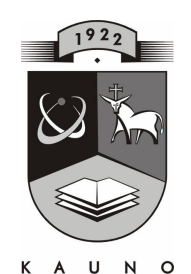

# TECHNOLOGIJOŠ<br>KAUNO TECHNOLOGIJOS UNIVERSITETAS **INFORMATIKOS FAKULTETAS KOMPIUTERI**Ų **TINKL**Ų **KATEDRA**

Valentina Janušienė

## **PROGRAMAVIMO PRADMEN**Ų **MOKYMO KOMPIUTERIZAVIMAS**

Magistro darbas

 **Recenzentas Vadovas doc. dr. K. Baniulis doc. J. Blonskis 2009-05-25 2009-05-25** 

 **Atliko IFT 7 gr. stud. V. Janušien**ė  **2009-05-25** 

**KAUNAS, 2009** 

#### **Computerization of Programming Basics Teaching Course**

## **Summary**

This thesis analyses computerization of programming basics teaching course. The requirements were raised to analyze the programming and teaching methods. The curriculum was created by choosing teaching realization technologies. The website page presents theory and interactive activities, as well as Dev-C++ programming environment, asynchronous intercourse and cooperation, knowledge evaluation – self-check and tests. The practice of teaching course was reviewed in Molėtai Gymnasium. Tenth formers and IT teachers answered the questionnaires. The questionnaires ascertained the improvement of learning programming. The teachers and students were satisfied with the teaching methods and realization, except the programming language.

## **TERMIN**Ų **IR SANTRUMP**Ų **ŽODYNAS**

IKT – informacinės kompiuterinės technologijos.

IT –informacinės technologijos.

## MKP – mokomoji kompiuterinė priemonė.

MO – mokymosi objektas.

- DB duomenų bazė.
- MP mokymo priemonė.

## **TURINYS**

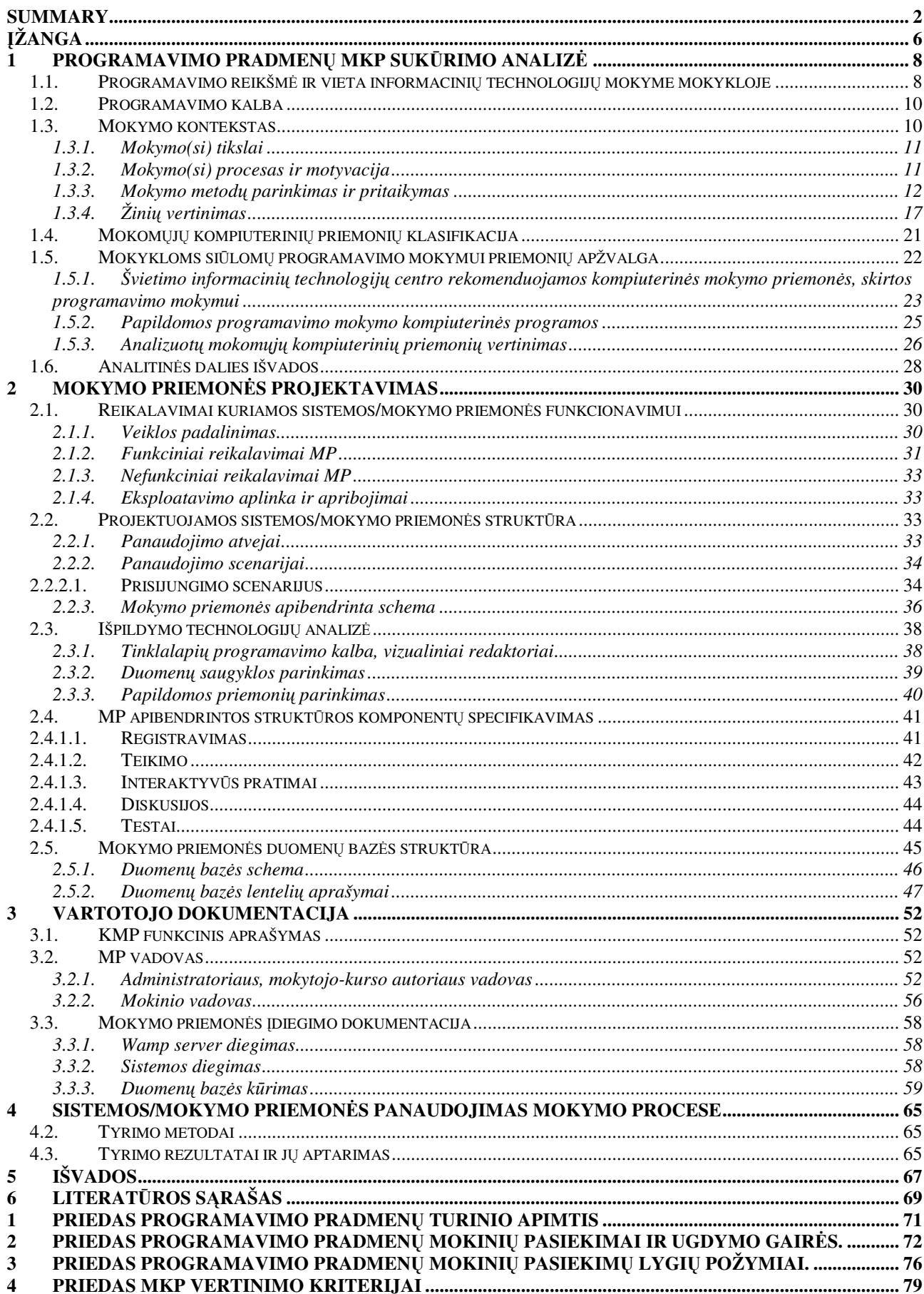

### LENTELIŲ SĄRAŠAS

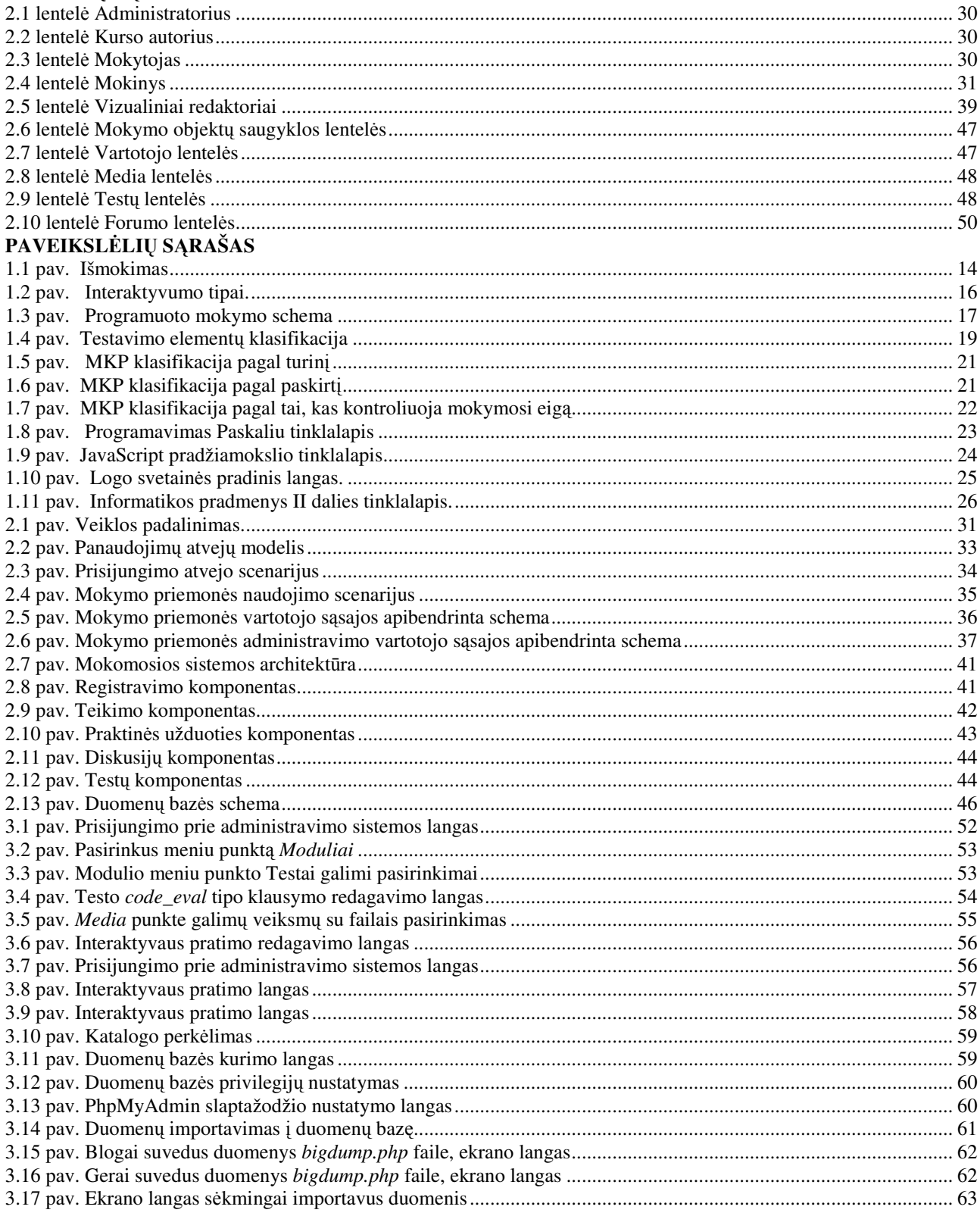

## Į**ŽANGA**

Informacinės komunikacinės technologijos vis labiau ima veikti mokymo(si) metodus, daro įtaką visam ugdymo procesui. Švietimo ekspertai dabartinę švietimo būklę neretai įvardija perėjimu iš industrinei visuomenei būdingo mokymo, grindžiamo tiesioginio žinių perteikimo metodais, prie informacinei ir žinių visuomenei tinkamesnio mokymo ir mokymosi, paremto kryptingu gebėjimų ir kompetencijos formavimu, konstruktyvistiniais žinių įgijimo metodais.

Didžiausias dėmesys turi būti skiriamas kokybiškam mokinių mokymui ir mokymuisi naudojant modernias šiuolaikines informacines technologijas. Žmogus sąveikaudamas su aplinka, savo ankstesnės patirties pagrindu, kuria individualų žinojimą. Žinių kūrimas yra aktyvus, konstruktyvus bei kūrybiškas procesas, kuris "lygiai toks pat" negali būti perkeliamas kitam individui. Besimokantieji įsisavina žinias, grupuodami panašias patirtis į struktūras, kurios galiausiai įgyja kategorijos (sąvokos) pavidalą. Mokymasis yra žinių kūrimo procesas.

Žmogus turi mokėti nuolat turimas žinias patikrinti. Į savo supratimą žmogus integruoja visa, ką patiria, tokiu būdu, jo pažinimas vis auga. Ankstesnė jo patirtis vaidina esminį vaidmenį formuojant jo nuolat besikeičiančią žinių sistemą. Pagrindinė to augimo prielaida – bendravimas su kitais žmonėmis. Tai didina mokinių mokymosi motyvaciją, mokymasis tampa kūrybiškas, prasmingas ir įdomus. Aktyvieji mokymo metodai skatina mokinių, taip pat mokinių ir mokytojo bendravimą ir bendradarbiavimą. Bendraujantys žmonės siekia išsiaiškinti rūpimus dalykus. Pažinimas auga per bendravimo kompetenciją, įgyjamą ir palaikomą sugebėjimo argumentuoti dėka. Bendravimo metodas ugdo mokinių sąvokinį kritinį mąstymą, sugebėjimą argumentuoti savo teiginius, moko kultūringai bendrauti, taisyklingai reikšti mintis.

Informacijos ir komunikacijos technologijų diegimas reikalauja keisti mokytojo vaidmenį bei kelti jo kvalifikaciją, užtikrinančią galimybę nuolat tobulinti savo dalyko dėstymą panaudojant šiuolaikines technologijas organizuojant ir optimizuojant ugdymo procesą. Naudojant IKT keičiasi mokytojo ir mokinio tarpusavio santykiai, jų bendradarbiavimo procesą papildo techninis tarpininkas. Mokytojas – žinių šaltinis ir patarėjas mokiniui, keičiasi į mokytoją - mokymo proceso organizatorių, o žinių šaltiniu tampa informacinės technologijos. Mokytojas turėtų padėti, skatinti mokinius siekti lanksčiai ir kūrybiškai naudotis modernių technologijų teikiamais pranašumais savo kasdienei veiklai tobulinti. Informacinės technologijos nepakeičia mokytojo, bet keičia jo darbo pobūdį, nes sukuria sąlygas mokymo procese rinktis mokymo būdą. Informacinės technologijos turi padėti mokymo(si) formų ir mokymo(si) būdų darnai. Visa sukurta aplinka turi būti nukreipta suplanuotam mokymo(si) tikslui pasiekti.

Svarbu yra ne tik suteikti kuo daugiau žinių, bet ir išmokyti jomis tinkamai naudotis. Reikia padėti besimokantiesiems ugdyti daugiau bendrųjų gebėjimų: kūrybiškumą, lankstumą, bendravimą, gebėjimą operatyviai spręsti iškilusias problemas, naudotis informacinėmis technologijomis ir kt.

*Programavimas – tai žmoniškosios kult*ū*ros dalis*, kurios įgijimo metu suformuojamas konstruktyvaus elgesio stereotipas – išmokstama uždavinį skaldyti į nesudėtingas dalis (analizė) ir randamas būdas jas išspręsti (kūrybiška sintezė). Programavimas yra sudėtingiausia mokiniams IT kurso dalis, reikalaujanti ne tik įsisąmoninti didelį kiekį naujų sąvokų bei jų ryšius, bet ir nemenko kūrybingumo.

Programavimas kaip intelektine veikla, kuriai nereikalingos dideles materialinės investicijos, yra itin priimtina ir skatintina Lietuvos ekonominės ir ūkio plėtros kryptis. Lietuva turi puikias programavimo mokymo tradicijas ir patirtį.

Tačiau reikia nepamiršti, kad informacijos ir komunikacijos technologijos – tik pagalbinės priemonės, padedančios įsisavinti mokomąją medžiagą, todėl jas būtina taikyti taip, kad skatintume mąstymo procesus, o praktikos ir kontrolės programos – puiki priemonė, skatinanti mąstymą, įtvirtinant teorines žinias, gerinant mokymo procesą, įvertinat besimokančiojo pažangą ir pasiekimus. Automatizuotų vertinimo sistemų sukūrimas sudaro galimybę individualizuoti mokymą ir pagal mokinių pasiekimus įvairiai panaudoti mokymosi medžiagą. Mokymo procesas intensyvėja, tampa patrauklesnis, praktiškesnis ir dinamiškesnis. MKP interaktyvumas itin reikšmingas skatinama moksleivių iniciatyva, ugdoma kūrybinga asmenybė.

#### **Tikslas**

Sukurti programavimo pradmenų mokymui skirtą mokomąją kompiuterinę priemonę.

#### **Uždaviniai**

- $\blacksquare$  Ivertinti programavimo vietą IT dalyko mokyme mokykloje.
- Išanalizuoti ir įvertinti esamas MKP skirtas programavimo mokymui.
- **Pasirinkti mokymo metodus, turinį, programavimo kalbą.**
- Pasirinkti technologijas, kuriomis bus kuriama MKP.
- Sukurti MKP.
- Atlikti MKP eksperimentinį tyrimą, testavimą.

## **1 PROGRAMAVIMO PRADMEN**Ų **MKP SUK**Ū**RIMO ANALIZ**Ė

## **1.1.Programavimo reikšm**ė **ir vieta informacini**ų **technologij**ų **mokyme mokykloje**

Vienas iš IT programos uždavinių - lavinti struktūrinį ir algoritminį mąstymą, skatinti kūrybinio improvizavimo gebėjimus tiek dirbant individualiai, tiek kolektyviai, ugdyti pasitikėjimą savo jėgomis. Programavimas labai svarbus mokiniams, kurie rinksis informatiko profesiją arba profesiją, artimą informatikai. Aukštųjų mokyklų studijų planuose programavimas yra pagrindinis bazinio informatikų rengimo kursas. Programavimo žinios yra būtinos ir rengiant daugelį tiksliųjų mokslų specialistų.

Pagrindinės mokyklos IX-X klasėse privalomas IT mokymas, iš viso skiriamos 68 valandos. Viena iš mokomųjų temų yra programavimas. Pažinčiai su programavimo pradmenimis siūloma naudoti *Komenskio Logo* arba *Free Pascal* sistemas. Daugiausiai dėmesio skiriama susipažinimui su pagrindinėmis algoritmų ir programavimo sąvokomis bei praktinei veiklai kurti nesudėtingas programas. Siūloma stengtis, kad besimokantieji suvoktų praktinę algoritmų ir programavimo naudą, pajustų esmines programavimo problemas. Tai padėtų moksleiviams geriau apsispręsti dėl tolesnio specializavimosi informatikos srityje. Todėl algoritmavimas ir programavimas – svarbi informacinių technologijų kurso dalis. Moksleivių žinios ir įgūdžiai vertinami pagal pagrindinės mokyklos informatikos išsilavinimo standartų reikalavimus.

Profilinės bendrojo lavinimo mokyklos XI–XII klasių informacinių technologijų mokymo programą sudaro du kursai – bendrasis ir išplėstinis. Mokykla taip pat gali siūlyti moksleiviams rinktis papildomus dalykų modulius.

Išplėstiniam informacinių technologijų dalyko kursui iš viso skiriama 136 valandos. Šis kursas turi apimti bendrąjį informacinių technologijų kursą ir vieną iš pasirinktų trijų išplėstinio kurso modulių. XI–XII klasių išplėstinį informacinių technologijų kursą nusako trys kryptys, išreiškiamos trimis moduliais: 1) duomenų bazių kūrimas, 2) programavimas, 3) hipertekstas ir multimedija (įvairialypė įranga). Moksleivis mokytis išplėstiniu kursu gali tik vieną iš trijų informacinių technologijų modulių.

Skiriami dviejų tipu informacinių technologijų brandos egzaminai: mokyklinis informacinių technologijų egzaminas ir valstybinis informacinių technologijų (programavimo) egzaminas. Informacinių technologijų egzaminai yra pasirenkamieji. Valstybinio informacinių technologijų (programavimo) egzamino pagrindinę dalį sudaro XI–XII klasių informacinių technologijų

išplėstinio kurso programavimo modulio turinys. Šis egzaminas atitinka išplėstinio kurso standartuose apibrėžtus pasiekimu reikalavimus, jo metu įvertinamos mokinių žinios, gebėjimai ir igūdžiai programavimo sritvie. Mokinių informacinių technologijų gebėjimai glaudžiai siejasi su kitais dalykais, puoselėjamas integruotumo principas: dalykinis, tarpdalykinis, sociokultūrinis. Išplėstinio kurso programavimo kryptis ypač reikšminga. Todėl informacinių technologijų valstybinis egzaminas orientuotas į išplėstinio informacinių technologijų kurso programavimo modulį. Valstybinio IT teorinis testas, sudarytas iš 20–30 dviejų tipų klausimų – pasirenkamojo atsakymo ir atvirojo teksto (10–15 klausimų iš informacinių technologijų srities ir 10–15 klausimų iš programavimo).

Nuo 2005/2006 m.m. informacinių technologijų pradėta mokytis nuo 5 klasės. Pagrindinio ugdymo V–X klasėse pateikiamas privalomas IT dalyko mokymas. Šiuo kursu siekiama suteikti mokiniams galimybę ugdyti taisyklingus bei tobulinti turimus IT darbo įgūdžius, naudotis IT pranašumais mokantis įvairių dalykų. Viena iš kurso koncentro veiklos sričių - konstravimas kompiuteriu (pvz., naudojant *Logo*). Mokiniai susipažįsta su *kartojimo komanda* (žinomo kartojimų skaičiaus ciklas); *proced*ū*ros* sąvoka, paskirtimi, nagrinėja jos aprašymo taisyklėmis, *kreipiniu* į procedūrą, mokoma aprašyti nesudėtingas kelių komandų procedūras ir jas naudoti kitose procedūrose. 7–8 klasių koncentre naudojimosi informacinėmis technologijomis įgūdžių ugdymas orientuojamas ir į integraciją su kitais ugdymo dalykais; siekiama skatinti mokinius taikyti informacines ir komunikacines technologijas mokantis kitų dalykų, sudarant sąlygas jiems pasiekti bendrojo kompiuterinio raštingumo lygį. Gebėjimai naudotis informacinėmis technologijomis ugdomi mokant ir kitų mokomųjų dalykų – kalbų, matematikos, gamtos mokslų, socialinių mokslų, technologijų. Taip realizuojamas integruotas informacinių technologijų kursas. 9–10 klasių koncentro informacinių technologijų kursu siekiama apibendrinti, susisteminti mokinių turimas žinias, mokyti kryptingai pritaikyti turimus įgūdžius, orientuoti juos į tvarkingą technologijų taikymą, jų pagrįstumą. Informacinių technologijų kursas tampa specifiškesnis. Mokydamiesi skaičiuoklės pagrindų, mokiniai susipažįsta su pasirinkimo algoritmu. 9–10 klasių mokiniams siūloma rinktis *programavimo pradmen*ų, *kompiuterin*ė*s, leidybos pradmen*ų arba *tinklalapi*ų *k*ū*rimo pradmen*ų modulį.

Programavimo pradmenų modulio paskirtis – didinti mokinių mokymosi krypties pasirinkimo galimybes, supažindinti juos su programavimo technologijos pradmenimis, padėti įvertinti savo polinkius, mokymosi galias ir apsispręsti dėl tolesnio informacinių technologijų mokymosi. Turinio apimtimi (žr. 1 priedą) nurodomas pasirenkamojo programavimo pradmenų modulio turinys. Trumpais teiginiais aprašoma pagrindinė tematika ir atskleidžiama jos apimtis.

Bendrųjų programų lentelėje (žr. 2 priedą) aprašomi mokinių pasiekimai: nuostatos, gebėjimai, žinios ir supratimas, pateikiamos ugdymo gairės. Gebėjimai yra tai, kas pritaikoma

veikiant analogiškose ar naujose situacijose, analizuojant, vertinant, kuriant naujus dalykus, argumentuojant nuomonę. Gebėjimas suformuojamas per ilgesnį laiką dirbant su žiniomis. Žinios (tai, ką mokinys turi žinoti ir suprasti) būtinos kaip priemonė gebėjimams įgyti, ugdyti ir realizuoti. Ugdymo gairės bendrais bruožais aprašo mokytojo ir mokinių veiklą, kaip galima siekti konkrečių rezultatų, numatytų žinių, supratimo ir gebėjimų eilutėje, ugdyti nuostatas. Remiantis Bendrosiose programose pateiktais mokinių pasiekimų aprašais, nustatomi pamokos veiklos, kontrolinio (patikros) darbo, projektų, išorinio vertinimo užduočių vertinimo kriterijai.

Mokinių pasiekimų lygių požymių lentelėje (žr. 3 priedą) pateikiami bendriausi patenkinamo, pagrindinio ir aukštesniojo mokinių pasiekimų lygių požymių aprašai. Jie turėtų padėti nustatyti mokinių pasiekimų lygį, įvertinti mokinio padarytą pažangą ir padėti planuoti mokymo procesą.

#### **1.2. Programavimo kalba**

Mokant programuoti nėra itin svarbu, kokia programavimo kalba bus naudojama programų rašymui. Programavimo pradmenų lygmenyje reikia labai nedaug programavimo kalbos priemonių, kurios daugumoje programavimo kalbų dažniausiai yra panašios. Nedaug skiriasi sakinių sintaksė. Didesni skirtumai yra programavimo kalbos realizacijos terpėje. Programavimo pradmenų žinias tikslinga pateikti įvertinus dabartines galimybes. Šalies ir pasaulio mokinių informatikos olimpiadose retas kuris rašo programas Paskalio kalba, dauguma naudojasi C++. Programavimo kalba C++ vartojama šalies ir daugumos Europos Sąjungos universitetuose. Mokyklose naudojamas Free Paskalis turi daug klaidų ir netikslumų. Yra mokyklų, programavimo pagrindų mokymui pasirinkusių C++ programavimo kalbą. Svarstoma galimybė IT valstybiniame brandos egzamine rinktis Paskalio arba C++ programavimo kalbą, taip jau yra informatikos olimpiadose. Pagal Europos Sąjungos rekomendacijas bazine programavimo kalba mokymui aukštosiose mokyklose yra numatyta C++, ji rekomenduojama ir vidurinėse mokyklose. Laisvai platinama programavimo kalbos C++ realizacjos versija yra DEV C++. Taigi C++ programavimo kalbos pagrindų tikslinga pradėti mokyti jau vidurinėje mokykloje.

#### **1.3. Mokymo kontekstas**

**Mokymasis** atrodo natūralus procesas ir gebėjimas. Tačiau kiekvienas iš savo patirties galime pasakyti, kad kai kurie žmonės nori mokytis daugiau, nei kiti, kad jie nori mokytis dėl skirtingų priežasčių ir gali pasiekti skirtingų rezultatų, kai taikomi skirtingi mokymosi/mokymo metodai. Jei norime mokyti, turime suprasti, kodėl ir kaip žmonės mokosi.

Žodis "mokymasis" gali būti apibrėžiamas kaip žinių ar įgūdžių įgijimo veiksmas, procesas ar patirtis arba žinios ar įgūdžiai, įgyti mokantis ar studijuojant.

**Mokymo(si) procese iškyla uždaviniai:** 

- **pasirinkti tikslus;**
- **suprasti mokymo proceso ir motyvacijos esm**ę**;**
- **pasirinkti ir taikyti mokymo metodus;**
- į**vertinti mokini**ų **išmokim**ą**.**

#### **1.3.1. Mokymo(si) tikslai**

Mokymosi procesas yra pagrįstas tam tikra norima mokinio ir mokytojo veikla, kurios rezultatas – pasiektas užsibrėžtas tikslas. Tikslui pasiekti reikalinga mokymosi aplinka, kuri tinkama bus tik tuo atveju, kai naudojamos mokymo formos derės su mokymo būdais.

Informacinių technologijų bendras tikslas bendrojo lavinimo mokykloje **–** sudaryti galimybę visiems mokiniams ugdytis įgūdžius atsakingai, tikslingai ir saugiai taikyti šiuolaikines technologijas, mokantis įvairių dalykų ir kitoje asmeninėje veikloje siekti, kad informacinių ir komunikacinių technologijų srityje mokiniai įgytų žinių ir patyrimo, leisiančių gyventi visavertį gyvenimą žinių visuomenėje.

Bendrosiose programose programavimo pradmenų modulio tikslas – suteikti galimybę visiems mokiniams ugdytis gebėjimus nuosekliai, struktūriškai, algoritmiškai mąstyti, susipažinti su pagrindinėmis algoritmų konstrukcijomis ir sąvokomis, kurti nesudėtingas programas problemai spręsti, gilintis į programavimo technologiją; siekti, kad mokiniai suvoktų praktinę algoritmų ir programavimo naudą.

Niekas negali žinoti visko, o sėkmę nebūtinai lemia išmanymas ir žinios. Vienas žmogus niekaip neįstengs aprėpti greitai daugėjančios informacijos. Mokiniams reikia įvairių darbo su informacija įgūdžių. Jie turi išmokti ją rasti, įvertinti jos pagrįstumą, naudotis ir pritaikyti. Supratimas yra žymiai svarbesnis, nei faktų įsiminimas Konstruodamas supratimą ir prasmę, besimokantysis interpretuoja ir veikia remdamasis mokymo medžiaga ir tuo būdu pasiekia geresnio mokymosi medžiagos supratimo. Svarbu, kad jie **geb**ė**t**ų sistemiškai, struktūriškai, kritiškai mąstyti, spręsti problemas ir priimti sprendimus. Labai svarbu sudaryti sąlygas mokiniams tenkinti šiuolaikiškus mokymosi ir saviugdos poreikius, padėti mokiniams išsiugdyti sistemingų jų naudojimo įgūdžių, siekimą nuolatos mokytis, gebėjimą nuosekliai, struktūriškai, algoritmiškai mąstyti, kūrybiškai improvizuoti, planuoti įvairius su informacijos apdorojimu ir taikymu susijusius veiksmus, gebėjimas priimti pagrįstus sprendimus.

#### **1.3.2. Mokymo(si) procesas ir motyvacija**

Pagrindinė išvada, kurią dažniausiai pateikia tyrinėtojai, yra ta, kad mokymasis yra efektyvesnis, kai turi patirties komponentą, kitaip tariant, kai mokomasi veikloje. Įsiminimas nesiejant jo su atitinkama patirtimi yra bevertis. Besimokantieji turėtų sugebėti studijuoti mokymo turinį savarankiškai, ir tik tai turėtų kelti klausimą, kas – mokytojas ar besimokantysis turėtų kontroliuoti mokymąsi. Sudarant sąlygas atrasti dalykus patiems besimokantiesiems, o padedant ar nukreipiant tik tuomet, kai padaromos klaidos. Kiekvienas išmoksta tuo pačiu būdu: **per klaidas ir praktik**ą**. Motyvacija** yra esminė daugumos mokymosi teorijų sąvoka. Ji glaudžiai siejasi su sužadinimu, dėmesiu, troškimu **ir gr**į**žtamuoju ryšiu** / sustiprinimu. Asmuo turi būti pakankamai motyvuotas, kad mokydamasis išlaikytų dėmesį. Kiekvieno besimokančiojo unikali motyvacija padeda jiems išlaikyti susikaupimą ties tema, kol sprendžia problemą. Mokymosi procesuose motyvacijai tenka lemiamas vaidmuo. Jei besimokantysis yra nemotyvuotas mokytis, jis neišmoks, nesvarbu, kaip gerai parengta medžiaga. Tam tikri dalykai motyvuoja, kiti – atima norą. Kai kurie dalykai slopina motyvaciją, pvz., baimė. Mokymasis yra emocinis procesas, kurio metu mes turime matyti, jausti, daryti. Baimė, nerimas ir pyktis yra emociniai veiksniai, neigiamai įtakojantys efektyvų mokymąsi.

Pedagoginės praktikos centre yra mokinys, o mokymosi dalykų sritys **integruojamos** atsižvelgiant į realaus pasaulio poreikius. Mokymo programose ima nykti ribos tarp skirtingų dalykų. Taip prisitaikoma prie realaus pasaulio poreikių.

Informacinės technologijos glaudžiai susijusios su **mokymosi mokytis** integruojamąja programa. Siekiama, kad mokiniai būtų supažindinami su įvairiomis mokymosi strategijomis, taikytų jas mokydamiesi informacinių technologijų, atsižvelgdami į savo mokymosi stilių, išmoktų mokytis ir džiaugtis mokymosi sėkme. Mokytojas turėtų padėti, skatinti mokinius siekti lanksčiai ir kūrybiškai naudotis modernių technologijų teikiamais pranašumais savo kasdienei veiklai tobulinti. Tai didina mokinių mokymosi motyvaciją, mokymasis tampa kūrybiškas, prasmingas ir įdomus.

#### **1.3.3. Mokymo metod**ų **parinkimas ir pritaikymas**

Svarbus strateginis sprendimas, kurį turi priimti kiekvienas mokytojas, yra mokymo metodo pasirinkimas. Kurso efektyvumas priklauso mokytojo naudojamo metodo paskirties. Visiems atvejams nėra "geriausio" metodo.

Privalu organizuoti mokymą (-si) per praktinę veiklą. Mokyti mokinius taikyti įgytas žinias ir gebėjimus naujose situacijose mokantis kitų dalykų ir realiame gyvenime. Svarbu ugdyti kritinį mokinių mąstymą, gebėjimą tikslingai ieškoti, atsirinkti ir įvertinti informaciją. Mokyti kurti įvairius projektus, struktūriškai juos rengti, planuoti, pradėti nuo paprastų problemų ir mokytis spręsti sudėtingesnes problemas.

Metodai, kuriuose lemiamą balsą turi mokytojas, yra patys tinkamiausi dėstant faktinę medžiagą ir gali būti naudojami pateikiant apžvalgos, sujungimo ir koncepcines schemas. Taip pat jie tinkami mokiniams, kurie mėgsta struktūrizavimą ir netoleruoja neaiškumų. Jie gali būti

veiksmingu mokymo įrankiu, jei pranešimai yra įdomūs, skatinantys, su humoru, paįvairinti vaizdinėmis priemonėmis ir, kai ypač trūksta laiko. Tokiems metodams priskiriamas savarankiškas skaitymas, individualus mokymasis ir savarankiškos studijos. Formalaus mokymo modelio koncepcijos, tokios, kaip valdymas/mokymasis, mokymasis pagal programą, savarankiškas mokymasis ir į asmenybę orientuotos mokymo sistemos yra taip pat šio pogrupio dalis. Labai padeda mokytojams pritaikyti skirtingų galimybių mokiniams mokymosi reikalavimus ir tempus.

Metodai, kur vadovauja mokytojas, dažniausiai suteikia daugiau laisvės, nustatant mokymo tikslus ir tempus. Mokinys dirba kontroliuojamas mokytojo, kad pasiektų nustatytus tikslus.

#### **1.3.3.1.Aktyvieji mokymosi metodai**

Ugdymo procese šalia iprastinių mokinių veiklos organizavimo formų – paskaitos, demonstravimo, pokalbio ir kt. – turėtų būti taikomi *aktyvieji mokymo (-si) formos ir metodai* – darbas grupėmis, individualūs arba grupiniai projektai, problemų sprendimas grupėse arba individualiai, grupinis tyrinėjimas, mokymasis iš patirties ir kt. Mokantis aktyviais metodais įgyjama ir žinių, ir gebėjimų, ir kritinio mąstymo, kuris padeda suvokti sudėtingo besikeičiančio gyvenimo prasmę ir tuo pat metu žadina mokinio norą toje situacijoje kiek galima geriau orientuotis ir jaustis. Mokiniai kasdien turi rinktis, vertinti, spręsti apie informaciją, kuri gaunama ir panaudojama, kuriami planai ir imamasi atitinkamų veiksmų.

Aktyvieji mokymo metodai skatina mokinių, taip pat mokinių ir mokytojo bendravimą ir bendradarbiavimą. Per informacinių technologijų pamokas itin svarbu *mokyti tinkamai vartoti kalb*ą. Mokiniai turi vartoti taisyklingus kompiuterijos ir informacinių technologijų terminus ir sąvokas, aiškiai reikšti mintis, tinkamai komentuoti savo veiksmus. Taip pat svarbu, kad jie išsiugdytų gebėjimą saugiai bendrauti elektroniniu paštu, pokalbių svetainėje laikydamiesi etikos taisyklių. Aktyvaus mokymosi metodai padeda mokytojams išdėstyti dalyko turinį taip, kad mokiniai jį lengviau įsisąmonintų. Prie bendravimu paremtų metodų galima priskirti sokratišką dialogą, atradimų diskusiją, nekonstruktyvios problemos sprendimą, atvejo studiją, modeliavimą, žaidimą, pasiskirsčius vaidmenimis, inscenizavimą, komandos mokymą, studijų grupės ar sesiją, komiteto formavimą, proto šturmą, ekspertų grupės diskusiją, seminarą, simpoziumą, debatus, forumą, vadovaujamą projektą ir suaugusių žmonių mokymą. Šie būdai verčia mokinius aktyviai dalyvauti mokymo procese, klausinėjant, tiriant ir atsakant į klausimus. Pasidalinama ir aptariama skirtingas patyrimas, perspektyvos, nuomonės ir alternatyvos. Šie būdai stimuliuoja mąstymą ir kūrybiškumą, padeda vystyti bendravimo įgūdžius ir sudaro galimybes kritiškai analizei.

#### **1.3.3.2.Bendravimas ir bendradarbiavimas mokymo(si) procese**

Interneto ir tinklų technologijos turi apimti visas švietimo sritis, tapti kasdienėmis priemonėmis, kuriomis mokiniai naudotųsi ir mokykloje, ir namie. Modernios komunikacijos priemonės turi užtikrinti naują **bendradarbiavimo** kultūrą mokykloje, skatinti mokymąsi bendradarbiaujant. IT gali būti labai veiksmingos ugdant komunikacinius, pažintinius, darbo ir veiklos gebėjimus bei kompetencijas. Bendravimas duoda daug naudos jau vien dėl to, kad mokinių gebėjimai naudotis IKT labai skiriasi. Svarbu, kad mokiniai padėtų vienas kitam kilus sunkumams. Jie tarsi nejučia gali labai greitai vienas iš kito perimti operacinius gebėjimus. Bendradarbiaudami mokiniai mokosi padėti vienas kitam, gerbti vienas kito indėlį, nuomonę, susitarimus, laikytis visuotinai pripažįstamų taisyklių.

Ugdymo psichologas William Glasser teigia, kad mes išmokstame:

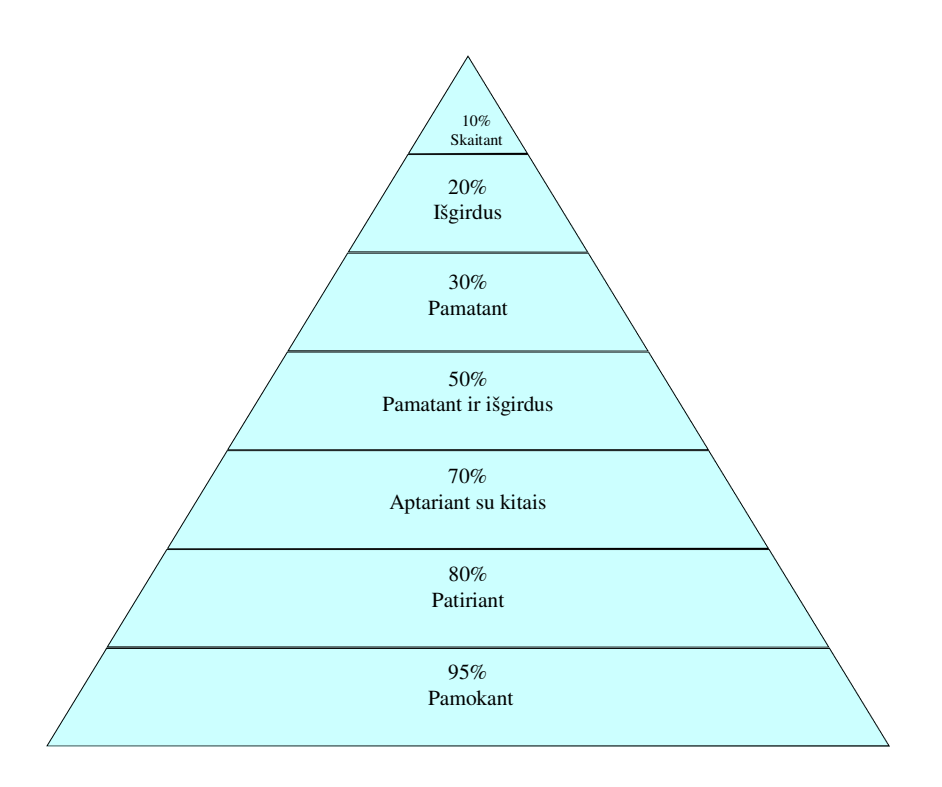

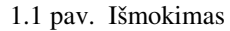

**Bendraudami ir bendradarbiaudami** mokiniai parodo kaip jie moka analizuoti, kritiškai vertinti, apibendrinti ir perteikti informaciją kitiems. Gebėjimas tinkamai pateikti informaciją ar idėjas kitiems yra labai svarbus mokinių komunikacinės kompetencijos plėtotei. Mokiniai turi būti mokomi pagrindinių susitarimų, kurių laikomasi komunikuojant, bei įgyti jų taikymo patirties. Vienas iš komunikacinių gebėjimų - mokėti kultūringai bendrauti naudojantis įvairiomis IKT priemonėmis bei technine įranga.

Taigi informacinės ir komunikacinės technologijos stipriai veikia žmogaus vystymąsi, ypač jo intelektinę raidą. Ir teigiamai, ir neigiamai. Todėl toks svarbus švietimo vaidmuo – panaudoti teigiamąsias informacijos technologijos puses ir kiek galima susilpninti neigiamąsias.

Iš vienos pusės bendravimas tarsi atbaigia visą mokymo(si) procesą ir jį įkūnija (materializuoja). Iš kitos pusės – bendravimas, tai tarsi energija palaikanti mokymąsi.

Diskusijų (klausimų pateikimo) metodas – aktyvaus mokymosi metodų dalis. Tai naudingas elektroninio mokymo įrankis. Geriausiai mokoma ir išmokstama tada, kai integruojamas dalyko dėstymas ir klausimų pateikimas. Diskusijos - tai interaktyvus asinchroninis bendravimo įrankis, skirtas diskusijoms aktualiais pateiktos medžiagos studijų klausimais. Diskusijos suteikia galimybę pabendrauti, susipažinti, pasidalinti mintimis, kurti mokymosi bendruomenę. Bendravimo priemonės leidžia lengvai paskleisti informaciją, diskutuoti ir susitarti.

#### *Diskusij*ų *mokomoji paskirtis:*

- Pagerinti mokinių mąstymą ir padėti mokiniams patiems rasti mokomosios medžiagos prasmę.
- Skatinti mokinius dalyvauti ir kuo daugiau įsitraukti į diskusiją.
- Padėti mokiniams išmokti svarbių bendravimo įgūdžių.

Geriau išmokstama, kai galima diskutuoti, išgirsti kito asmens nuomonę. Diskusijos skirstomos į sinchronines ir asinchronines. Sinchroninės diskusijos – vienalaikės, t.y. visi, kurie jose dalyvauja yra prisijungę prie interneto tuo pačiu metu ir "kalbasi" realiu laiku. Kiekvieno surinkta ir pateikta žinutė tuoj pat perskaitoma ir jai pateikiamas atsakymas. Asinchroninės diskusijos vyksta per ilgesnį laiką. Mokiniai perskaito, ką kiti rašo, pagalvoja apie tai, ir, suplanavę savo atsakymą, įkelia į forumą.

Klasė ar mokinių grupė turi sudaryti diskusijos taisykles ir privalo jų laikytis. Mokytojui netiesiogiai vadovaujant diskusijai, mokiniai laisviau reiškia savo mintis, kelia vienas kitam klausimus, ginčijasi. Mokytojas, reikalui esant, išsprendžia mokinių ginčus, reziumuoja pokalbį.

Diskusijomis geriausiai lavinamos keturios mąstymo rūšys:

- 1. **Kritinio m**ą**stymo,** kuris reikalauja ne tik dalyko supratimo, bet veda prie dėsnių formulavimo, analizės, išvadų darymo, suvokimo ir prieštaraujančių minčių vengimo, ir kitų svarbių mąstymo įgūdžių.
- 2. **Aukštesnio lygio m**ą**stymas** iš išmoktų faktų parengti apibendrinimus ir apginti savo nuomonę.
- 3. **M**ą**stymas dalijantis** arba pasidalintas supratimas, vyksta klasės diskusijose, kadangi susiję mąstymo procesai yra išplėsti per daugelį individų.

4. **Konstruktyvus m**ą**stymas** sukuria žinojimą iš asmeninės patirties, integruoja tą patirtį su asmeniniu pasaulio supratimu bei kitų perspektyva ir taip sukuria socialines reikšmes ir išvadas.

#### **1.3.3.3.Elektroninio mokymo standart**ų **edukaciniai elementai**

Interaktyvumo tipo elementas nusako vyraujantį mokymo būdą, kurį palaiko mokymo objektas. Aktyvaus mokymosi būdą palaiko tokia mokomoji medžiaga, kuri tiesiogiai paskatina produktyvius besimokančiojo veiksmus. Aktyvus mokymo objektas skatina mokinį semantiškai prasmingai arba kitokiems produktyviems veiksmams ar sprendimams. Vienas iš aktyvaus tipo elementų tai pratimai. Aiškinamasis mokymo objektas pateikia informaciją, bet nereikalauja semantiškai prasmingos įvesties. Kai sumaišyti aktyvus ir aiškinamasis – interaktyvumo tipas yra mišrus.

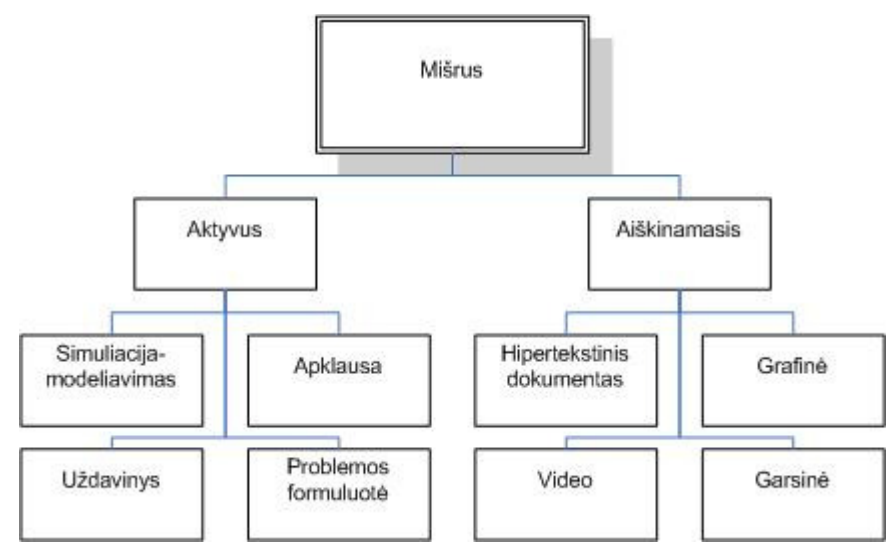

1.2 pav. Interaktyvumo tipai.

Su kompiuteriais susijusi pati seniausia mokymo forma yra **programuotas** mokymas. Šio mokymo autorystė priskiriama psichologui B. F. Skinneriui, žymiausiam bihevioristinės psichologijos atstovui. Labiausiai išvystytose kompiuterizuotose programuoto mokymo formose labai išryškėja tokio ugdymo orientacija į dalyką. Metodas yra pagrįstas bihevioristinės pažinimo teorijos principais:

- susideda iš labai gerai suplanuotų programos veiksmų, kurie stimuliuoja mokinio darbą;
- orientuotas į objektyvius mokymosi rezultatus.

Programuoto mokymo principas (pav.) – sudaromas mokymo algoritmas:

- 1. kiekvienam mokiniui pateikiamas mokomojo dalyko turinio elementas;
- 2. reikalaujama, kad jis aktyviai reaguotų (teisingai atsakytų į klausimą);
- 3. mokinys tuoj pat informuojamas ar teisingai atsakė.

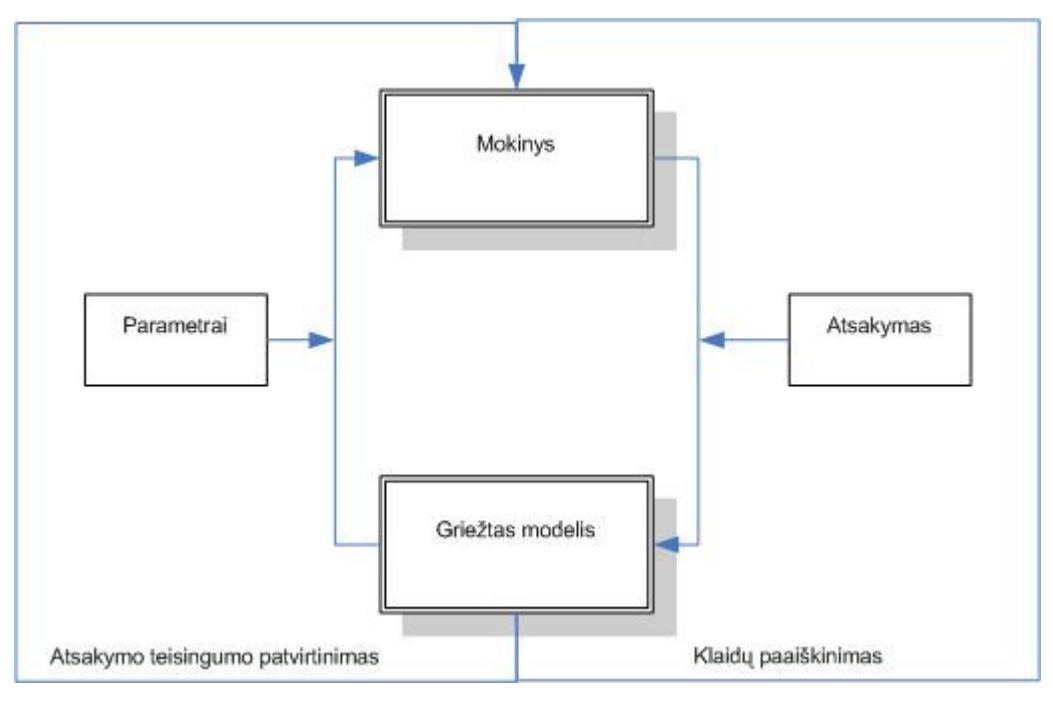

1.3 pav. Programuoto mokymo schema

Programuotasis mokymas davė impulsą atnaujinti pastangas siekti idealios individualizacijos – mokyti mokinius taikantis prie jų sugebėjimų, mokymosi tempo ir interesų. Mokiniai turi daugiau galimybių dirbti jiems tinkamu tempu – užbėgti į priekį ar dar kartą grįžti prie to paties ir dirbti lėčiau, jei reikia, padedant mokytojui.

Programuotojo mokymo pagrindinė dalis yra žinių vertinimas.

## **1.3.4. Žini**ų **vertinimas**

Vertinimas – viena pagrindinių mokytojo funkcijų. Tai gebėjimas kiekybės ar kokybės požiūriu spręsti apie tai, kiek turinys atitinka kriterijų.

Vertindami pateikiame informaciją apie moksleivio pasiekimus. Ši informacija reikalinga moksleiviams, kad jie turėtų supratimą apie savo žinių lygį, padarytą pažangą tam tikroje srityje ir sužadintų norą siekti geresnių rezultatų. Mokiniai, remdamiesi vertinimais, gali apsispręsti, ar keisti savo elgesį, veiksmus, kokių dalykų žinias gilinti, kokią profesiją rinktis. Vertinimas turi žadinti sėkmės pojūtį. Kiekvieno mokinio veikloje galima rasti teigiamų dalykų, už kuriuos galima jį pagirti. Apie trūkumus reikia kalbėti atsargiai, būtinai nurodant priemones ir būdus, kaip mokinys galėtų pagerinti darbą. Vertinimas parodo mokytojui, kaip sekasi įgyvendinti mokymo programą, kiek efektyvūs naudojami mokymo būdai ir priemonės, padeda pažinti moksleivius, gerinti individualų darbą su moksleiviais.

#### **Vertinimo funkcijos:**

- 1. lavinančioji (skatina mokinius mokytis, sužadina norą siekti gilesnių žinių);
- 2. atspindėjimo-informacinė:

Pedagogai vertina moksleivių sugebėjimus ir elgesį, savo veiklą, mokymosi rezultatus. Vertinimas turi prasmę tik kaip paskata, skatinanti mokinius siekti geresnių rezultatų. **Pagrindiniu vertinimo sistemos tikslu turi b**ū**ti mokini**ų **tobul**ė**jimas.** Vertinant svarbu naudoti metodus, kurie atitiktų pamokos (kurso) tikslus ir uždavinius. Gera vertinimo sistema informuoja mokinius apie pasiekimus įvairiose mokymosi srityse ir nurodo realias kryptis, kaip siekti mokymosi tikslų.

Vertinant mokinių pasiekimus ir pažangą, remiamasi Mokinių pažangos ir pasiekimų vertinimo samprata (patvirtinta Lietuvos Respublikos švietimo ir mokslo ministro 2004 m. vasario 25 d. įsakymu Nr. ISAK-256). Taip pat atsižvelgiant į Bendrosiose programose aprašomus mokinių gebėjimus, veiklos sritis, nusakomas turinio apimtis, aprašomus mokinių pasiekimų vertinimus. Pagal vertinimo tikslus, taikomi šie pagrindiniai vertinimo tipai: diagnostinis, formuojamasis ir apibendrinamasis vertinimas.

*Diagnostinis* vertinimas – vertinimas, kuriuo naudojamasi siekiant nustatyti mokinio pasiekimus ir padarytą pažangą baigus temą ar kurso dalį, kad būtų galima numatyti tolesnio mokymo (-si) galimybes, padėti jam įveikti sunkumus. Svarbu, kad diagnostinio vertinimo užduotys atitiktų tai, ko buvo mokoma, kad mokiniai iš anksto žinotų, kaip bus vertinami, kad jiems būtų aiškūs vertinimo kriterijai. Kai mokiniai gali stebėti savo mokymosi ir vertinimo procesą, taip jie mokomi įvertinti savo pasiekimus.

*Formuojamasis vertinimas* – nuolatinis vertinimas ugdymo proceso metu – nesiejamas su pažymiu. Jis padeda numatyti mokymosi perspektyvą, sparčiau daryti pažangą, skatina mokinius mokytis analizuoti savo pasiekimus, išsiaiškinti žinių spragas, sudaro galimybes mokiniams ir mokytojams geranoriškai bendradarbiauti.

*Apibendrinamasis vertinimas* – toks vertinimas, kuris taikomas baigus programą, modulį. Jo rezultatai formaliai patvirtina mokinio pasiekimus ugdymo programos pabaigoje.

Formalus vertinimas - vertinimas pažymiais - turi atspindėti žinių ir mokėjimų lygį. Mokytojai vertina pagal išsilavinimo standartus, t. y. iš anksto numatydami veiklos ar žinių lygmenis. Standartai nustatomi, remiantis vertinimo kriterijais. Vertinimo kriterijai turėtų padėti objektyviai įvertinti mokinių žinias ir mokėjimus. Formalus vertinimas naudingas tik tuomet, kai yra teisingas ir objektyvus, atspindi realias mokinio žinias. Tai sunku pasiekti, nes vertinant moksleivius, iškyla daug problemų.

Daugelis mokytojai dirba pagal individualias programas, siekdami įvairių tikslų, todėl vertinimas tampa santykiniu. Pagal pažymius negalime palyginti įvairių mokyklų ar skirtingų mokytojų mokinių pasiektų rezultatų. Kita problema, susijusi su vertinimo validumu, - tai mokytojų šališkumas, rašant pažymius. Mokytojas nuolat vertina mokinius neformaliai. Stebėdamas mokinius jis susidaro nuomonę apie mokinių būdą, bruožus, elgesį, sugebėjimus, pastangas. Formuojasi mokytojo nuostata, daranti įtaką vertinimo sistemai.

Automatizuotų vertinimo sistemų sukūrimas sudaro galimybę individualizuoti mokymą ir pagal mokinių pasiekimus įvairiai panaudoti mokymosi medžiagą.

Vertinimas visada yra subjektyvus, todėl jis tik dalinai atspindi mokinio pasiekimus. **Vertinimas tampa objektyvesnis, naudojant kompiuterin**į **testavim**ą**:** 

- 1. atsiribojama nuo mokytojo šališkumo vertinant;
- 2. po testavimo galima peržiūrėti atsakymus, pakeisti testo klausimus, didinant jo patikimumą ir validumą.

Testavimas - populiarus ir patogus mokinių žinių ir mokėjimų lygio kontrolės metodas. Testas **–** sisteminga procedūra, kuria matuojamas individo elgesio modelis ir įvertinamas pagal tam tikrus standartus, normas.

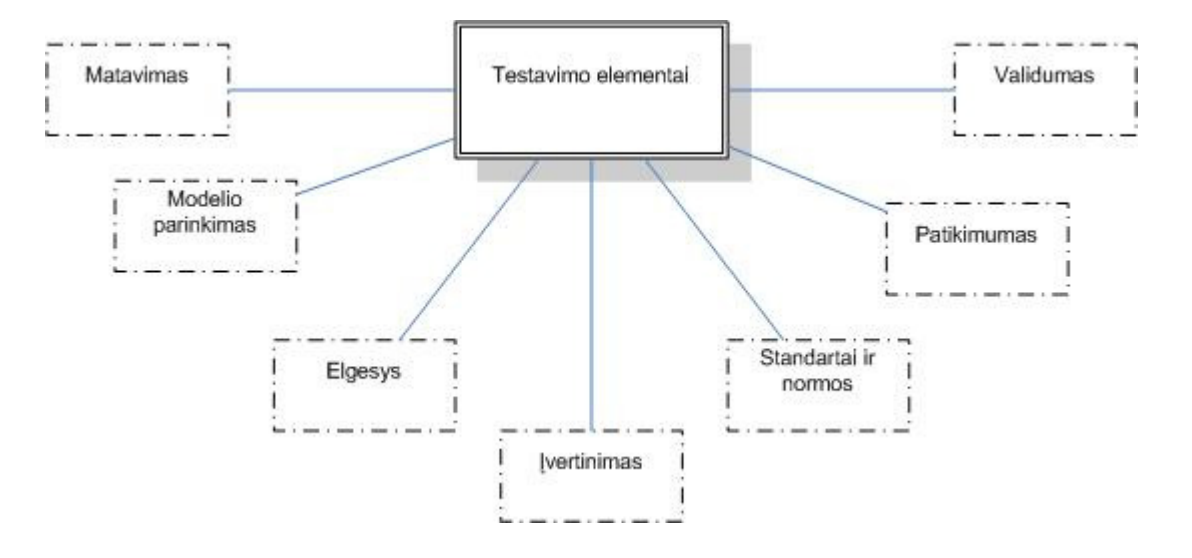

Testo elementus galima suskirstyti į 7 grupes:

1.4 pav. Testavimo elementų klasifikacija

**Matavimas.** Mokant mokinius, labiausiai mus domina jų sugebėjimai, galimybės ir mokymosi rezultatai. Testo objektyvumas ar subjektyvumas priklauso nuo to, kaip skaičiuojami balai, o ne nuo testo turinio. Objektyviųjų testų balus lengva susumuoti. Subjektyviųjų testų duomenis vertina kvalifikuotas specialistas.

**Modelio parinkimas.** Testu tiriamas elgesio pavyzdys (modelis). Iš to, kaip mokinys atlieka pateiktus užduočių modelius, mokytojas sprendžia, ar mokinys turi žinių ir geba jas pritaikyti. Todėl modelis turi būti objektyvus, apimti svarbius mokymo programos dalykus, sudaryti galimybę mokiniui pademonstruoti savo išmanymą.

**Elgesys.** Testai yra sudaryti taip, kad jie stimuliuoja tam tikrą mokinių elgesį. Norint išmatuoti mąstymą, supratimą ar kūrybiškumą, šiuos dalykus būtina paversti elgesiu, kurį galima stebėti.

Į**vertinimas.** Vertinimas – tai informacijos rinkimas, interpretavimas ir apibendrinimas tam, kad galima būtų padaryti sprendimą. Įvertinimu priskiriama vienokia ar kitokia vertė. Išmatavus stebimo mokinio elgesį galime sužinoti, kiek tame elgesyje yra vienokio ir kitokio pažymio. Įvertindami nustatome, ar mokinys yra gerai išmokęs tai, ko iš jo reikalaujama.

Standartai ir normos. Testai paprastai būna dviejų tipų – pagrįsti normomis ir pagrįsti kriterijais. Standartai numato tam tikro lygio pasiekimų vienoje ar kitoje mokymo srityje vertinimo kriterijus. Normomis remiamės, kai mokinio balus vertiname lygindami su kitų mokinių balais. Normos gali būti vietinės ar nacionalinės.

**Patikimumas.** Geri testai yra patikimi testai. Tai reiškia, kad iš jų gaunama informacija apie mokinį galima pasitikėti, manyti, kad ji yra tiksli, nekintama, stabili.

**Validumas.** Reikšmingiausi, geriausi testai yra validūs. Jais matuojama tai, ką mes manome, kad jie turi matuoti. Validumas yra svarbiausias testavimo elementas. Mokymosi rezultatus tiriantiems testams turi būti būdingas validumas turinio atžvilgiu – logiška sąsaja tarp to, ką tiria testas, ir tos srities, kurią mes norime ištirti. Kiti testai turi pasižymėti validumu konstrukto atžvilgiu – jie turi matuoti konstruktus (savybes, bruožus, požymius, tendencijas ir kita), kuriems matuoti jie yra sukurti.

Testavimo programos pakeičia nemaloniausią mokiniui pamokos dalį - apklausą. Kompiuterinis testavimas gyvas vos tris dešimtmečius, o jo adresu iš daugelio pedagogikos specialistų pasigirsta kritika. Nemanau, kad testais galima visiškai pakeisti mokymą ir žinių vertinimą.

#### *Testavimas geras, nes:*

- su nedideliu, gerai apgalvotų, esminių klausimų skaičiumi galima apklausti visą klasę;
- tai greitas mokinių apklausos būdas;
- mokiniams nelieka abejonių dėl tendencingo vertinimo;
- mokiniai gali rinktis sau priimtiną tempą;
- mokinys jaučiasi saugiau nei atsakinėjant žodžiu;

## **1.4. Mokom**ų**j**ų **kompiuterini**ų **priemoni**ų **klasifikacija**

Šiandien pasaulyje yra šimtai tūkstančių mokomųjų kompiuterinių priemonių (MKP). Jas galima klasifikuoti pagal įvairius kriterijus: turinį, paskirtį, mokymo ypatumus ir t.t. Pagal turinį MKP skirstomos į bendrąsias ir dalykines mokomąsias (L. Markauskaitė, 1997).

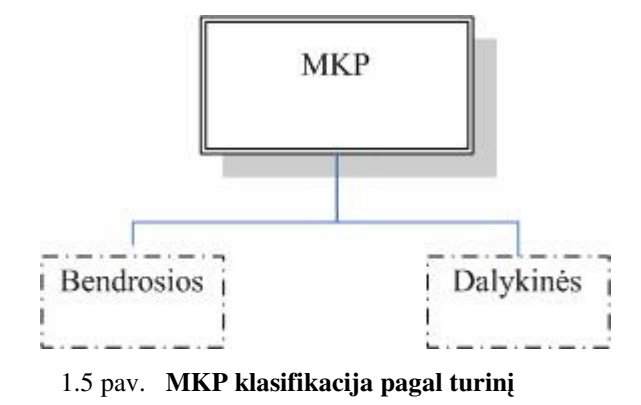

**Bendrosios mokomosios programos** nėra skirtos konkrečiam dalykui mokyti. Jomis naudojamasi įvairių dalykų pamokose.

**Dalykin**ė**s mokymo programos** dažniausiai būna skirtos konkrečiai dalykų grupei ar konkrečiam dalykui, ar net konkretaus dalyko temai.

Pagal paskirtį mokomąsias programas galima suskirstyti: demonstravimo, pratybų ir kontrolės; imitavimo, eksperimentavimo, modeliavimo; mokymui skirtos (repetitoriai); pagalbinės; mokomieji žaidimai.

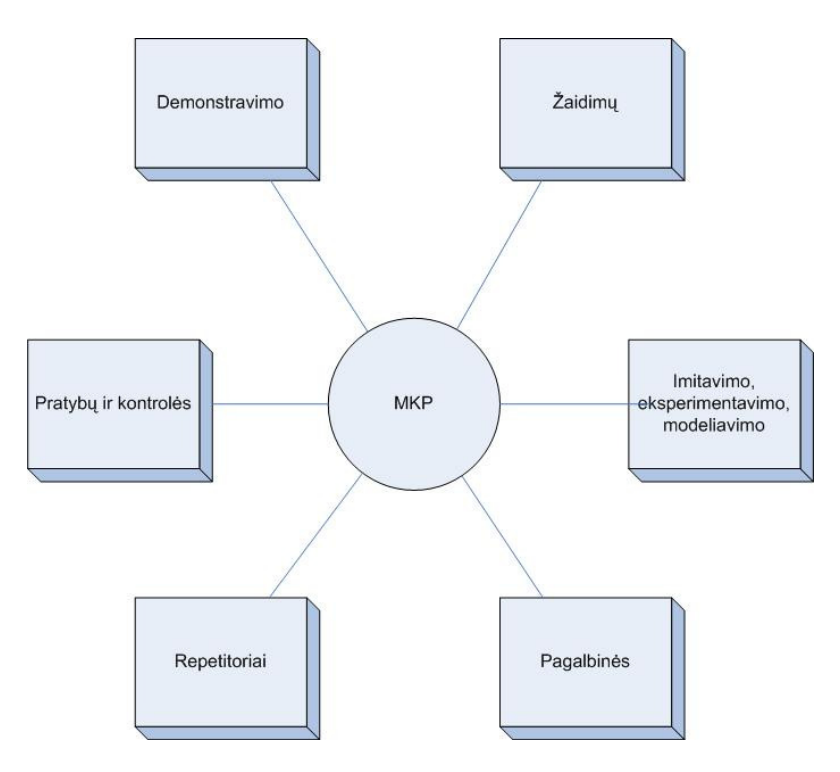

1.6 pav. MKP klasifikacija pagal paskirtį

**Pratyb**ų **ir kontrol**ė**s programos,** skirtos įvairioms teorinėms žinioms įtvirtinti ir praktiniams įgūdžiams ugdyti.

Tokio tipo programos tarsi "geri testai": pateikia klausimus bei kantriai (arba skirta laika) laukia atsakymo, dažnai kartu atlikdamos ir pagalbininko vaidmenį iškilus sunkumams. Šios programos moko atlikti vieną ar kitą veiksmą:

- spręsti matematikos, fizikos, chemijos uždavinius,
- taikyti lietuvių kalbos skyrybos ar kirčiavimo taisykles,
- įsiminti užsienio kalbos žodžius bei daugelį kitų dalykų.

Jos skirtos mokytis tų dalykų, kuriems išmokti reikia praktikos ar įsiminimo, padeda mokiniams savarankiškai išsiugdyti reikiamus įgūdžius, pakeičia pratybų sąsiuvinius. Jei pratybų programa skirta kontrolei, tai ji numato tam tikrus apribojimus (negalime baigti, kada norime, kontrolės metu išsikviesti pagalbos ir pan.).

Pagal tai, kas kontroliuoja mokymosi eigą (programa ar mokinys), programas galima skirstyti į vadovaujančiąsias bei tyrinėjimo (L. Markauskaitė, 2001).

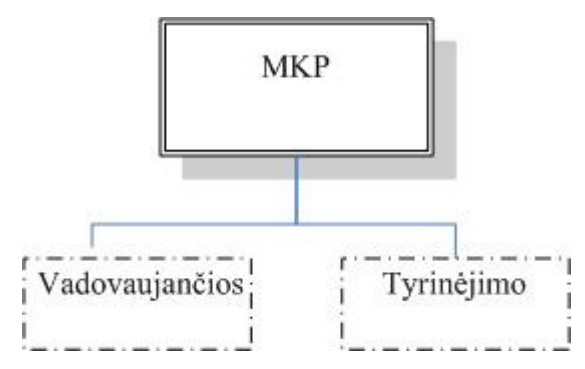

1.7 pav. MKP klasifikacija pagal tai, kas kontroliuoja mokymosi eigą

**Vadovaujan**č**iosios programos** (demonstravimo, pratybų, žinių kontrolės, mokymo) konkrečiai apibrėžia tikslą, parenka mokymo būdą, pateikia reikiamas žinias ir įtvirtina įgūdžius.

Jos yra paremtos dviem didaktiniais principais:

- besimokantysis įsidėmi reikiamas taisykles bei išmoksta jas taikyti;
- daug kartų atlikdamas panašaus tipo nesudėtingas užduotis, susiformuoja reikiamus įgūdžius.

#### **1.5. Mokykloms si**ū**lom**ų **programavimo mokymui priemoni**ų **apžvalga**

Daugelis priemonių, kuriomis gali naudotis visos Lietuvos bendrojo lavinimo mokyklos, yra parengtos arba nupirktos vykdant valstybines ir Atviros Lietuvos fondo tam skirtas programas bei dalyvaujant įvairiuose tarptautiniuose projektuose. Švietimo informacinių technologijų centro (http://www.ipc.lt) bei kitose Lietuvos švietimo svetainėse kaupiamos ir skleidžiamos įvairios nemokamos ir laisvai platinamos lietuviškos bei kitų šalių kompiuterinės mokomosios priemonės.

## **1.5.1. Švietimo informacini**ų **technologij**ų **centro rekomenduojamos kompiuterin**ė**s mokymo priemon**ė**s, skirtos programavimo mokymui**

Svetainėse www.emokykla.lt ir www.itc.smm.lt galima rasti rekomenduojamų ir atestuotų kompiuterinių programų sąrašą, trumpus aprašymus, platintojų informacijos.

2008 m. birželio 30 d. patvirtinti nauji galiojančių ir rekomenduojamų įsigyti mokomųjų kompiuterinių priemonių sąrašai. Sąraše yra 149 MKP, lietuvių ir užsienio kalbomis, platinamų nemokamai ir mokamai.

http://www.emokykla.lt/doc/Galiojanciu%20kompiuteriniu%20mokymo%20priemoniu%20sa rasas%202008%20m..pdf

#### **1.5.1.1.Programavimas Paskaliu**

Prieiga internetu — http://www.emokykla.lt/svetaines/ek/knyga1.htm

 Autorius G. Grigas. Ši svetainė yra programavimo pradžiamokslis. Aprašomos pagrindinės Paskalio kalbos konstrukcijos bei jų bei jų panaudojimas algoritmams ir programoms užrašyti. Mokomoji medžiaga pateikiama dalykiškai tiksliai, aiškiai, nuosekliai ir tvarkingai. Knyga turėtų būti naudinga vyresniųjų klasių moksleiviams, informatikos mokytojams ir pirmųjų kursų pedagoginės krypties studentams. Medžiaga pateikiama taip, kad mokinys galėtų ją įsisavinti spręsdamas uždavinius. Pateikiami uždaviniai ir praktikos darbai. Uždaviniai skirti savikontrolei, knygos pabaigoje pateikiami jų sprendimai (atsakymai). Praktikos darbai – tai nedideli programavimo darbai, skirti programavimo įgūdžiams pagilinti bei darbo su kompiuteriu praktikai. Nurodytas autoriaus elektroninis paštas pastaboms ir pasiūlymams siųsti. Yra pateiktas MKP naudojimosi ir valdymo galimybės, mokomosios medžiagos ir metodų apibūdinimas. MKP sukurta Atviros Lietuvos Fondui parėmus ir platinama nemokamai.

| <b>Gintautas GRIGAS</b><br><b>PROGRAMAVIMAS PASKALIU</b>                                                                                                    |                                                             |                                                                                                    |  |  |  |
|----------------------------------------------------------------------------------------------------|-------------------------------------------------------------|----------------------------------------------------------------------------------------------------|--|--|--|
| 2. DUOMENYS IR VEIKSMAI SU 14IS                                                                                                    |                                                             |                                                                                                    |  |  |  |
| Programoje užrašomi veiksmai su duomenimis. Todėl pirmiausia aprašomi<br>duomenys, po to veiksmai su tais duomenimis. Duomenų kaita vyksta kompiuterio<br>atmintinėje. Su šiais dalykais susidūrėme ankstesniame skyriuje. Ten nagrinėjome<br>jau parašytų programų pavyzdžius. Dabar visa tai pateiksime išsamiau, nes tai yra<br>pačios pagrindinės sąvokos su kuriomis programuotojas susiduria kiekviename<br>žingsnyje. Pateiktų žinių pakaks, kad galėtume ir patys parašyti bet kokių<br>skaičiavimų pagal formules programas. |                                                             |                                                                                                    |  |  |  |
| 2.1. Konstantos ir kintamieji                                                                                                    |                                                             |                                                                                                    |  |  |  |
| Programose vartojami dviejų rūšių dydžiai: pastovūs ir kintami. Kaip ir<br>matematikoje, pastovūs dydžiai vadinami konstantomis, o kintami - kintamaisiais<br>dydžiais arba trumpiau - kintamaisiais.<br>Konstantos – tai į programą įrašyti skaičiai, loginės reikšmės, tekstai (simboliai,<br>simbolių eilutės) ir kitos reikšmės. Konstantų pavyzdžiai:                                                                                                    |                                                             |                                                                                                    |  |  |  |
| Duomenų tipas<br>sveikasis skaičius<br>realusis skaičius<br>loginis<br>simbolinis<br>eilutė                                                                                                    | Tipo vardas<br>integer<br>real<br>boolean<br>char<br>string | Konstantų pavyzdžiai<br>26<br>721.25<br>3.444E3<br>false<br>'A'<br>'ABC'<br>'1999 balandžio 1d.'<br>'д' |  |  |  |

1.8 pav. Programavimas Paskaliu tinklalapis

### **1.5.1.2.JavaScript pradžiamokslis**

Prieiga internetu — http://www.emokykla.lt/svetaines/zandaris/\_js\_pagrindinis.html

Lietuvių kalba. Išsamus JavaScript programavimo kalbos pagrindų aprašymas. Medžiaga pateikiama nuosekliai, aiškiai, suprantamai, pateikiami pavyzdžiai. Yra pateiktos nuorodos į kitas su šia programavimo kalba susijusias lietuvių ir užsienio kalbomis svetaines. Taip pat pateikti keli pavyzdžiai ir spalvų kodų žinynas. Vartotojo sąsaja yra gera – patogus išdėstymas ekrane, fono ir teksto dermė, turinys ir tekstas pateikiamas viename lange, tik fonai skiriasi. Nėra pateikta dokumentacija, nėra įrašo apie autorių ir atnaujinimus. Platinama nemokamai.

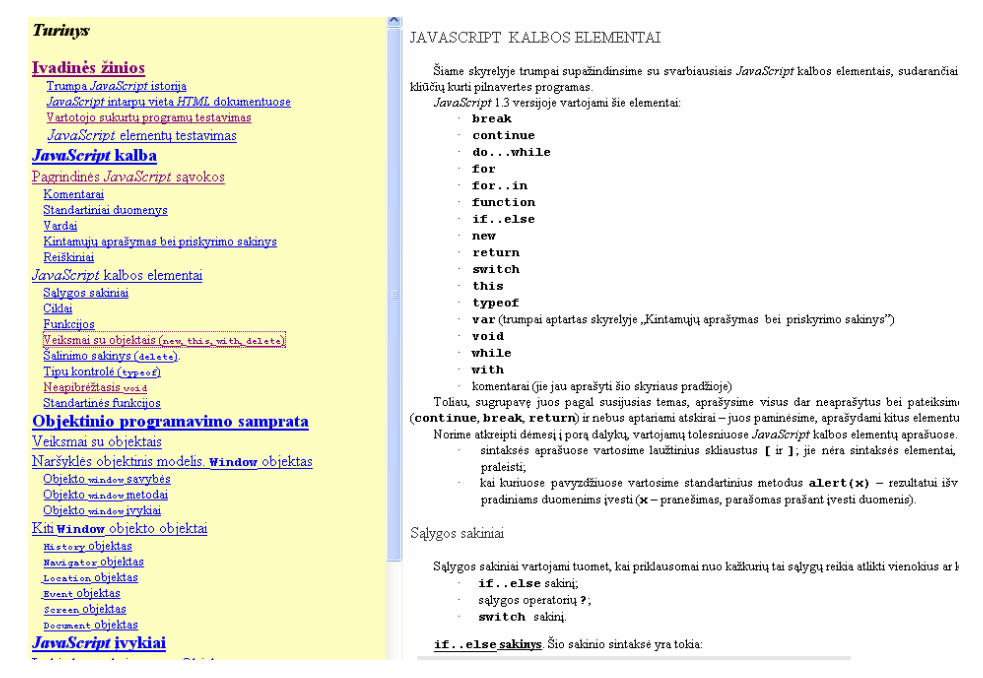

1.9 pav. JavaScript pradžiamokslio tinklalapis

#### **1.5.1.3.Logo svetain**ė

Prieiga internetu — http://www.logo.lt/

Čia sudėta informacija susijusi su "Komenskio Logo" mokymo sistema: pradžiamokslio pamokėlės, pažintiniai bei metodiniai straipsniai, moksleivių bei studentų darbai, nuorodos į kitas Logo svetaines tiek Lietuvoje, tiek užsienyje. Yra pateikiama kelių autorių metodiniai straipsniai ir kelios pamokos. Galima atsisiųsti Komenskio Logo ir LogoWriter įdiegimo bylas. Komenskio Logo – tai ne tik programavimo kalba, skirta mokymuisi, bet drauge ir didaktinė sistema. Ji tinka modeliuoti ir spręsti įvairias užduotis, pasitelkus šiuolaikinio programavimo idėjas, ugdo kūrybiškumą. Logo svetinėje yra informaciją apie vykusius Logo konkursus-olimpiadas, nugalėtojų darbai, pavyzdiniai darbai, kuriuos galima atsisiųsti. Svetainės valdymas ir navigacija – grafiniu paveikslėliu - koriu. Pateiktas elektroninis paštas pastaboms rašyti. Atnaujintas tik prieš metus, todėl apie konkursus, naujienos ir panaši informacija yra pasenusi. Pateikiama trumpa

informacija apie Komenskio Logo programos suderinamumą su Windows operacine sistema ir neišsamus įdiegimo aprašymas. Lietuvos Respublikos Švietimo ir mokslo ministerija nupirko Komenskio Logo sistemos licenciją visoms šalies mokykloms bei mokymo įstaigoms.

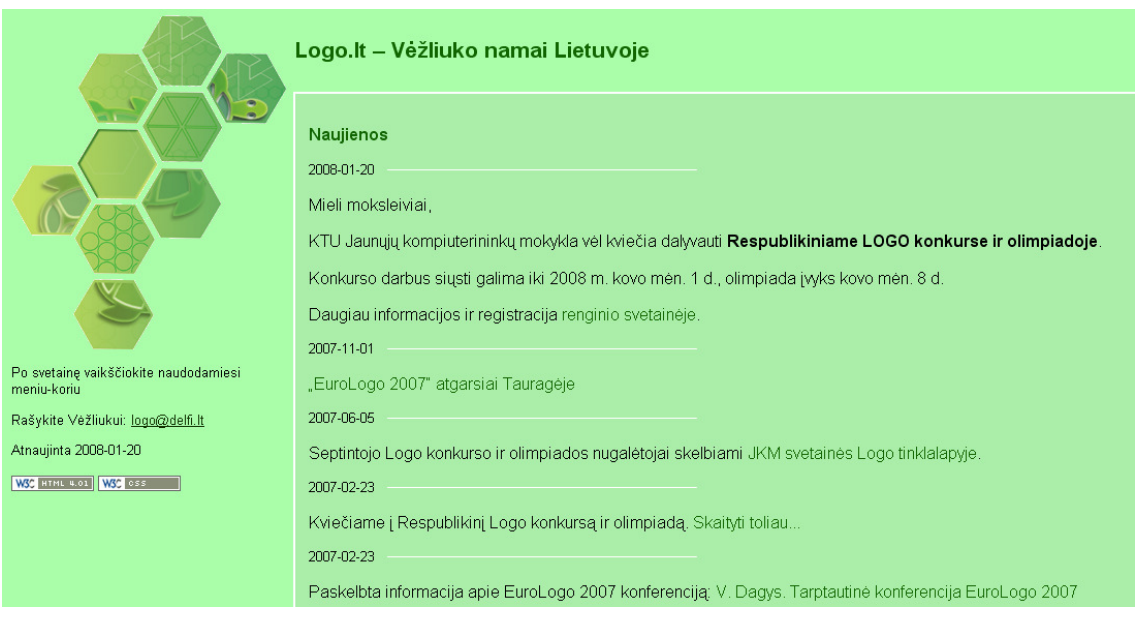

1.10 pav. Logo svetainės pradinis langas.

#### **1.5.2. Papildomos programavimo mokymo kompiuterin**ė**s programos**

Mokytojai siekia patenkinti visų klasės mokinių poreikius, kad ir kokie būtų jų gebėjimai, motyvacija. Naudoja įvairias papildomas kompiuterines priemones, nors jos nėra rekomenduojamųjų MKP sąraše.

#### **1.5.2.1.Pasmok**

#### http://www.ipc.lt/Mokomosios\_Programos/INFORMAT/Lietuviu\_k/Pasmok.zip

MS-DOS aplinkoje parašyta mokomoji programa. Programa sukurta 1995 metais. Tai pratybų ir kontrolės programa. Programa skirta mokyti pagrindinėms Pascal programavimo kalbos konstrukcijoms. Joje yra mokomosios ir kontrolinės užduotys iš atskirų temų. Mokomųjų užduočių atveju mokiniui pranešama apie klaidą ir siūloma atlikti analogišką užduotį. Atsakymai - įrašomi skaičiai, todėl mokiniai negali spėlioti. Galima analizuoti klaidas, paspaudus atitinkamo pratimo numeri, tačiau nerodoma priskiriamų pradinių duomenų. Atliekant kontrolines užduotis, vykdomas registravimas, tačiau nėra informacijos kur kaupiami duomenys. Meniu pasirinkti galima tiek pele, tiek klaviatūra. Kadangi tai MS-DOS programa, dabartinėse operacinėse sistemose nekorektiškai pavaizduojamos lietuviškos raidės, taip pat yra vertinimo klaidų. Yra pateikta MKP bendra informacija. Lengvas įdiegimas, minimalus sistemos išteklių panaudojimas.

#### **1.5.2.2.Elektroninis informatikos vadov**ė**lis**

Prieiga internetu — http://www.daukantas.lt/edu/Info/Vadovelis/

Vadovėlyje mokomoji medžiaga pateikta pagal Valentinos Dagienės vadovėlius INFORMATIKOS PRADMENYS (I ir II dalis). Mokomoji medžiaga pateikiama aiškiai, vaizdžiai. Patogi vartotojo sąsaja. Kiekvieną skyrių sudaro teorija bei pratimai ir užduotys. Kai kuriuose pratimų ir užduočių skyriuose galima rasti testus pagal išeitą temą. Testai atsiunčiami į vartotojo kompiuterį. Vartotojai atliekant testą registruojami, pateikiami teisingi ir vartotojo atsakymai, galima grįžti į užduotį, įrašius jo numerį į tam skirtą laukelį. Tačiau, kur kaupiami vartotojų duomenys ir kaip juos peržiūrėti, nėra pateikta informacijos. Pateiktas trumpas programos aprašymas ir techninės rekomendacijos. Pasiekiama internetu.

| <b>II DALIES TURINYS</b> |     |                                          |       |  |
|--------------------------|-----|------------------------------------------|-------|--|
|                          |     |                                          |       |  |
|                          | 1.  | Algoritmo savoka.                        |       |  |
|                          | 2.  | Algoritmo savybės.                       |       |  |
|                          | 3.  | Algoritmų vaizdavimo būdai.              |       |  |
|                          | 4.  | Algoritmas ir programa.                  |       |  |
|                          | 5.  | Kintamieji ir jų reikšmės.               |       |  |
|                          | 6.  | Reikšmių priskyrimas.                    |       |  |
| Đ,                       | 7.  | Loginiai duomenys.                       |       |  |
|                          | 8.  | Pasirinkimas: vienas iš dviejų veiksmų.  |       |  |
|                          | 9.  | Pasirinkimas: vienas iš kelių veiksmų.   |       |  |
|                          | 10. | Ciklas.                                  |       |  |
|                          | 11. | Algoritmų testavimas.                    |       |  |
|                          | 12. | Žinomo kartojimų skaičiaus ciklas.       |       |  |
|                          | 13. | <u>Ciklas cikle.</u>                     |       |  |
|                          | 14. | Algoritmų skaitymas.                     |       |  |
|                          | 15. | Algoritmavimo stilius ir kultūra.        |       |  |
|                          | 16. | Uždavinių sprendimo etapai.              |       |  |
|                          | 17. | Programuotojas, kompiuteris, vartotojas. |       |  |
|                          |     | Pasirinkite, kurią temą nagrinėsite!     | Atgal |  |

1.11 pav. Informatikos pradmenys II dalies tinklalapis.

#### **1.5.3. Analizuot**ų **mokom**ų**j**ų **kompiuterini**ų **priemoni**ų **vertinimas**

Mokomąsias kompiuterines priemones vertinau remdamasi mokyklų, vykdančių bendrojo lavinimo programas, aprūpinimo mokomosiomis kompiuterinėmis priemonėmis tvarkos aprašo 2 priedu (žr. 4 priedą). Iš šių vertinimo kriterijų išrinkau svarbius požymius ir pagal juos vertinau penkių balų sistemoje anksčiau išvardintas MKP. Pagal kriterijų požymių atitikimą procentais skyriau balus: 0% - 0 balų, 0%-10% - 1 balas, 10%-30% - 2 balas, 40%-60% - 3 balas, 60%-80% - 4 balas, 80%-100% - 5 balas.

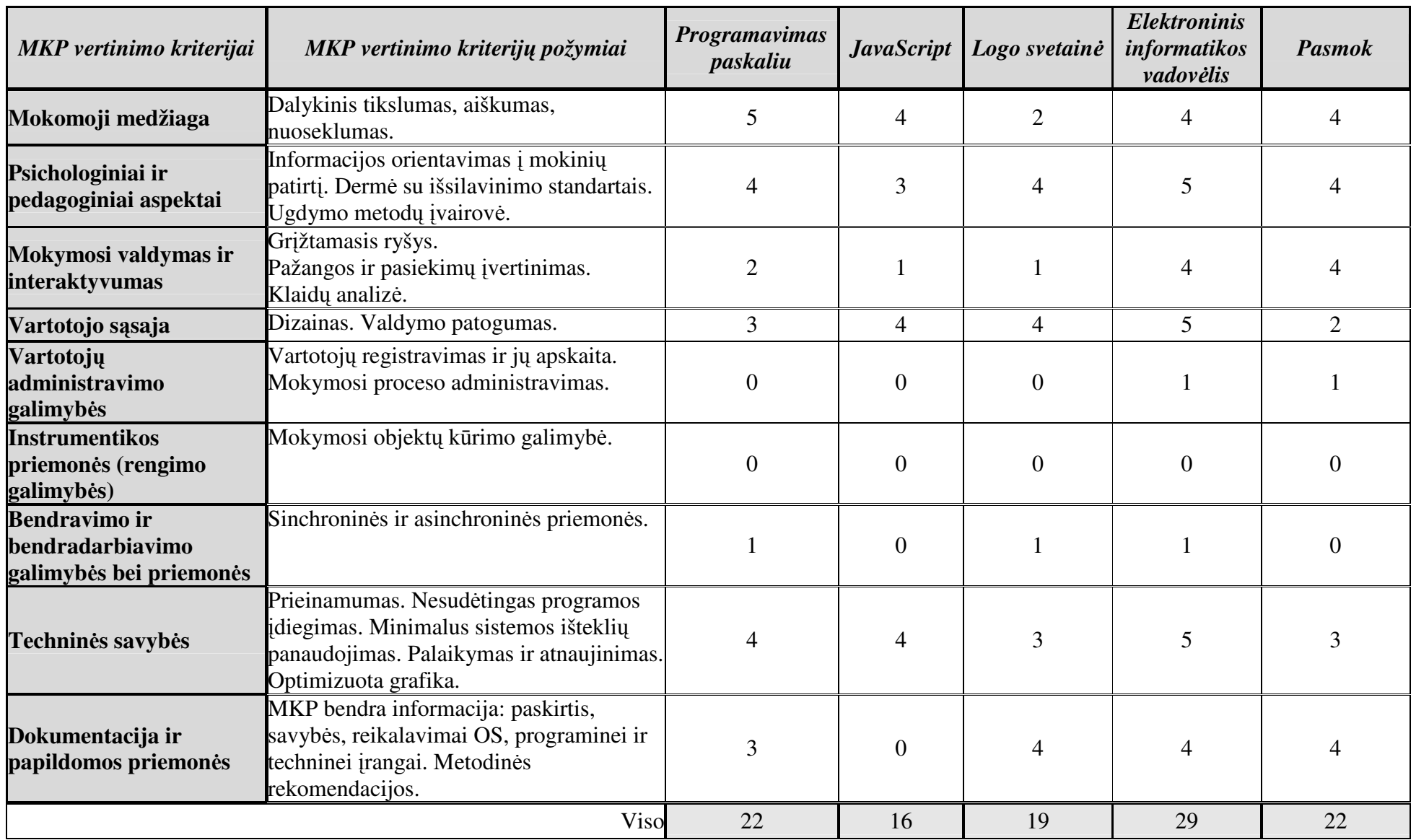

1 pav. MKP vertinimas pagal išrinktus kriterijus

Išvardintos MKP, išskyrus "Pasmok" programą, pateiktos html pagrindu. Logo svetainėje mokomoji medžiaga ir užduotys išdėstyta nenuosekliai, todėl trūksta struktūros aiškumo. "Informatikos pradmenys" mokomoji programa nėra išbaigta, trūksta III dalies temų.

Didesnę ugdymo metodų įvairovė turi programa "Informatikos pradmenys" – hipertekstiniu dokumentu vaizdžiai pateikta teorinė medžiaga, yra savikontrolės, praktinės ir kontroliniai užduotys. Programa "Pasmok" pateiktos savikontrolės ir kontrolinės užduotys. Kitos analizuotose programose pateiktas vyrauja aiškinamasis interaktyvumo tipas. Atliekant kontrolines užduotis programose "Pasmok" ir "Informatikos pradmenys" registruojami besimokantieji, tačiau kur kaupiami duomenys ir kaip juos peržiūrėti nėra pateikta informacijos. Nesant grįžtamojo ryšio mokiniai negali įvertinti savo pasiekimų ir pažangos, analizuoti savo klaidų. Programoje "Pasmok" pradinius programos kintamieji generuojami, todėl rezultatas kas kartą to pačio uždavinio būna skirtingas, taip atmetama mokinio rezultatų spėliojimo galimybė. Nei vienoje analizuojamoje priemonėje nėra mokymo objektų kūrimo, bendravimo ir bendradarbiavimo galimybių. Tik Logo svetainėje, "Informatikos pradmenys" ir "Programavimas Paskaliu" pateiktas elektroninio pašto adresas pasiūlymams ir pastaboms rašyti. Visos analizuotos MKP pasiekiamos internetu, platinamos nemokamai. Visose, išskyrus "Javascript", yra pateikta bendra informacija, vartotojo vadovas.

#### **1.6. Analitin**ė**s dalies išvados**

Nuo 2010/2011 m.m. dešimtos klasės mokiniai mokysis programavimo pradmenų pasirenkamąjį modulį pagal naujas Bendrąsias programas, kuriose pateiktas mokymo turinys, aprašomi mokinių pasiekimai ir jų lygiai. Todėl, kuriant MKP, vadovautis Bendrosiomis programomis.

C++ programavimo kalbos pagrindų tikslinga pradėti mokyti jau vidurinėje mokykloje, naudojant laisvai platinamą programavimo kalbos C++ realizacjos *DEV C++* versiją.

Per informacinių technologijų pamokas mokytojas turi sukurti mokymosi iššūkiams palankią aplinką, skatinti mokinių atsakomybę, kūrybiškumą ir savarankiškumą, akcentuoti mokinių stiprybes. Pamokų metu mokiniams trūksta laiko praktiniam darbui ir vertinimui ar įsivertinimui. Mokinių ugdymas priklauso nuo mokytojo ir pačio mokinio aktyvumo, mokymo ir mokymosi būdų.

 Analizuodama mokymo kontekstą, supratau, kad patraukli informacinių technologijų ugdymui mokymosi aplinka sukuriama, kai:

• Parinktas mokymo metodas nukreiptas suplanuotam mokymo(si) tikslui pasiekti, turintys patirties komponentą. Programuotasis mokymas seniausia su kompiuteriais susijusi mokymo forma, kuri atsižvelgia į mokinių sugebėjimus, mokymosi tempą ir interesus.

- Mokytojas yra konsultantas ir patarėjas, o ne vien žinių perteikėjas;
- Galimybė mokiniui mokytis nuotoliniu būdu, pasirinktu laiku, jam priimtinu mokymosi būdu ir individualiu tempu patogioje vietoje.
- Mokiniai aktyviai mokosi, įsitraukia į mokymosi procesą, bendradarbiauja. Diskusijos metodas ugdo mokinių sąvokinį kritinį mąstymą, sugebėjimą argumentuoti savo teiginius, moko kultūringai bendrauti, taisyklingai reikšti mintis.
- Mokiniams skiriamos įdomios, įvairius ugdymo dalykus integruojančios užduotys remiantis standartais ir programomis. Mokinys mokomas taikyti įgytas žinias ir gebėjimus naujose situacijose mokantis ir realiame gyvenime.
- Testas **–** sisteminga procedūra, kuria matuojamas besimokančiojo elgesio modelis ir įvertinamas pagal tam tikrus standartus, normas.
- Užduotys atitinka tai, ko buvo mokoma, mokiniai žino, kaip bus vertinami, jiems aiškūs vertinimo kriterijai.

Tinkamai sukurtoje mokymosi aplinkoje mokinys savaime motyvuojamas mokytis ir veikia savarankiškai, efektyviai.

Išanalizavus programavimo mokymui skirtas MKP, pastebėjau, kad daugumoje jų vyrauja aiškinamasis interaktyvumo tipas – nėra grįžtamojo ryšio. Nei vienoje analizuotoje MKP negalima koreguoti ar papildyti mokymo objektų. Informacija apie besimokančiuosius ir jų mokymąsi nėra kaupiama, jie negali sekti savo pažangos ir pasiekimų. Informacija apie padarytas klaidas ir jų analizės, ar rekomendacijų, taip pat bendravimo bei bendradarbiavimo galimybės realizuotos tik keliose programose, pateikiant autoriaus elektroninio pašto adresą. Trūksta mokomosios programos, kuri supažindintu ne tik su programavimo kalbos sintakse, bet ir programos terpe, pateiktų trumpą teorinę medžiagą, interaktyvius pavyzdžius, vertintų besimokančiojo pažangą ir pasiekimus.

Todėl, manau, kad būtų naudinga sukurti C++ programavimo kalbos mokymui skirtą mokomąją kompiuterinę sistemą.

## **2 MOKYMO PRIEMON**Ė**S PROJEKTAVIMAS**

#### **2.1. Reikalavimai kuriamos sistemos/mokymo priemon**ė**s funkcionavimui**

Mokomoji kompiuterinė priemonė yra skirta programavimo pradmenų mokymui, savikontrolei ir kontrolei 10 klasėje. Priemonė bus naudojama pamokose ir mokytis individualiai namuose.

Sukurta priemonė turėtų:

- padėti mokiniui mokytis C++ programavimo kalbos bei spręsti programavimo uždavinius, supažindinti su nemokamai platinama Dev-C+ aplinka;
- pritaikoma savarankiškam mokymuisi, mokiniui kontroliuojant mokymosi procesą ir eigą, klaidų analizė;
- grįžtamasis ryšys: diskusijos, testai;
- mokymo objektų kūrimo galimybės;
- interaktyvumas.

### **2.1.1. Veiklos padalinimas**

Programos vartotojų kategorijos - administratorius, kurso autorius, mokytojas ir mokinys.

 **2.1 lentel**ė **Administratorius** 

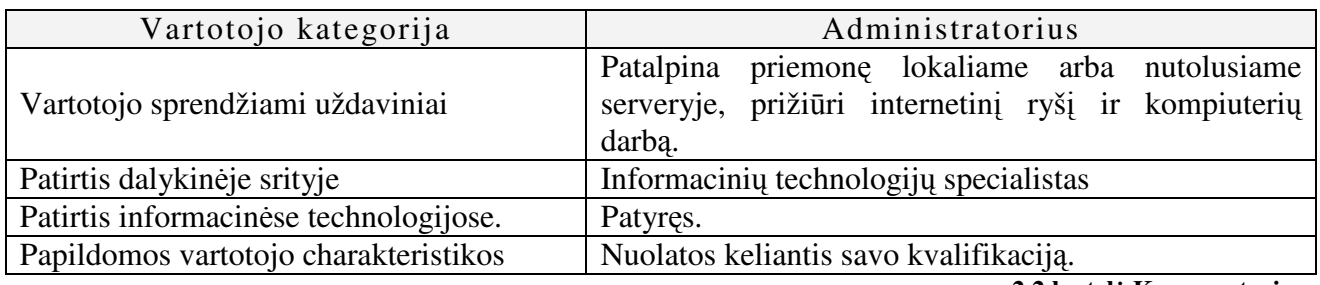

**2.2 lentel**ė **Kurso autorius** 

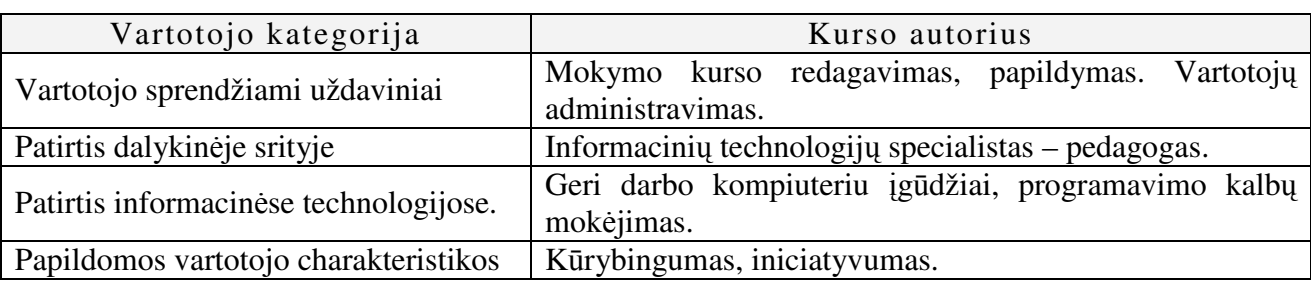

**2.3 lentel**ė **Mokytojas** 

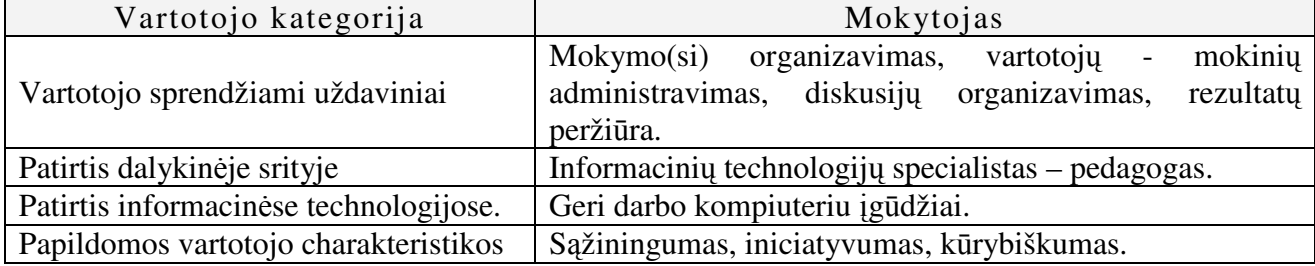

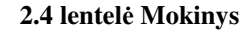

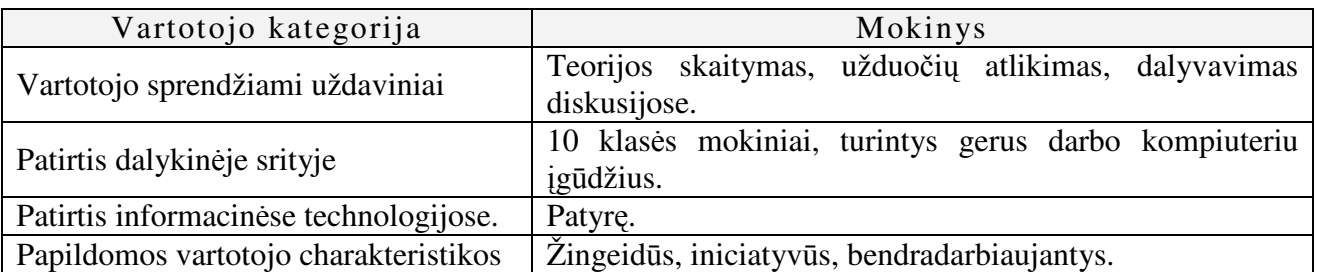

Vartotojas administratorius, patalpinęs priemonę serveryje, pagal galimybes užtikrina ryšio kokybę ir kompiuterių darbą, o pačios priemonės administravimą skiria mokytojui ir kurso autoriui. Kuriamos sistemos pagrindinių paslaugų teikimas:

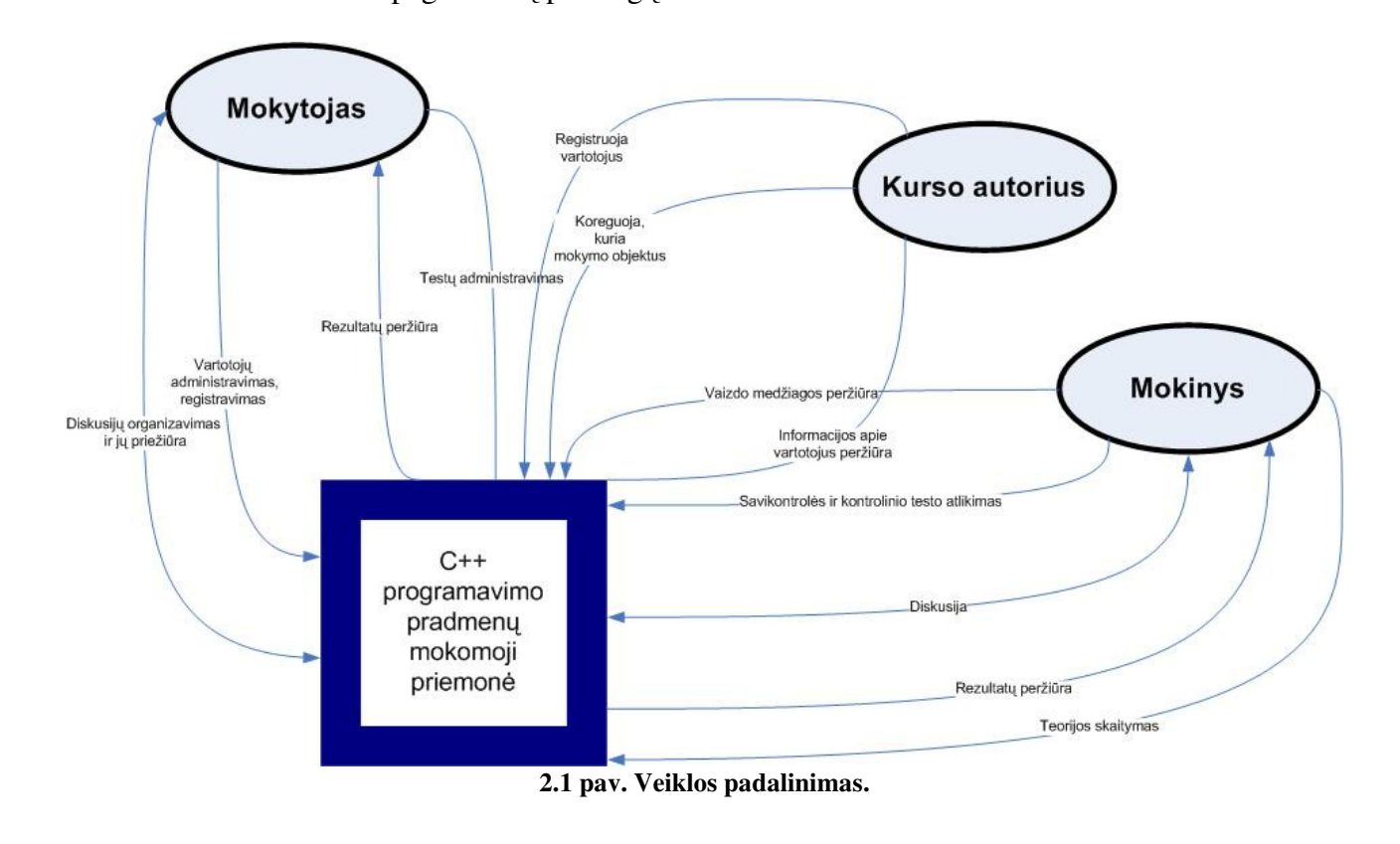

## **2.1.2. Funkciniai reikalavimai MP**

#### **Bendrieji reikalavimai MP**

- Pasiekiamumas
- v Vartotojų administravimo priemonės: registravimo, išregistravimo galimybės, informacijos apie vartotojus kaupimas.
- Mokymosi objektų kūrimo ir kaupimo galimybės.
- Aiški struktūra ir patogi navigacija.
- Pritaikomumas savarankiškam mokymuisi.
- Bendravimo ir bendradarbiavimo galimybės
- Pasiekimų įvertinimas, kaupimas.
- Vaizdus supažindinimas su programavimo aplinka.

#### **Reikalavimai teorin**ė**s medžiagos pateikimui**

- Turinys turi atitikti bendrojo išsilavinimo programą.
- Pateikiama hipertekstu.
- Suskaidyta temomis.
- Pateikta glaustai.
- Iliustruota paveikslėliais bei pavyzdžiais.
- Hipersaitu susietos su atitinkamais testais.

#### **Reikalavimai praktikos darbams**

- Turinys turi atitikti bendrojo išsilavinimo programą.
- Hipersaitu susietos su atitinkamais testais.
- Interaktyvios užduotys.
- Užduočių orientavimas į mokinių patirtį.
- Pateikti uždavinių sprendimo algoritmai.
- Pateikti uždavinio sprendimo komentarai, paaiškinimai.

#### **Reikalavimai su programavimo aplinkos supažindinimu**

- Tekstinis supažindinimas
- Vaizdus supažindinimas.

#### **Reikalavimai diskusijoms**

- Galimybė kurti, trinti, užrakinti temą.
- Galimybė cituoti.
- Pasisakymų datos fiksavimas.

#### **Reikalavimai testams**

- Skirstomi į kategorijas pagal teorijos temas.
- Savikontrolės ir kontroliniai testai.
- Savikontrolės testuose pateikiami atsakymai, paaiškinimai po pasirinkimo.
- Galimybė riboti testo atlikimo laiką.
- Klausimo, su programos kodu, pradinių reikšmių generavimas apibrėžiant intervalą ir rezulatatų apskaičiavimas.
- Tipai: su vienu, keliais teisingais atsakymais, rezultatų įvedimui skirtu laukeliu.

#### **Reikalavimai vartotojo s**ą**sajai**

- Valdymo elementų paprastumas, patogumas, aiški navigacija.
- Fono ir teksto dermė, harmoningas išdėstymas ekrane.

#### **2.1.3. Nefunkciniai reikalavimai MP**

Techniniai ir technologiniai reikalavimai

- Mokymo programa turi veikti Windows 9X/ME/2000/XP operacinėse sistemose.
- Mokymo programa pateikiama tam tikrame Interneto žiniatinklyje, prieinamame iš bet kurio kompiuterio, prijungto prie Interneto.
- Vaizdo medžiagos peržiūrai reikalinga Macromedia Flash Player, Tinklalapių naršyklė.
- Kompiuteryje pageidautina, kad būtų įdiegta Dev-C++ programa, kad mokiniai galėtų parašyti, kompiliuoti ir įvykdyti programą.

#### **2.1.4. Eksploatavimo aplinka ir apribojimai**

Mokymosi aplinka pritaikyta dirbti MS Windows ir Linux OS. Mokomoji kompiuterinė priemonė talpinama nutolusiame serveryje, kad būtų pasiekiama iš bet kurios vietos internetu. Rekomenduojama internetinė naršyklė Mozilla Firefox. Mokytis mokiniai gali kompiuterių klasėje, namuose, mokyklos skaitykloje ar kitoje vietoje, kur yra internetinis ryšys. Kontrolinis testas atliekamas mokykloje, paskirtu laiku. Prie kompiuterio gali dirbti tik vienas mokinys, nes mokymas individualizuotas.

#### **2.2. Projektuojamos sistemos/mokymo priemon**ė**s strukt**ū**ra**

Šiame skyriuje pateikiami architektūriniai sprendimai, kurie buvo atlikti projektuojant sistemą. Pateikti architektūriniai vaizdai parodo kuriamos sistemos architektūrinius aspektus. Sistemos architektūra sudaryta vadovaujantis aprašytais reikalavimais sistemai.

#### **2.2.1. Panaudojimo atvejai**

Mokymo priemonėje numatyta realizuoti vartotojų registravimo, išregistravimo, informacijos apie vartotoją pateikimo, mokymosi, mokymosi objektų kūrimo ir redagavimo, diskusijos ir jų administravimo, testų atlikimas ir jų administravimo panaudojimo atvejus.

Kuriama mokymo sistema skaidoma į mokymosi priemonę ir jos administravimą. Prisiregistravę mokymosi priemonėje gali atlikti tuos pačius veiksmus. Norint redaguoti ar kurti mokymosi objektus, administruoti vartotojus, jungiamasi administravimo priemonėje.

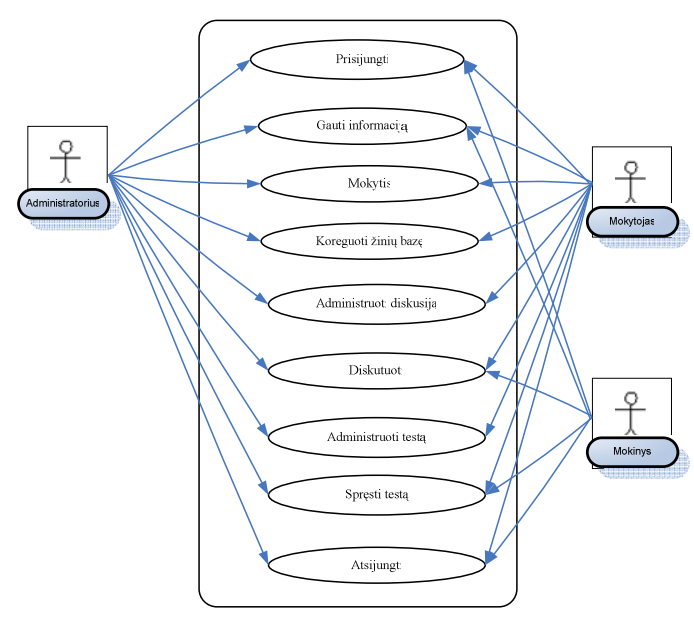

 **2.2 pav. Panaudojim**ų **atvej**ų **modelis** 

#### **2.2.2. Panaudojimo scenarijai**

Šiame skyriuje pateikiami keli panaudojimo atvejų scenarijai: prisijungimo ir mokymo atvejų scenarijai.

#### **2.2.2.1.Prisijungimo scenarijus**

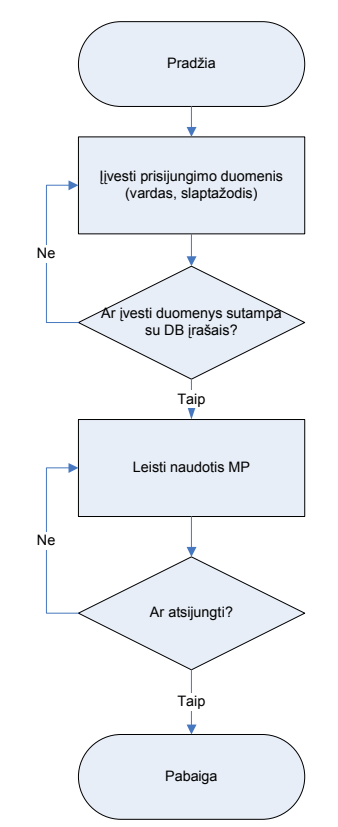

**2.3 pav. Prisijungimo atvejo scenarijus** 

Naudotis mokymo priemone ir mokymo priemonę administruoti leidžiama, jei vartotojo suvesti duomenys sutampa su duomenų bazėje esančiais įrašais.

Tik jungiantis prie mokymo priemonės administravimo sistemos, tikrinamas ir to vartotojo leidimas administruoti sistemą, kuris suteikiamas kuriant vartotoją.

#### **2.2.2.2.Mokymo priemon**ė**s naudojimo scenarijus**

Prisijungęs vartotojas prie mokymo priemonės sistemos, gali rinktis norima būdą mokytis. Vartotojo sąsaja sukurta taip, kad vartotojas bet kuriuo momentu gali rinktis norimą mokymosi būdą ar informacijos peržiūrą.

Taip pat navigavimo sistemai pagerinti naudojami hipersaitai į atitinkamą teorinę medžiagą, praktinę užduotį ar testą.

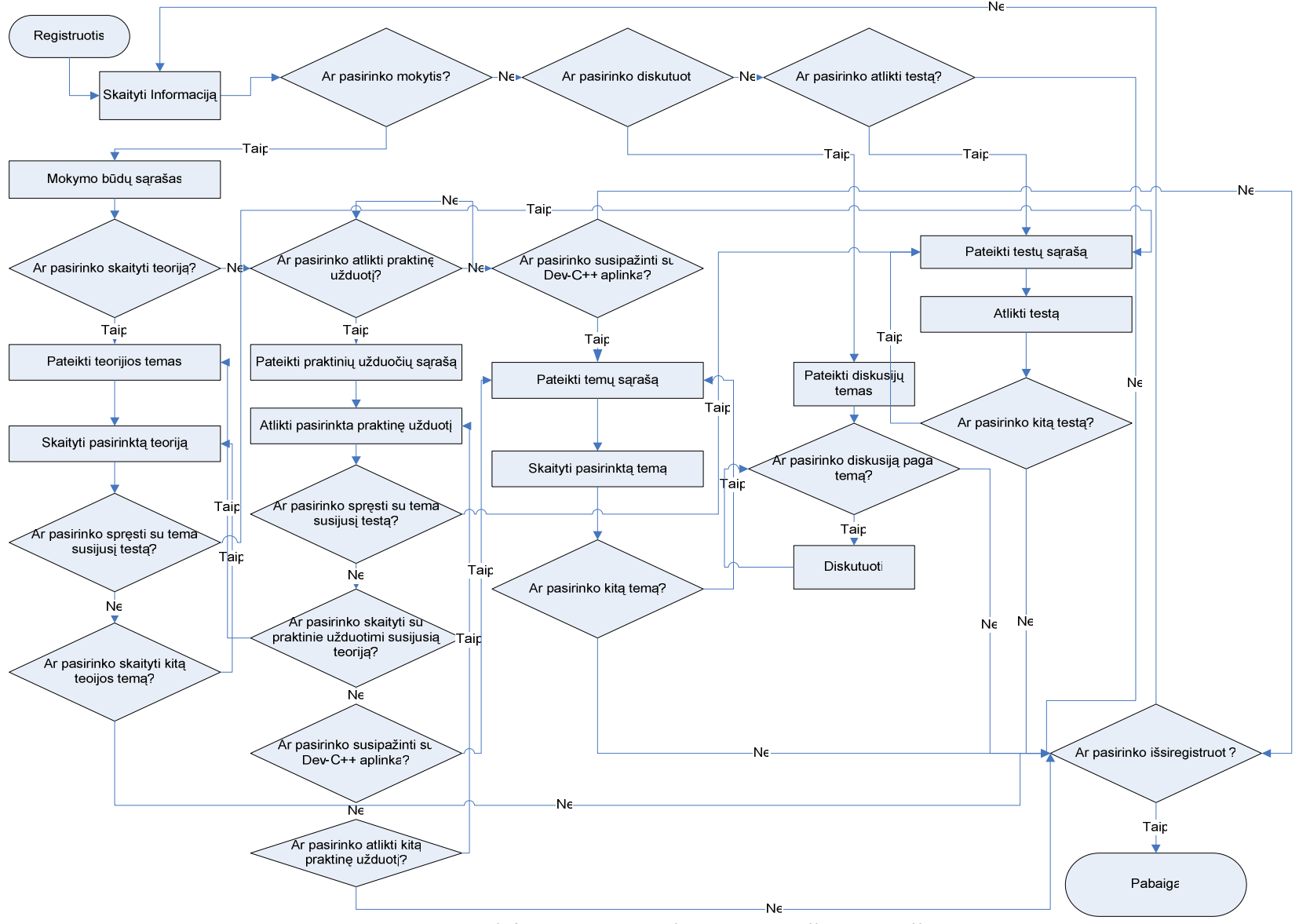

 **2.4 pav. Mokymo priemon**ė**s naudojimo scenarijus**

### **2.2.3. Mokymo priemon**ė**s apibendrinta schema**

Mokymo priemonės vartotojo sąsajos komponentai susiję su duomenų baze, kurioje saugomi šių komponentų turinys, vartotojo duomenys, rezultatai, programos kodai. Duomenų bazei perdavus vartotojo įvestus duomenys, grąžina rezultatą.

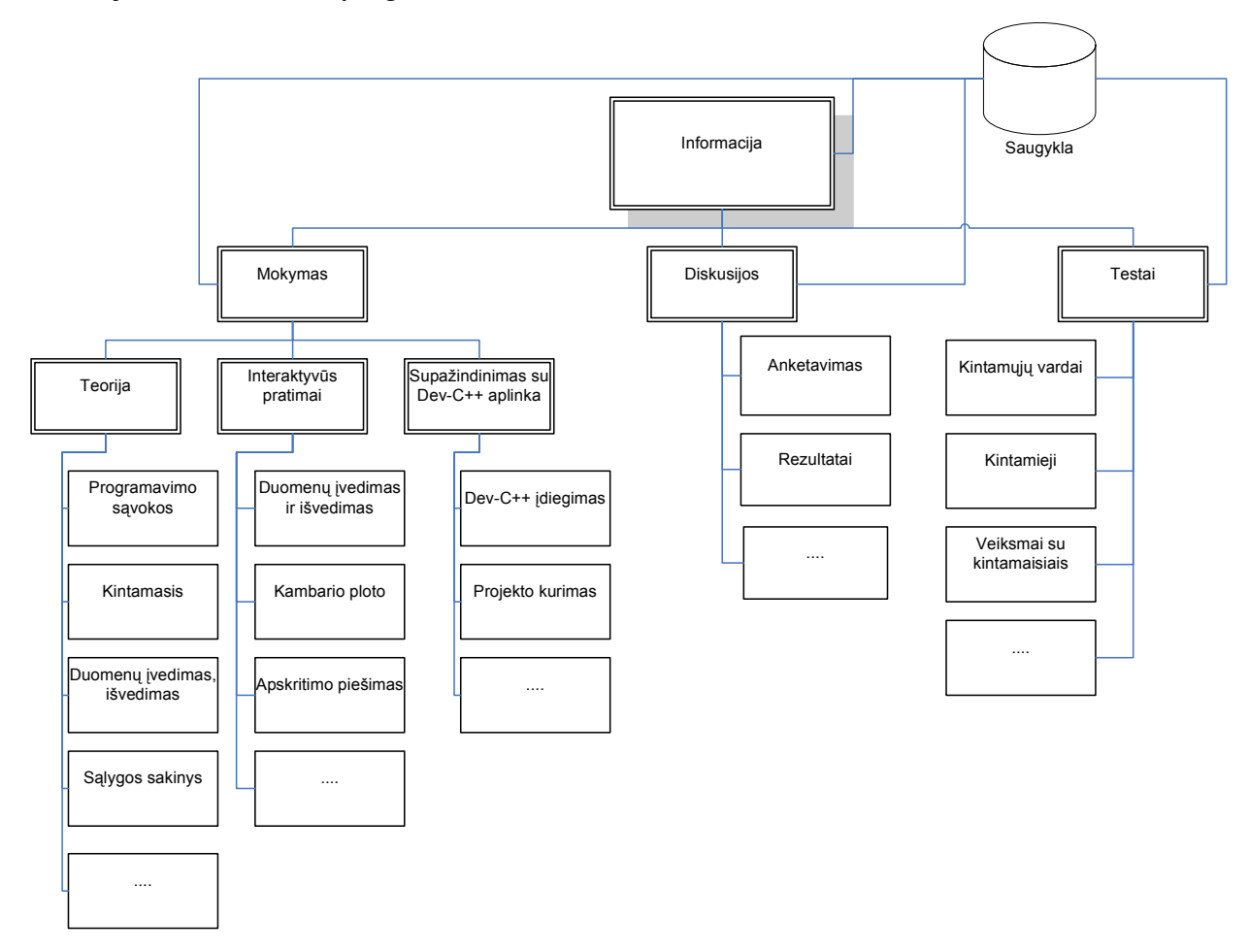

**2.5 pav. Mokymo priemon**ė**s s**ą**sajos apibendrinta schema** 

Mokymo sistemos testavimo metu programoje pateikiamos nuorodos į mokinių ir mokytojų anketas. Vartotojų duomenys ir anketų rezultatai išsaugomi duomenų bazėje koduojant. Užkoduoti duomenys bus eksportuojami į SPSS programą rezultatų analizei atlikti.
Mokymo priemonės administravimo vartotojo sąsajos komponentai susiję su duomenų baze. Joje saugomi mokymo objektų turinys ir jų nustatymai, vartotojų duomenys, programų kodai ir kt.

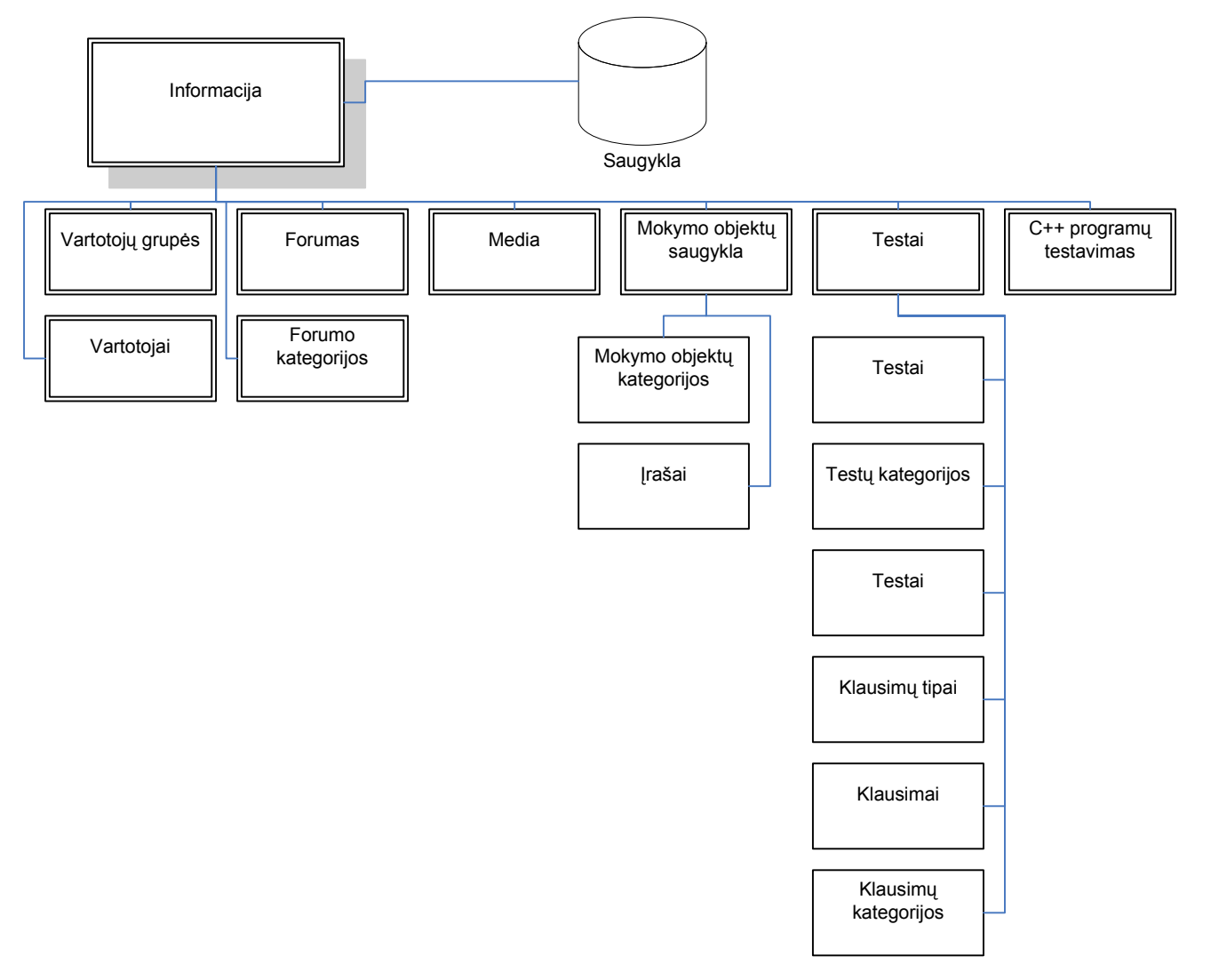

**2.6 pav. Mokymo priemon**ė**s administravimo s**ą**sajos apibendrinta schema**

# **2.3. Išpildymo technologij**ų **analiz**ė

Pasirinkau **svetain**ė**je** įgyvendinti kuriamą interaktyvią mokymo sistemą, **nes**:

- 1. Žinaitinklio peržiūros programos nereikia atskirai įsigyti ir diegti.
- 2. Paprastas MKP platinimas.
- 3. Paprasta dirbti, nes dažniausiai mokiniai būna įgudę.
- 4. Galima įterpti įvairius objektus (paveikslėlius, video medžiagą, testus)
- 5. Galima organizuoti asinchroninę bendravimo priemonę diskusiją.
- 6. Centralizuotai koreguoti ir papildyti mokomąją medžiagą.
- 7. Duomenų kaupimui ir saugojimui naudoti bazes.

**Apache** – tai atviro kodo HTTP serveris, naudojamas Unix ir Windows aplinkose, kuris aptarnauja daugiau nei pusę pasaulio internetinių svetainių.

### **2.3.1. Tinklalapi**ų **programavimo kalba, vizualiniai redaktoriai**

Sudėtinga vartotojo sąsaja reikalauja geros vidinės architektūros, kuri leistų patogiai išskaidyti sudėtingą sistemą į sąlyginai paprastus ir lengvai palaikomus bei pakartotinai panaudojamus komponentus. Svetainės išvaizda, dizaino elementai turi būti atskirti nuo loginės struktūros ir funkcionalumo tam, kad išvaizdai keičiantis nereikėtų papildomo programuotojų darbo. Norint patogiai realizuoti ir palaikyti sudėtingą sistemą, reikalinga programavimo kalba.

HTML – viena iš SMGL (Structured Generalized Markup Language) kalbos variantų. Programa, sukurta HTML kalba būtų tekstinis dokumentas, parašytas specialiomis komandomis, kurios nurodytų teksto dydį, rodomą ekrane, kur įterpti grafiniai vaizdai, sukurtos lentelės. Įterpiant hipersaitus galima suteikti gyvumo ir aktyvumo.

Programavimo kalba PHP turi labai daug galimybių. PHP – dinamiškesnė, plačiai paplitusi tinklalapių programavimo kalba. Atviro kodo, lanksti, nes veikia daugumoje operacinių sistemų, veikia su dauguma interneto serverių. PHP (Personal Home Page) – tai dinaminių puslapių kūrimo programa, ji skirta vykdyti įvairias užklausas, bendrauti su duomenų bazėmis. Apdorojama iš serverio pusės.

MKP kūrimui pasirenku **PHP,** nes**:**

- nemokama, atviro kodo programa;
- veikia įvairiose operacinėse sistemose;
- pasižymi dideliu greičiu serverio pusėje, bei dirbant su duomenų bazėmis;
- PHP galima įterpti į HTML-a;
- vartotojai nemato programos kodo.

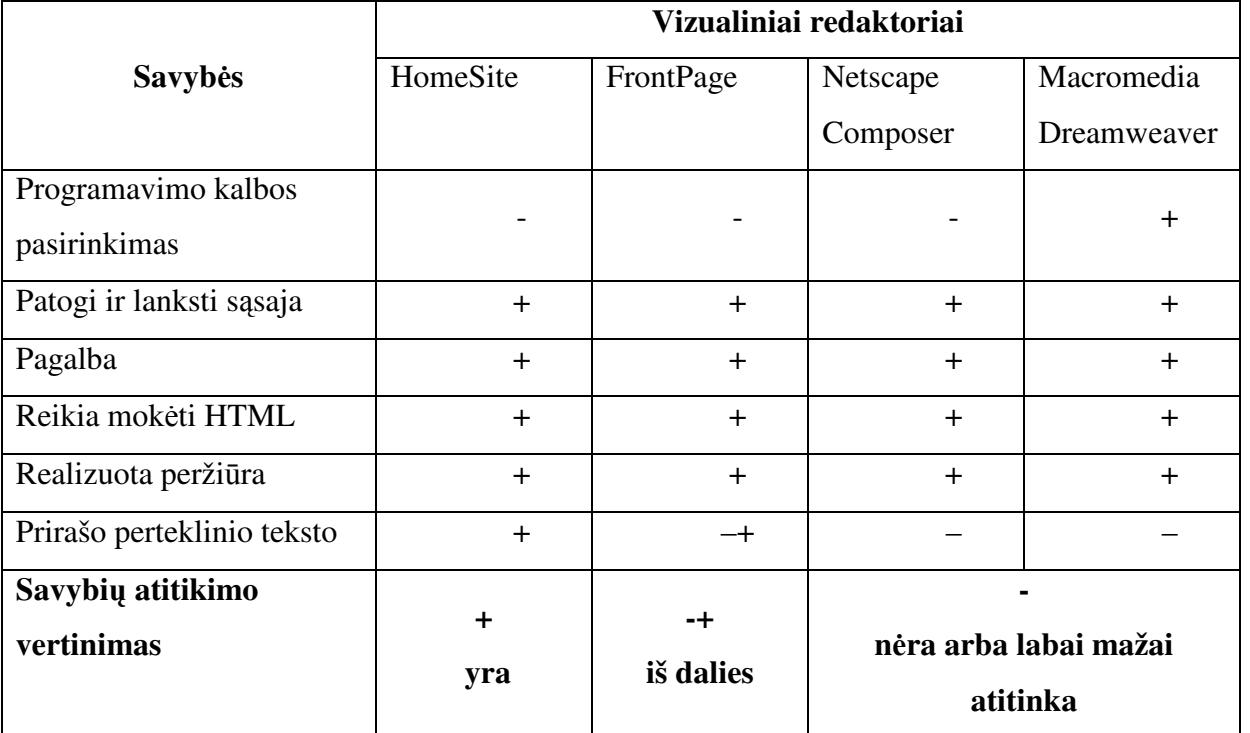

Medžiagos pateikimui tinklalapiu gali būti naudojami vizualiniai redaktoriai.

 **2.5 lentel**ė **Vizualiniai redaktoriai** 

Mokymo medžiagai realizuoti naudosiu vizualini redaktorių **Macromedia Dreamweaver**. Ši programa leidžia sukurti patraukia darbo aplinką, naudojant nesudėtingą ekraną. Galima pasirikti HTML ar PHP kalbą. Mokymo medžiagoje svarbūs terminai gali būti išryškinami įvairiais šrifto stiliais ir spalvomis. Tai pagyvina tekstą, siekiama atkreipti mokinių dėmesį į svarbius dalykus, akcentuoti svarbiausius momentus. Yra paruoštų šablonų.

### **2.3.2. Duomen**ų **saugyklos parinkimas**

Kuriama MKP paremta kliento - serverio programa, kuriai reikalinga duomenų saugykla – duomenų bazė.

Žinomiausios duomenų bazių valdymo sistemos tai: MySQL server, MSSQL server, FoxPro, Paradox, Oracle.

*MSSQL –* tai Microsoft SQL duomenų bazių serveris. Lankstus ir galingas, tačiau kaip ir visa Microsoft programinė įranga yra mokamas.

*MySQL* - tai vienas populiariausių pasaulyje atviro kodo duomenų bazių serverių. Viena iš reliacinių duomenų bazių valdymo sistemų. Dirbanti SQL kalbos pagrindu. Dėl unikalios architektūros, MySQL turi labai patogų valdymą, greitą ir efektyvų duomenų apdorojimą. MySQL labiau tinka interneto projektams, kur yra nesudėtingos struktūros duomenų bazė. MySQL patogus tuo, jog veikia daugelyje platformų ir pasižymi didele sparta.

Paprastai interneto projektuose priėjimui prie MySQL duomenų bazių naudojama PHP kalba, tačiau šią duomenų bazę galima pasiekti ir valdyti kitomis programinėmis priemonėmis. Dėl

MySQL paprastumo, atvirumo, galimybės duomenų bazės valdymą (duomenų bazės kūrimas, lentelių kūrimas, užklausų pateikimas, įrašų atnaujinimas, šalinimas) atlikti naudojant atitinkamas funkcijas PHP scenarijuose nusprendžiau naudoti **MySQL server 5.0.** 

### **2.3.3. Papildomos priemoni**ų **parinkimas**

Ekrano vaizdo filmavimui ir redagavimui naudosiu **Wink 2.0**. Ji yra mokymui ir pristatymams kurti skirta programinė įranga (http://www.debugmode.com/wink/) Naudojant Wink galima atvaizduoti ekrano vaizdą, filmuoti veiksmus atliekamus ekrane, pridėti paveikslėlius, paaiškinimus, mygtukus, antraštes ir kitas pagalbines priemones, sujungti ir nustatyti vaizdo rodymo parametrus. Galima filmuoti visą ekraną ar pasirinktą dalį.

### **Bruožai**

- **Freeware:** naudojama nemokama verslo ar asmeniniais tikslais.
- **Platforma:** veikia įvairių versijų Windows ir Linux OS.
- **Audio:** galima įrašyti balsą, taip sukuriant su garsiniais paaiškinimais mokymo ar pristatymo dokumentą.
- Į**vedimo formatai:** ekrano vaizdai ir kiti paveikslėliai BMP / JPG / PNG / TIFF / GIF formatu.
- **Išvedimo formatai:** Macromedia Flash Standalone EXE, PDF, PostScript, HTML arba bet kuris iš pirmiau nurodytų grafinių formatų.
- **Daugiakalbiškumas:** dirba anglų, prancūzų, vokiečių, italų, danų, ispanų, serbų, japonų, Brazilijos portugalų ir kinų kalbomis.
- **Fiksavimo** į**rankiai:** galima įrašyti ekrano vaizdus automatiškai, atsižvelgiant į pelės ir klaviatūros įvestį (laiko taupymas, generuoja, fiksuoja).
- **Kokyb**ė**:** sukuria suspausta Flash prezentaciją, idealiai tinka naudojimui internete.

Video peržiūrai reikalinga **Macromedia Flash Player** (manoma, kad įdiegta daugiau nei 90% visų kompiuterių) ir interneto naršyklė.

C++ kalba parašytų programų rašymui, kompiliavimui ir vykdymui naudosiu nemokamai platinamą programą **Dev-C++** (www.bloodshed.net). Pagrindinės programos galimybės: integruotas derinimas; kintamųjų reikšmių peržiūra atliekant derinimą; šablonai; informacija apie funkcijas ir klasių metodus; išteklių failų taisymas ir kompiliavimas; spausdinimas; priemonių, projektų ir paketų tvarkytuvės, skirtos programuotojo darbui paspartinti.

**SPSS** programų paketas – tai programų, padedančių atlikti įvairiapusę analizę, rinkinys. Šios programos galimybės yra labai didelės, o darbo aplinka patogi vartotojui. Jos dėka galima atlikti išsamų, vaizdų duomenų tyrimą. Yra galimybė eksportuoti ir importuoti duomenis iš duomenų bazių.

### **2.4. MP apibendrintos strukt**ū**ros komponent**ų **specifikavimas**

Vartotojas naudodamas naršykle kreipiasi į web serverį. Serveryje yra vykdomas php kodas, kuris pasiima duomenis iš MySQL ir atlieka tam tikrus suprogramuotus veiksmus. Tuomet suformuojamas atsakymas (html pavidalu) ir gražinamas vartotojui (web naršyklei).

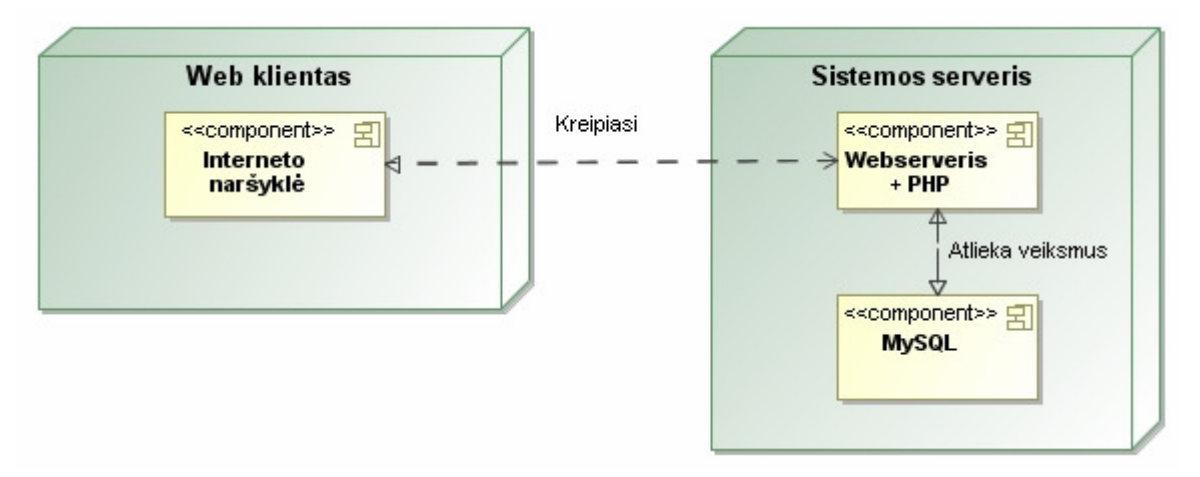

**2.7 pav. Mokomosios sistemos architekt**ū**ra** 

# **2.4.1.1.Registravimas**

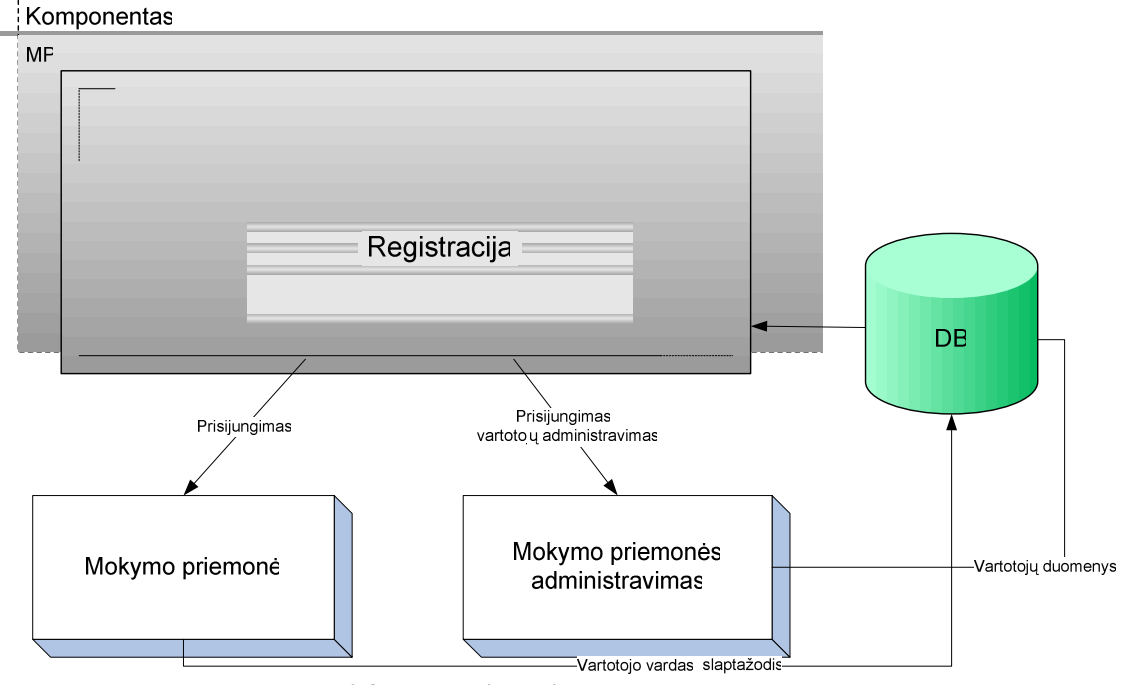

**2.8 pav. Registravimo komponentas** 

### **Paskirtis**

Registravimo komponentas mokymo priemonėje registruoja vartotojus – tikrina ar įvestas vartotojo vardas ir slaptažodis yra duomenų bazėje. Jei nėra informuoja, kad vartotojo vardas ar slaptažodis yra neteisingas. O jei įvesti duomenys teisingi – rodomas meniu ir vartotojo rezultatai.

Registravimo komponentas mokymo priemonės administravime tokiu pačiu būdu, kaip ir mokymo priemonėje, registruoja vartotojus tik dar tikrinamas leidimas. Galima sukurti naujas

vartotojų grupes, naujus vartotojus ir jų slaptažodžius, priskirti juos grupei, nustatyti leidimus, aktyvumo nustatymas. Automatiškai išsaugojama sukūrimo data. Informuoja, kada paskutinį kartą buvo prisijungęs vartotojas.

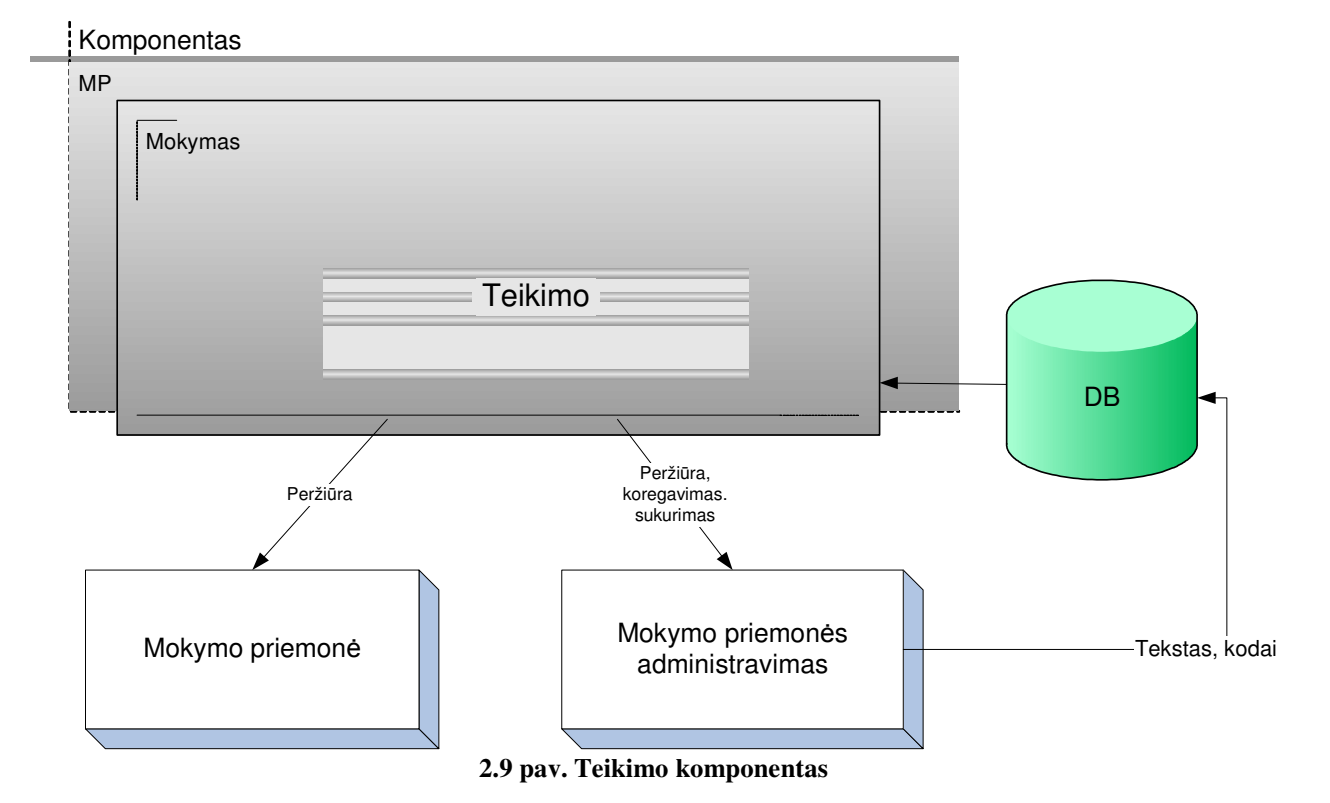

### **2.4.1.2.Teikimo**

**Paskirtis**

**Teikimo** komponentas mokymo priemonėje pateikia teorinės medžiagos temas ir jų potemes. O pasirinkus norimą temą, rodomas teorijos temų sąrašas ir tos temos medžiaga: tekstas, paveikslėliai, vaizdo medžiaga, programų kodai. Juos mokymo priemonės administravimo sistemoje įveda mokymo objektų kūrėjas. Automatiškai išsaugojama sukūrimo data.

# **2.4.1.3.Interaktyv**ū**s pratimai**

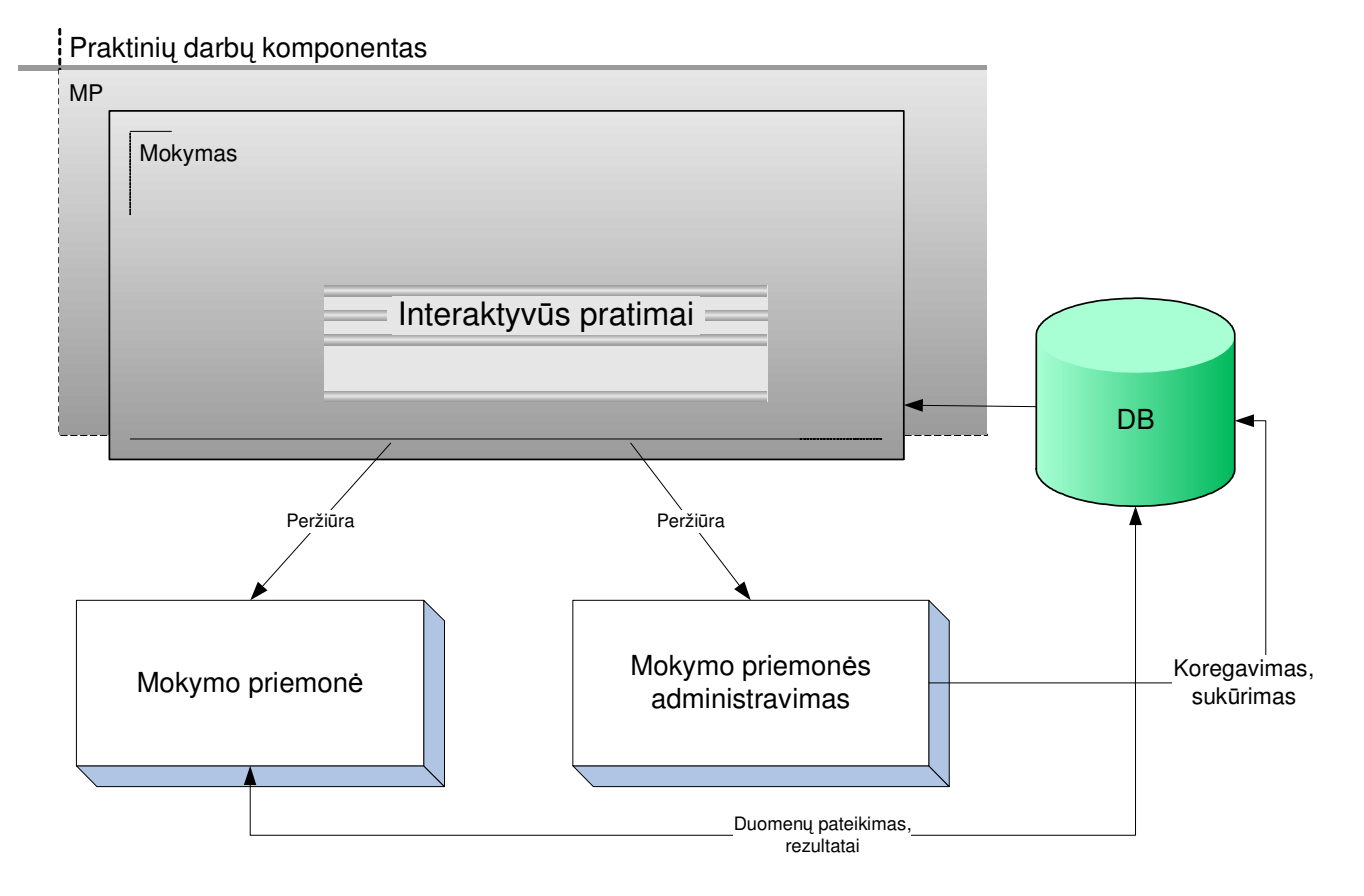

2.10 pav. Praktinės užduoties komponentas

### **Paskirtis**

**Interaktyvi**ų **pratim**ų komponentas mokymo priemonėje pateikia tekstinę medžiagą, paveikslėlius, programos kodą su teksto įvedimo laukeliais. Juos sukūria mokymo administravimo sistemoje kurso autorius. Interaktyvių pratimų rezultatai apskaičiuojami pagal besimokančiojo įvestus duomenis.

# **2.4.1.4.Diskusijos**

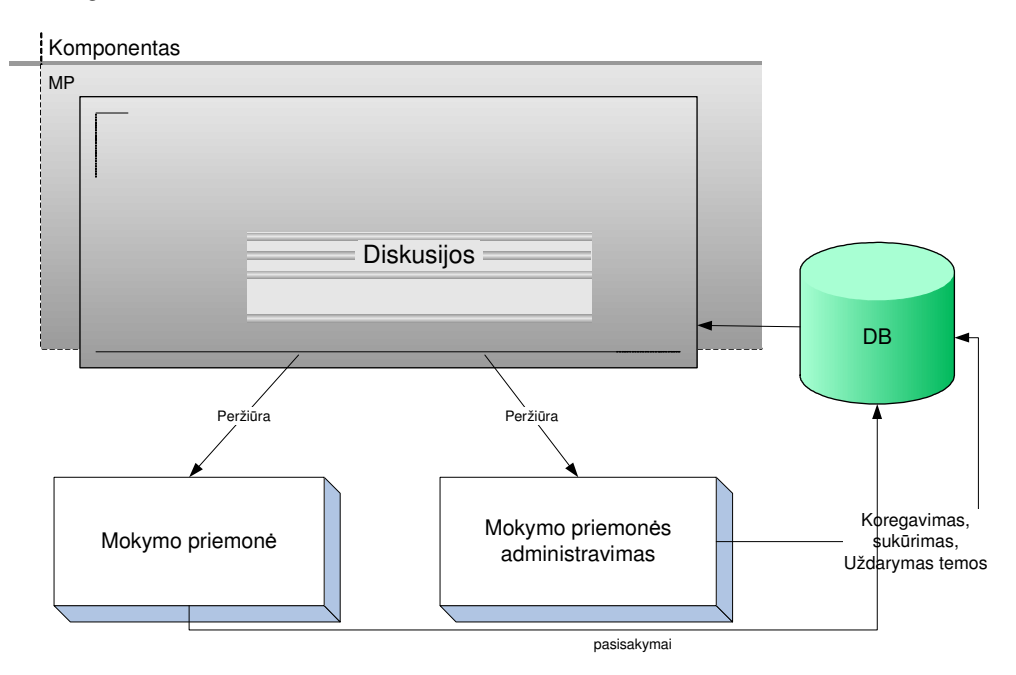

2.11 pav. Diskusijų komponentas

# **Paskirtis**

**Diskusijos** komponentas mokymo priemonėje pateikia diskusijų temas ir jose esančius pasisakymus. Mokymo priemonės administravimo sistemoje kurso autorius kuria, naikina, užrakina diskusijų forumus.

# **2.4.1.5.Testai**

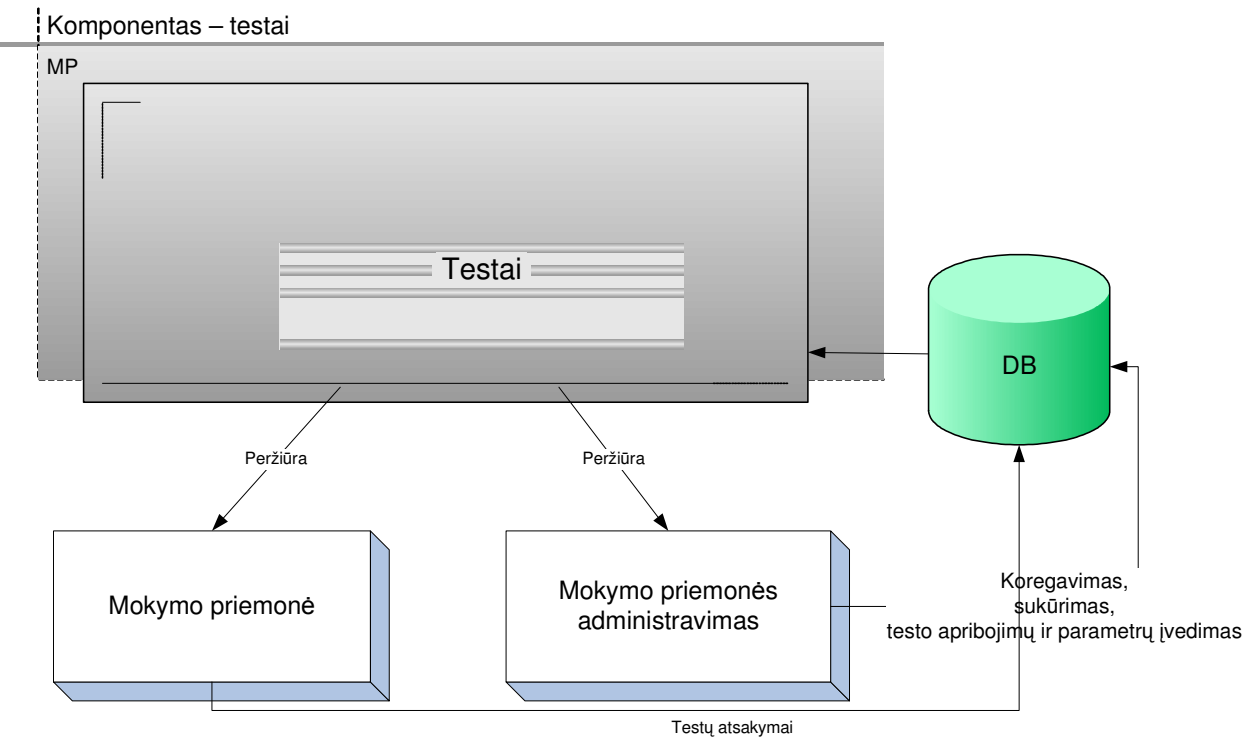

2.12 pav. Testų komponentas

### **Paskirtis**

**Test**ų komponentas mokymo priemonėje pateikia testų klausymų tekstinę medžiagą, programos kodą su generuojama pradine reikšme. Vartotojui pateikus klausymo atsakymą, pateikiamas to klausymo įvertinimas, o savikontrolės testuose teisingas atsakymas ir jo paaiškinimas. Mokymo administravimo sistemoje kurso autorius įveda testo klausymo tekstus, jų atsakymus, testo nustatymus.

## **2.5. Mokymo priemon**ė**s duomen**ų **baz**ė**s strukt**ū**ra**

Duomenų struktūros pasirinkimas yra gana svarbus realizuojant užduotį. Ji pasirenkama atsižvelgiant į saugomų duomenų pobūdį. Realizuoti sistemai pasirinkta DB technologija.

Duomenų bazę sudaro lentelės, kuriose saugoma visa sistemos informacija: vartotojų duomenys, mokymo tekstai, testai, testų nustatymai, diskusijų tekstai, programos kodai, rezultatai ir t.t

# **2.5.1. Duomen**ų **baz**ė**s schema**

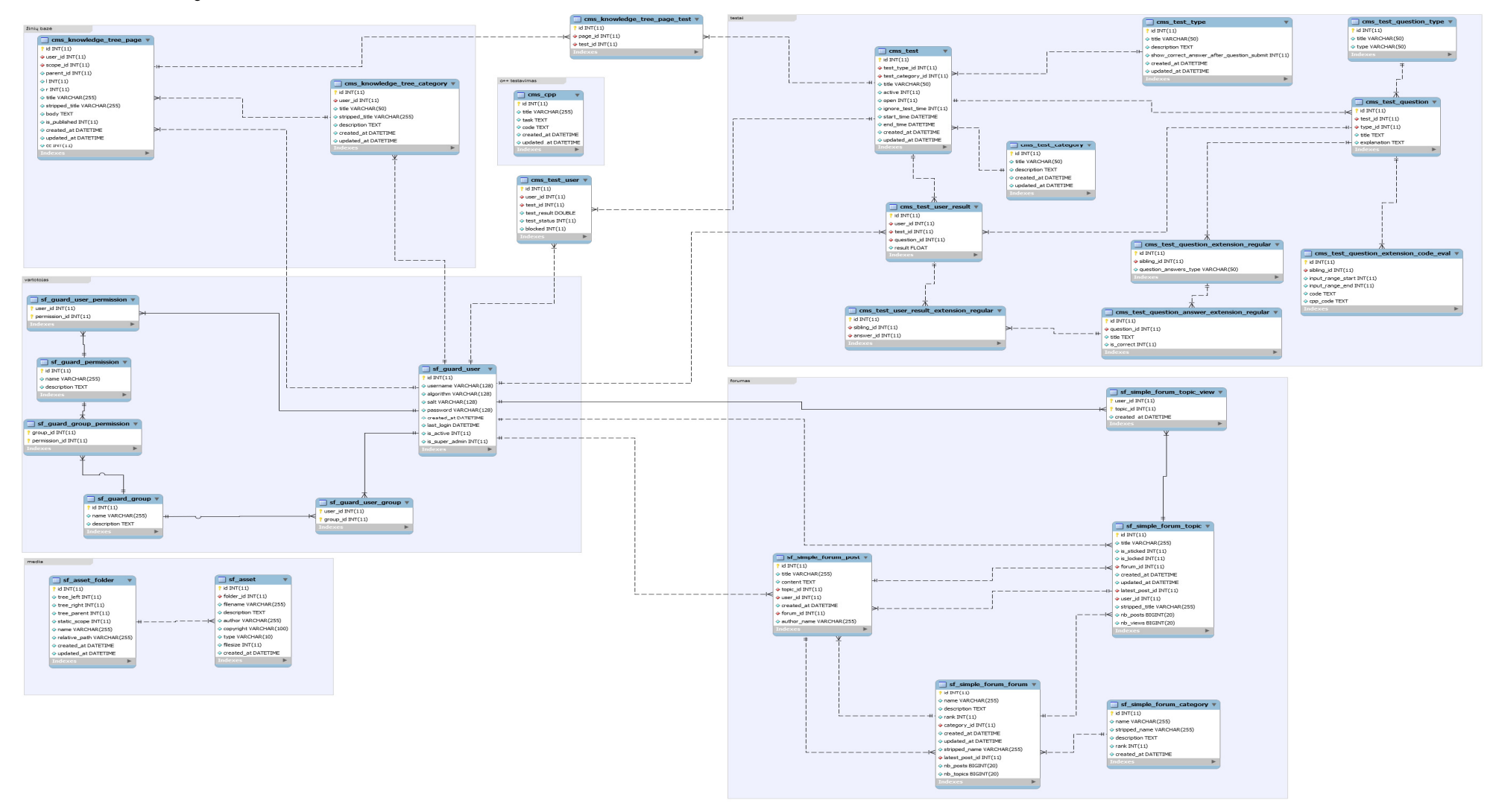

2.13 pav. Duomenų bazės schema

# **2.5.2. Duomen**ų **baz**ė**s lenteli**ų **aprašymai**

2.6 lentelė Mokymo objektų saugyklos lentelės

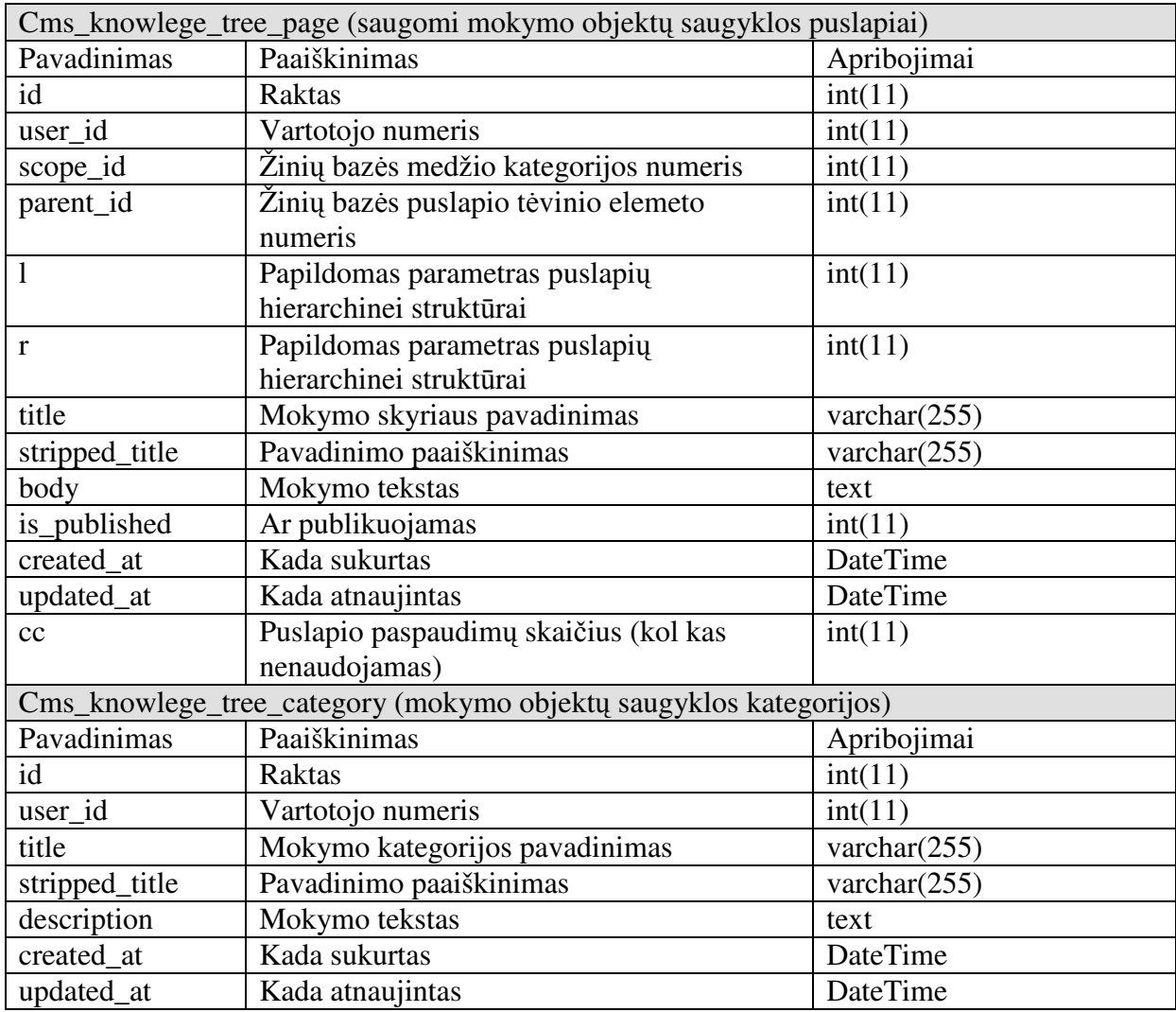

2.7 lentelė Vartotojo lentelės

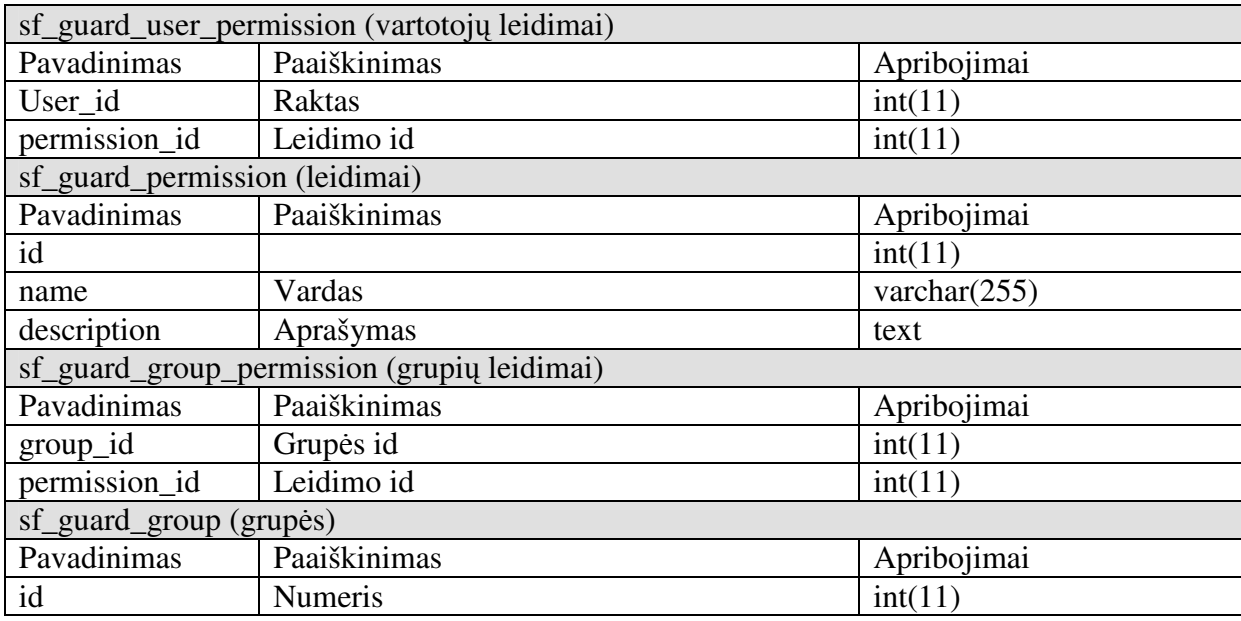

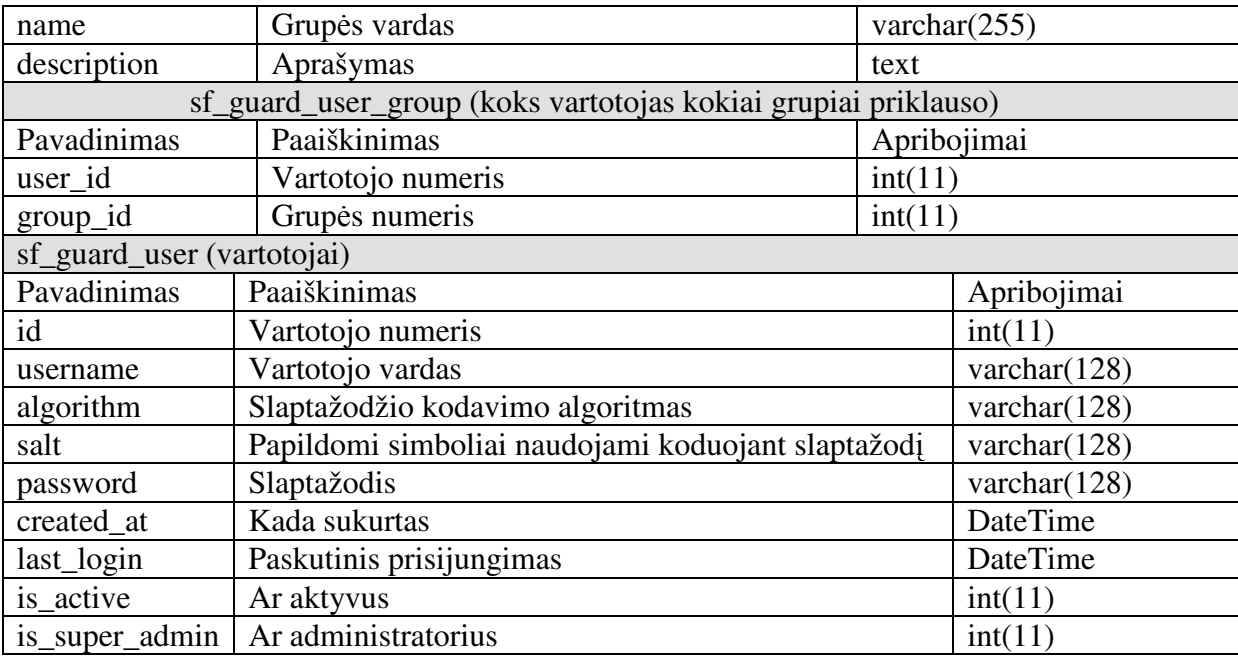

2.8 lentelė Media lentelės

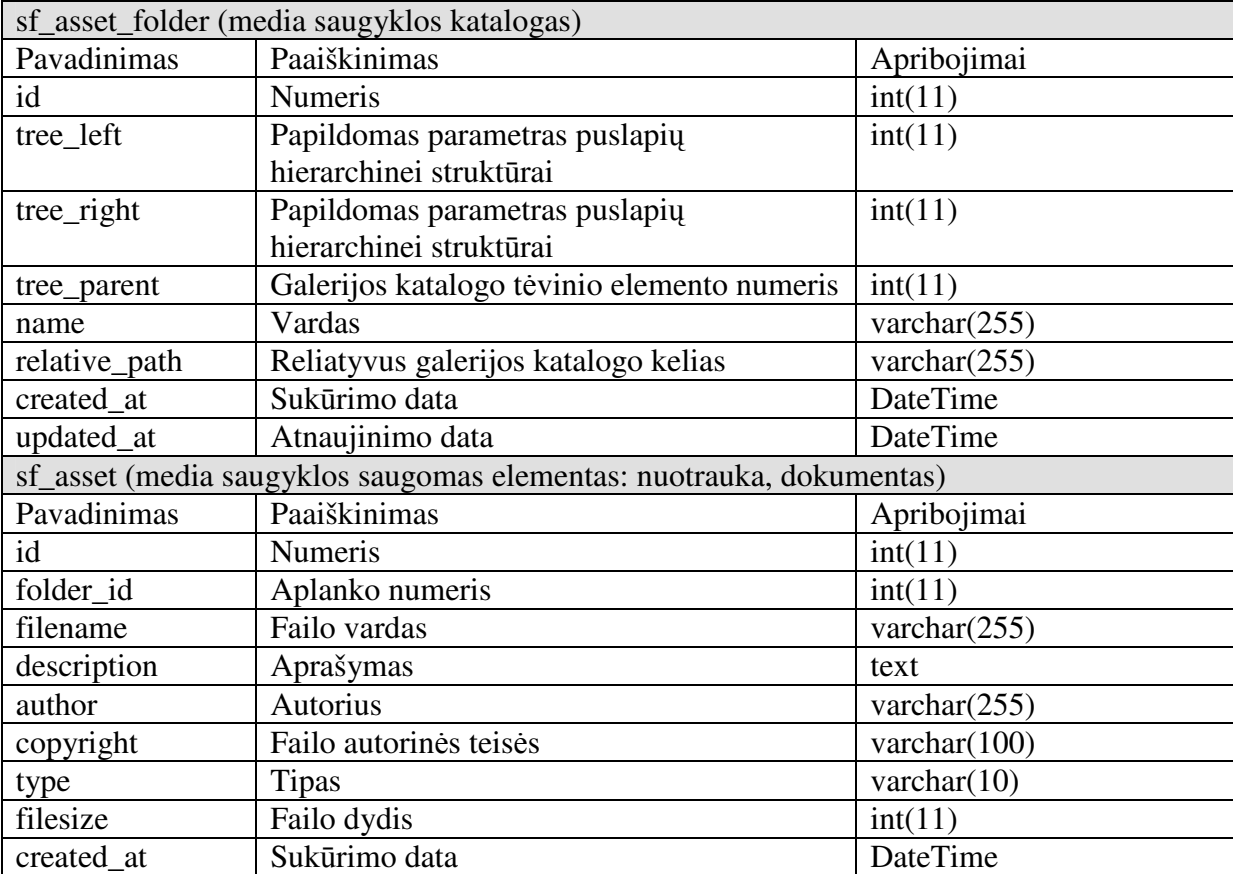

2.9 lentelė Testų lentelės

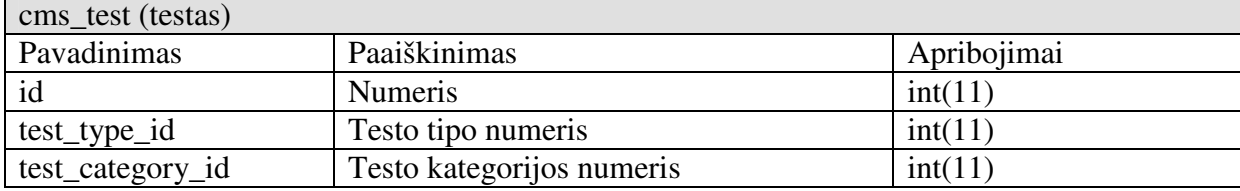

 $\blacksquare$ 

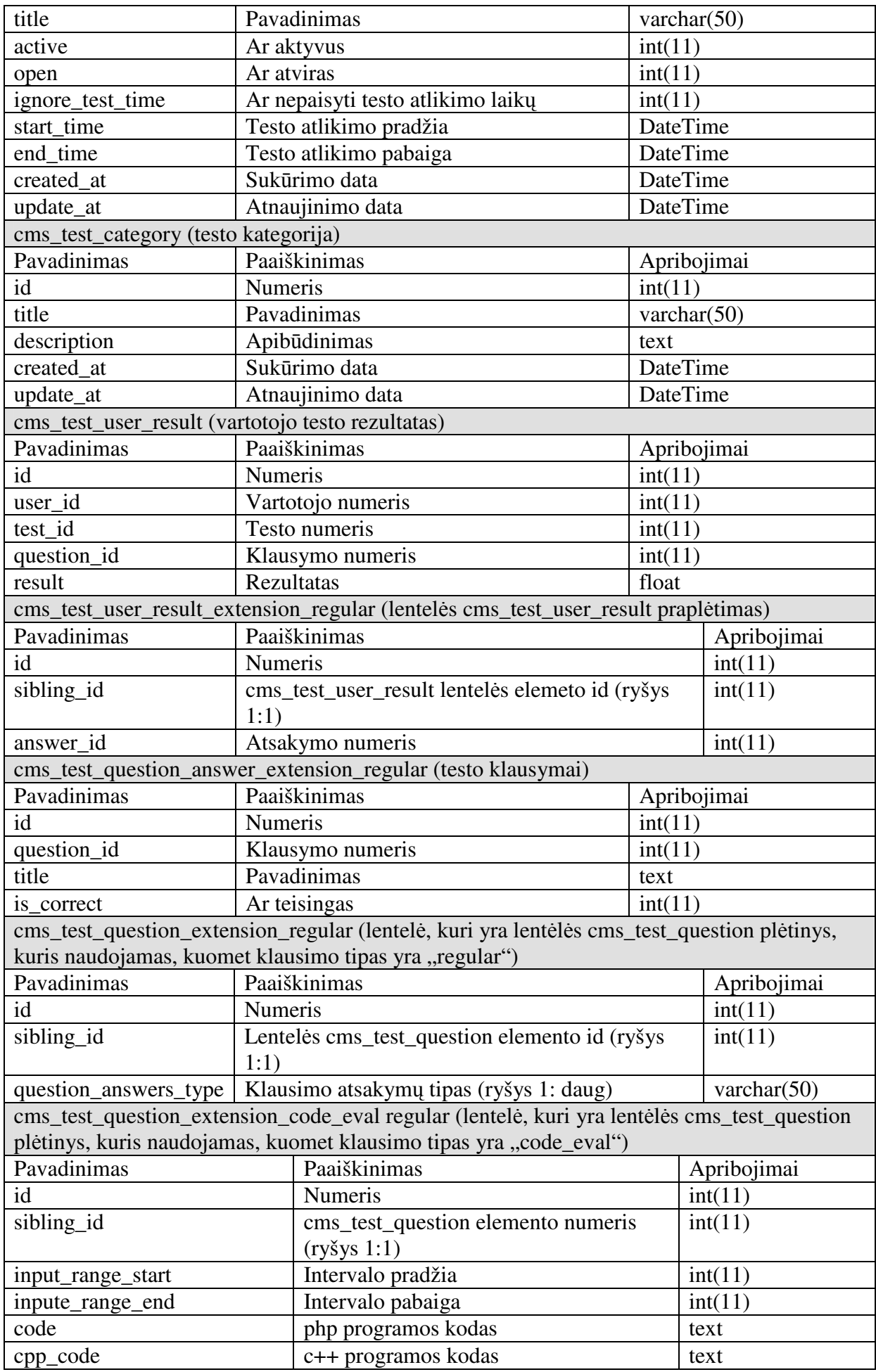

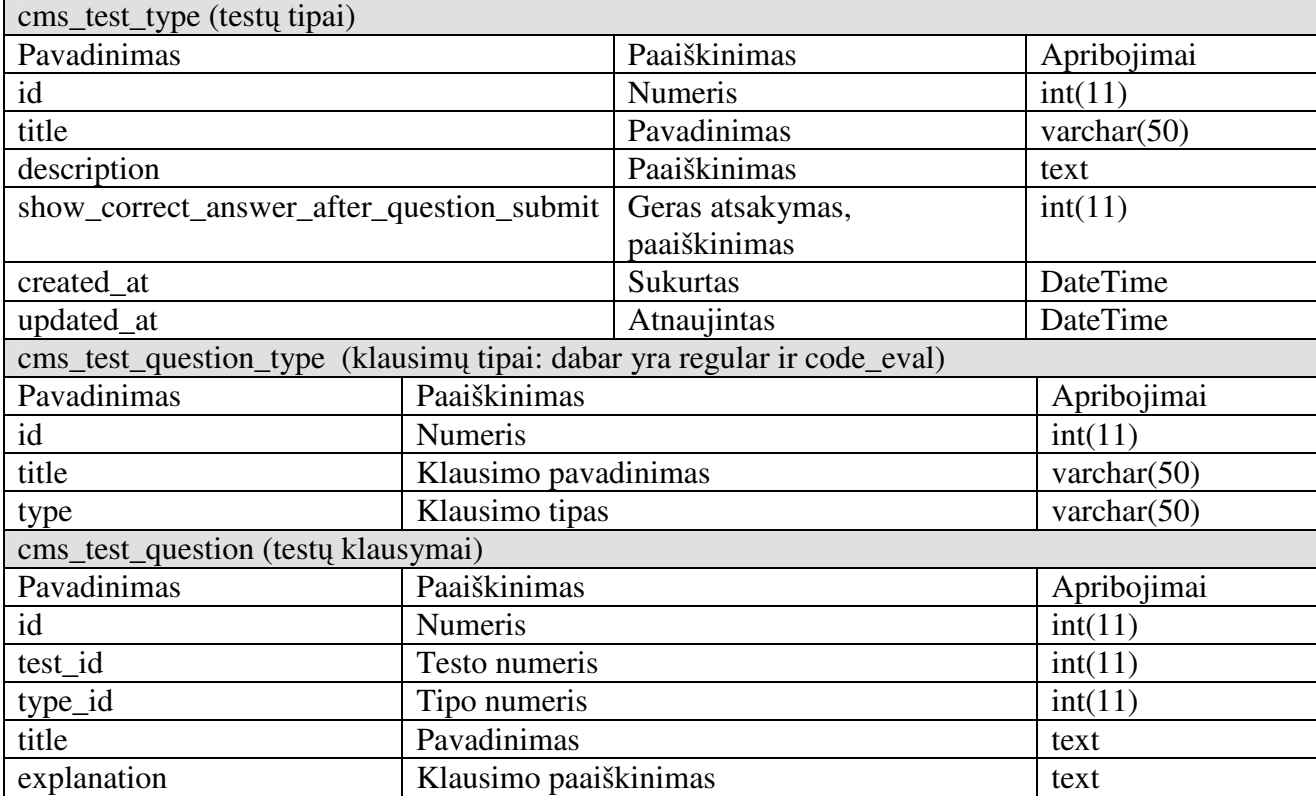

 $\mathbf{r}$ 

### 2.10 lentelė Forumo lentelės

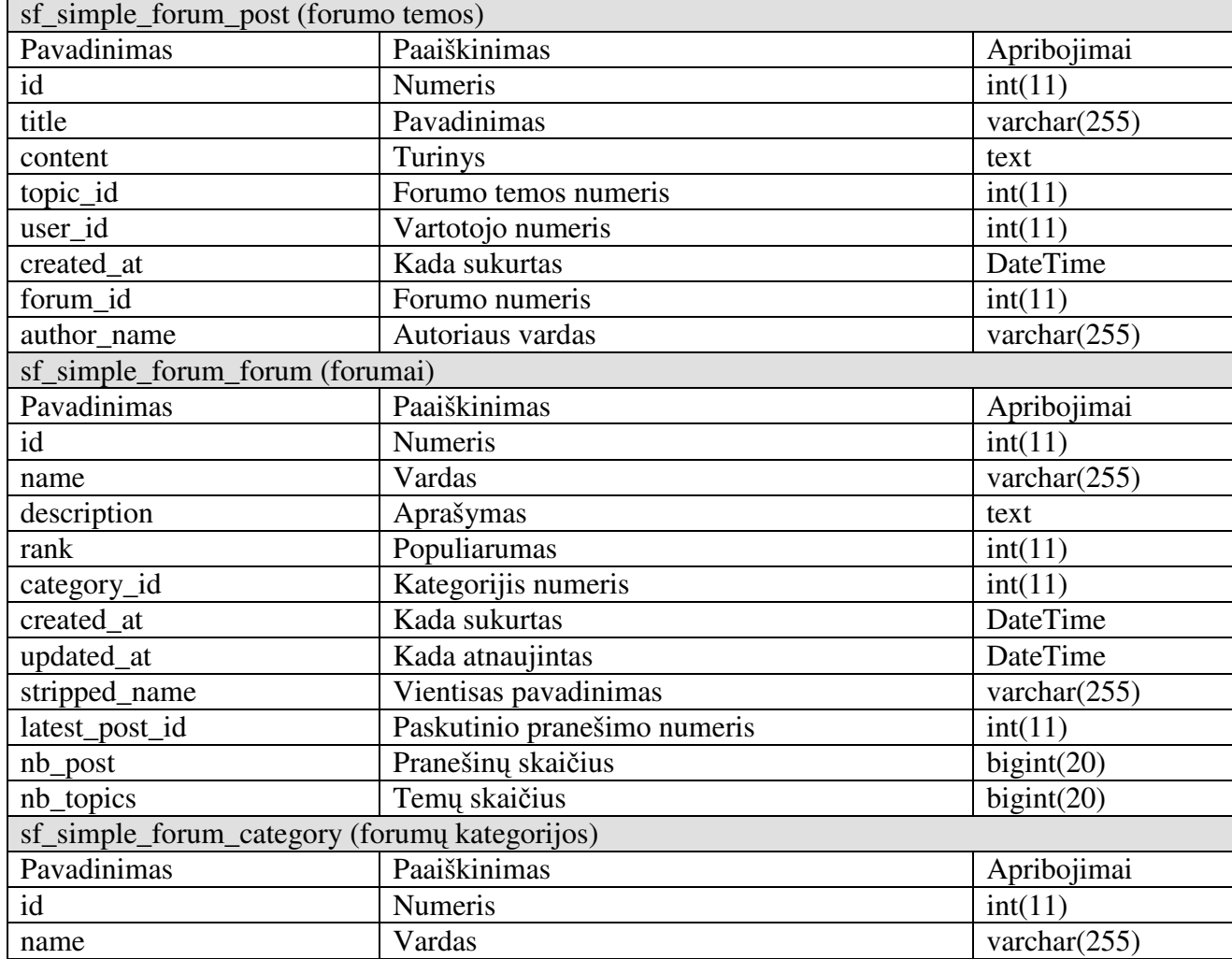

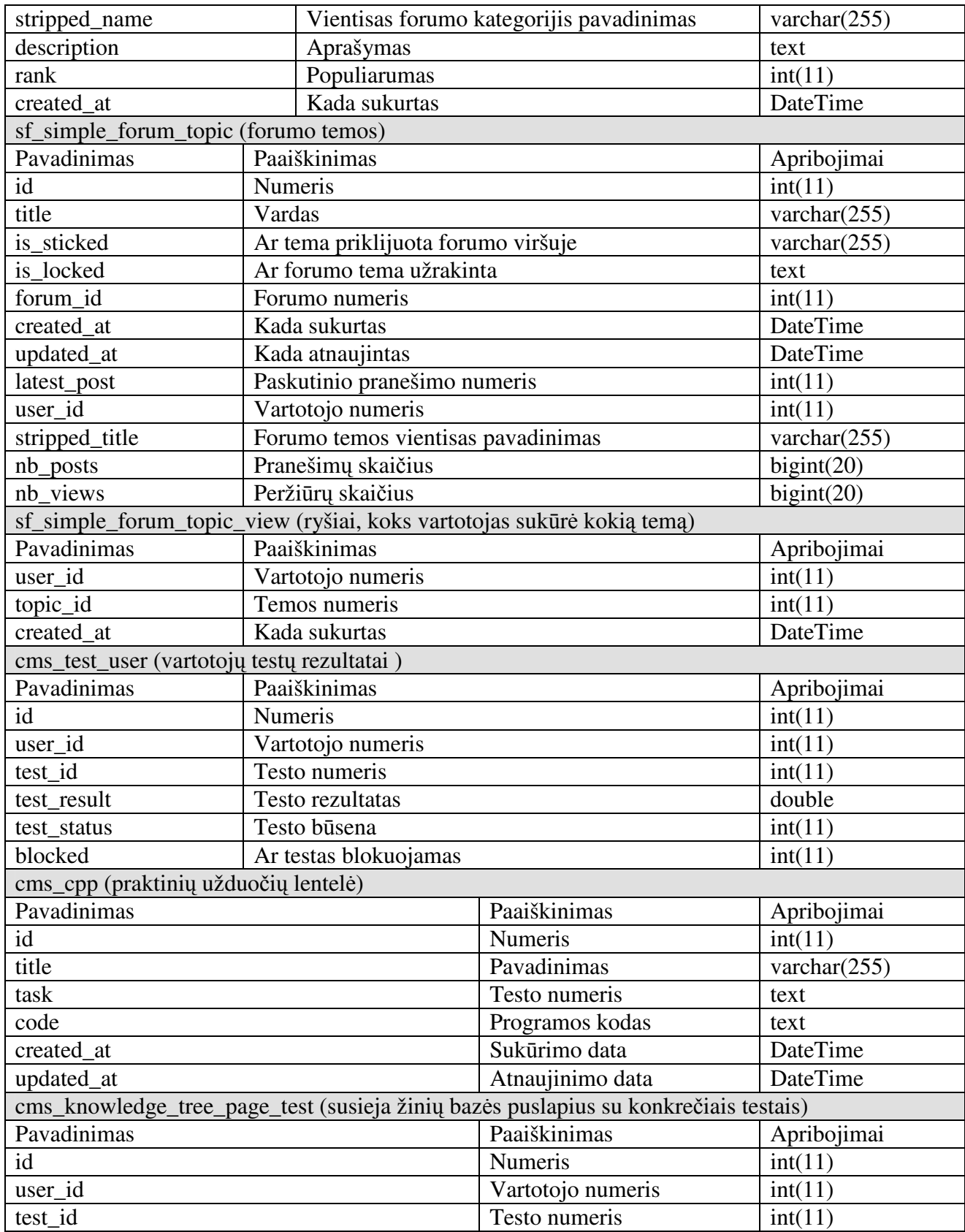

### **3 VARTOTOJO DOKUMENTACIJA**

Šiame skyriuje pateikiamas mokymo sistemos funkcinis aprašymas, administratoriaus, mokytojo ir mokinio vadovas. Iliustruojama ekrano nuotraukomis.

## **3.1. KMP funkcinis aprašymas**

Sistema skirta C++ programavimo pradmenų mokymui. Vartotojai registruojami, suteikiant jiems vardus, slaptažodžius ir leidimus administravimui. Išskiriamos dvi vartotojų grupės: mokiniai, mokytojai-kurso autoriai.

Mokymo sistemoje yra pateikiami mokymosi objektai: teorija, supažindinimas su Dev-C++ aplinka, interaktyvūs pratimai. Yra realizuota asinchroninė bendravimo ir bendradarbiavimo priemonė – diskusija. Pagal teorijos temas sukurti testai: savikontrolės ir kontroliniai. Mokinių rezultatai yra kaupiami.

Prisijungus prie sistemos administravimo galima redaguoti, kurti, trinti mokymosi objektus. Administruoti diskusijas ir vartotojus.

### **3.2. MP vadovas**

Šioje programos dokumentacijos dalyje apibūdinami sistemos ypatumai ir paaiškinama, kaip naudotis šia sistema. Išsamiau paaiškinti sudėtingesni veiksmai. Sistema orientuota į tris vartotojų tipus: mokinius, mokytojus-kurso autorius ir administratorius, paaiškinami šių vartotojų veiklos ypatumai.

Prisijungimui prie mokymo sistemos reikalingas vartotojo vardas ir slaptažodis.

# **3.2.1. Administratoriaus, mokytojo-kurso autoriaus vadovas**

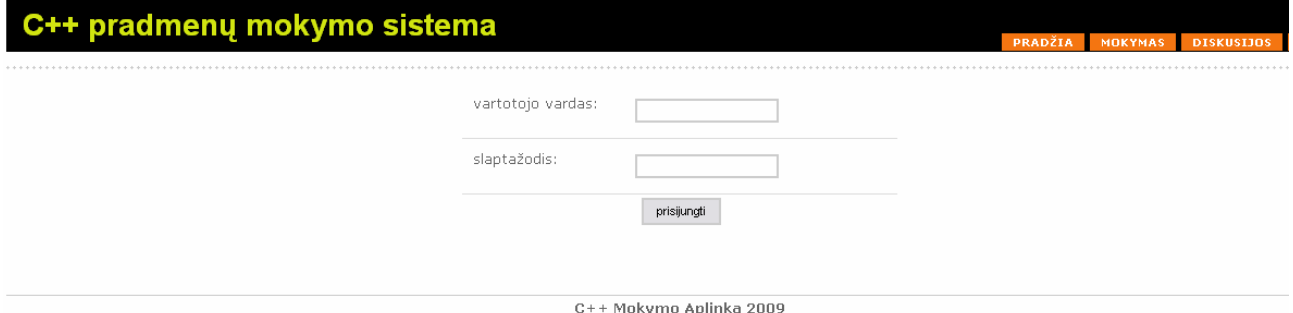

**3.1 pav. Prisijungimo prie administravimo sistemos langas** 

Prisijungimui reikia įvesti vartotojo vardą ir slaptažodį. Kol vartotojas neprisijungęs, meniu punktai neveikia.

Administravimo sistemoje veiksmus galima atlikti administratoriaus teisėmis, todėl kuriant sistemą buvo nuspręsta suteikti ir mokytojui administratoriaus teises, kad jis pats galėtų administruoti mokymo priemonę.

Prisijungus galima pasirinkti meniu punktus: vartotojai, vartotojų grupės, forumo kategorijos, forumas, media, mokymo objektų saugykla, testai, C++ testavimo aplinka.

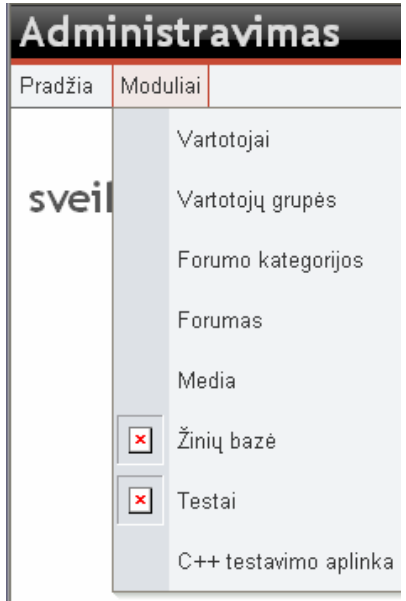

**3.2 pav. Pasirinkus meniu punkt**ą *Moduliai*

Pasirinkus *Modulio* meniu punktą, galimi kiti pasirinkimai.

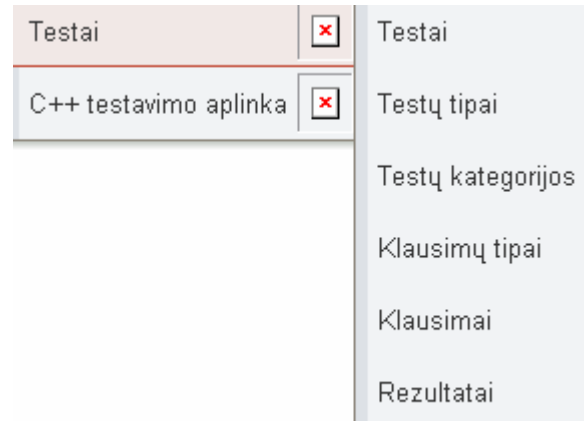

**3.3 pav. Modulio meniu punkto Testai galimi pasirinkimai** 

Pasirinkus kurti ar redaguoti *code*\_*eval* tipo testo klausymus reikia parinkti kokiai testo kategorijai priskiriamas testas, koks jo tipas, užrašomas testo klausymas, generuojamo pradinio programos kodo intervalą, php ir C++ programavimo kalba programos kodas, paaiškinimas teisingo atsakymo. Generuojama pradinė reikšmė kode rašoma %x%.

# Redaguoti klausimą

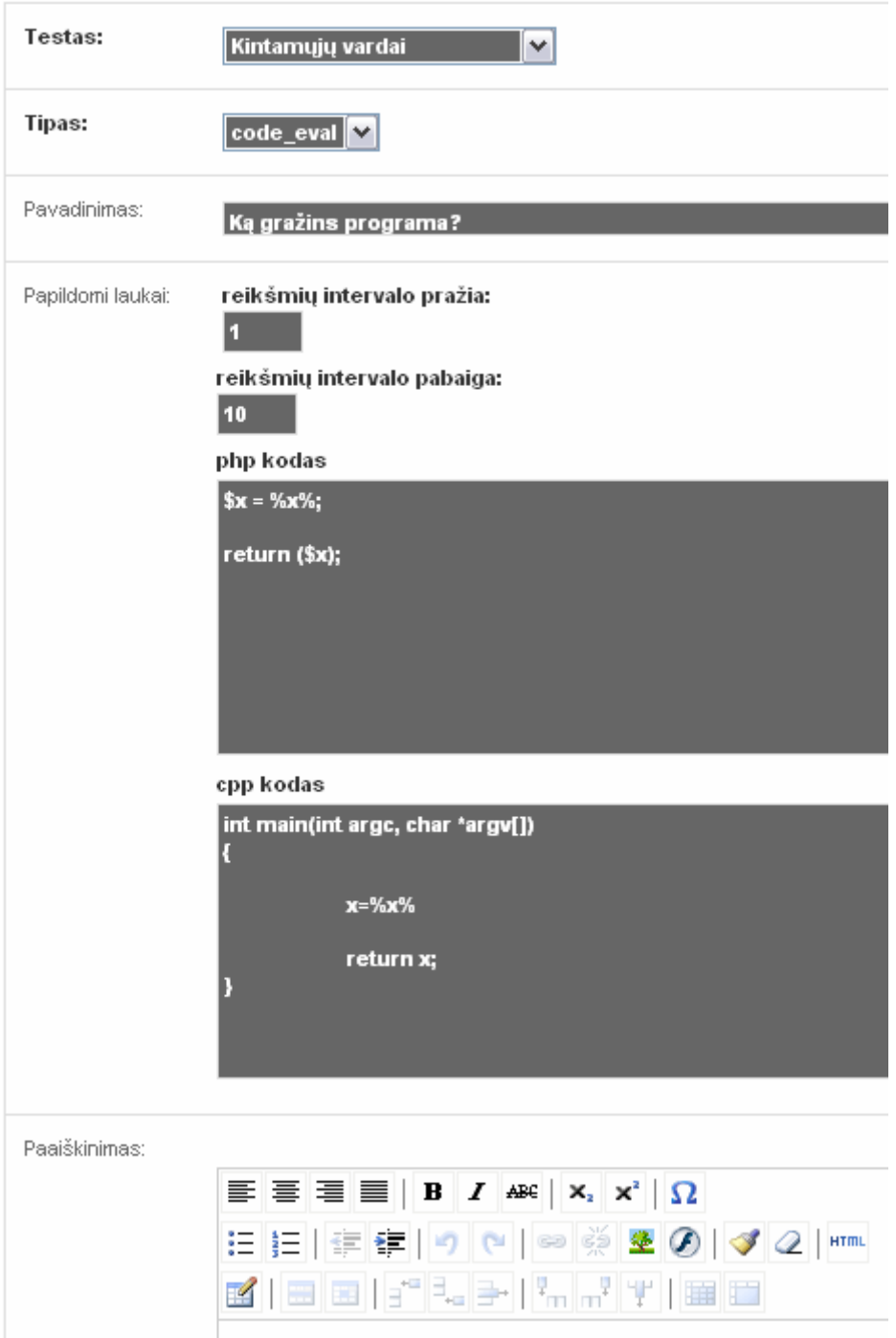

**3.4 pav. Testo** *code\_eval* **tipo klausymo redagavimo langas** 

Punkte *Media* galima ištrint įkelti į duomenų bazę įvairių formatų paveikslėlius, vaizdo dokumentus, tekstinius dokumentus. Čia galima kurti katalogus, rūšiuoti, ieškoti reikiamo failo.

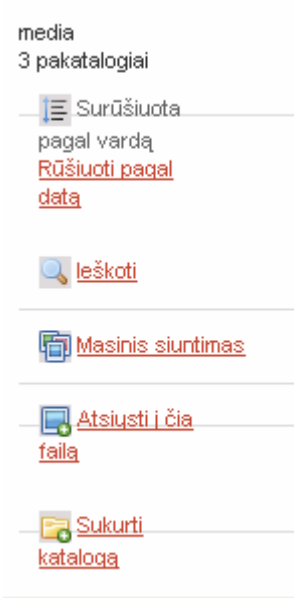

3.5 pav. *Media* punkte galimų veiksmų su failais pasirinkimas

Kuriant interaktyvius pratimus užrašomas pratimo pavadinimas, užduotis, sprendimo algoritmas, paaiškinimai, php ir C++ kalba programos kodai. Norint, kad kode būtų įvedimo laukelis ir programa skaičiuotų pagal to langelio reikšmę, kode rašomas {var?} vietoje klaustuko įrašant kintamojo eilės numerį, galima priskirti jam reikšmę, kuri galios, kol vartotojas neįves kitos reikšmės atliekant interaktyvų pratimą.

# Redaguoti C++ užduotį

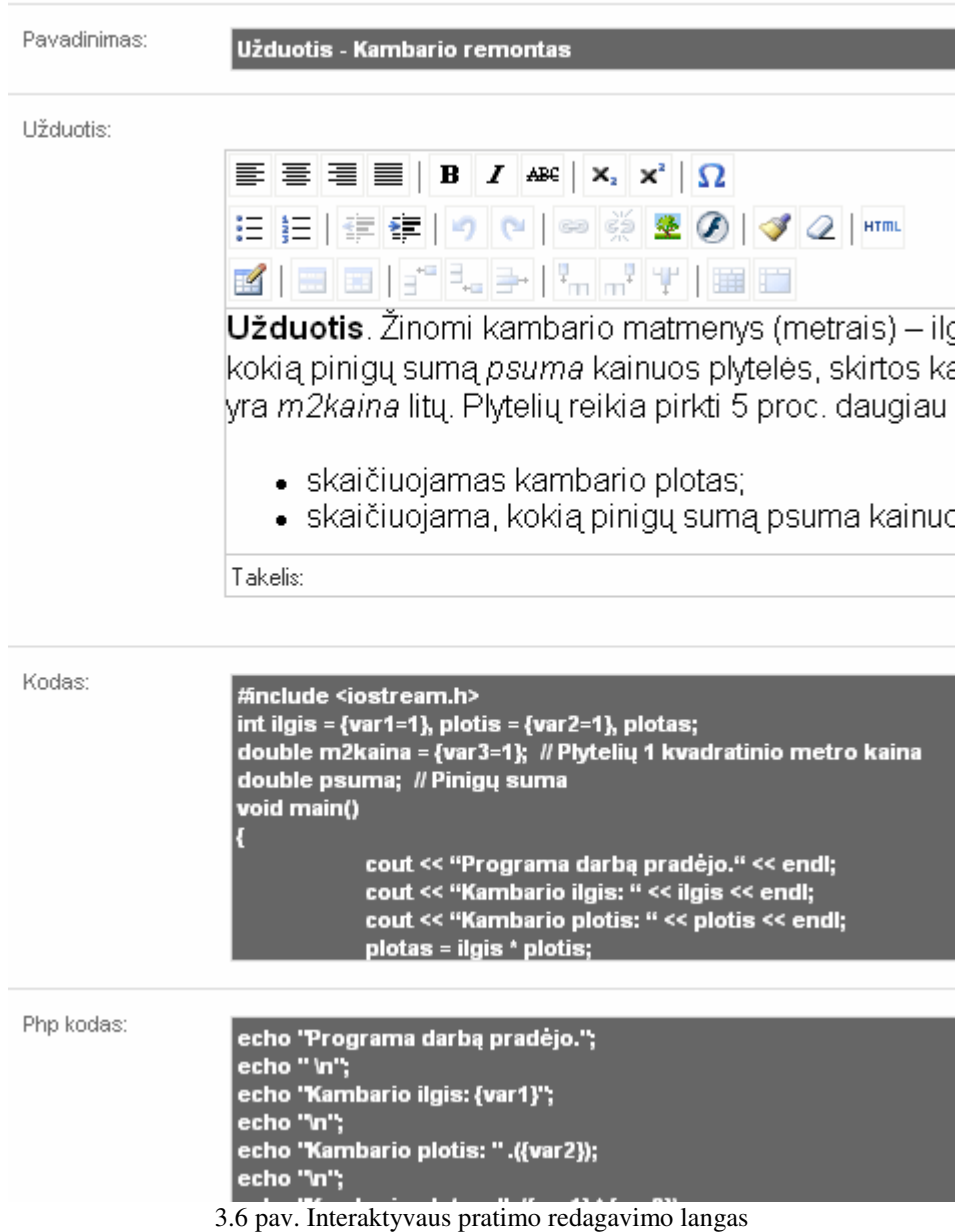

# **3.2.2. Mokinio vadovas**

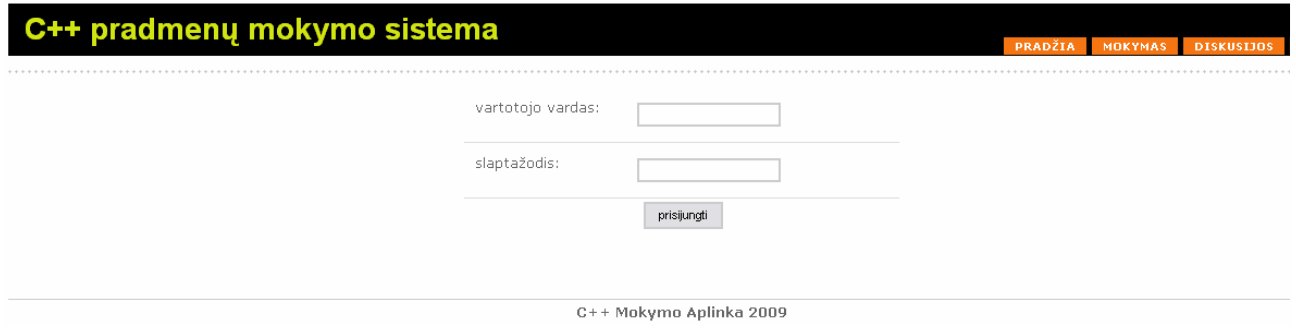

3.7 pav. Prisijungimo prie administravimo sistemos langas

Prisijungimui reikia įvesti vartotojo vardą ir slaptažodį. Kol vartotojas neprisijungęs, meniu punktai neveikia.Prisijungus pateikiama informacija apie laikytus testus ir jų įvertinimus.

Pasirinkus meniu punktą mokymas galima rinktis mokymo objekto kategoriją. Šiuo metu yra teorija, supažindinimas su Dev-C++ aplinka ir C++ testavimo aplinka. Pasirinkus teoriją ar supažindinimą su Dev-C++ aplinka pateikiamas temų sąrašas, o pasirinkus temą šis sąrašas rodomas lango šone, pateikiama mokymo medžiaga (galima pasirinkti kopijuoti, spausdinti pateikta programos kodą), pateikiamas testų sąrašas atitinkančius mokymo temą, taip palengvinant navigaciją programoje. Pasirinkus C++ testavimo aplinką pateikiama užduotis, sprendimo algoritmas, paaiškinimas, duomenų įvedimo laukeliai ir vykdymo mygtukas rezultatams gauti.

lšvedimo sakinius cout << pakeitus ir pridėjus įvedimo cin >> sakinius, programos wkdyr parašyta programa vra universalesnė.

Eilutės pakeitimo pvz.: cout << "Kambario ilgis: "; cin >> ilgis >> endl;

## C++ Programos kodas:

```
#include <iostream.h>
                                   , plotis = |7|int ilgis = \vert 6 \vert. plotas:
double m2kaina = |25.45// Plytelių 1 kvadratinio metro kaina
double psuma: // Pinicu suma
void main()
€
         cout << "Programa darbą pradėjo." << endl;
         cout << "Kambario ilgis: " << ilgis << endl;
         cout << "Kambario plotis: " << plotis << endl;
         plotas = ilgis * plotis;
         cout << "Kambario plotas: " << plotas << endl;
         cout << "Plytelių 1 kvadr. metro kaina: " << m2kaina << endl;
                    psuma = 1.05 * plotas * m2kaina;cout << "Pinigų suma, kurią reikia sumokėti: " << psuma << endl;
         cout << "Programa darbą baigė.";
```
### Vykdyti

### Programos rezultatai:

Programa darbą pradėjo. Kambario ilgis: 6 Kambario plotis: 7 Kambario plotas: 42 Plyteliu 1 kvadr, metro kaina: 25.45  $\langle$ 

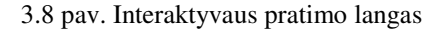

Pasirinkus meniu punktą *diskusijos* galima kurti naują diskusijos temą, pasisakyti, skaityti pasisakymus, cituoti juos.

Pasirinkus meniu punktą testai, pateikiamas testų kategorijos ir testai. Pasirinkus testą pateikiama informaciją apie testo tipą, ar jis yra atviras, ar aktyvus, kiek klausymų, ar nustatyta data ir laikas, kada leidžiama spręsti testą. Pasirinkus spręsti testą, pateikiami klausymai, prie kiekvieno klausymo atsakymo siuntimo mygtukas. Nuspaudus šį mygtuką, šalia klausymo užrašomas už šio klausymo atsakymą skirtas balas. Jei testas yra savikontrolės tipo, pateikiamas ir teisingo atsakymo paaiškinimas.

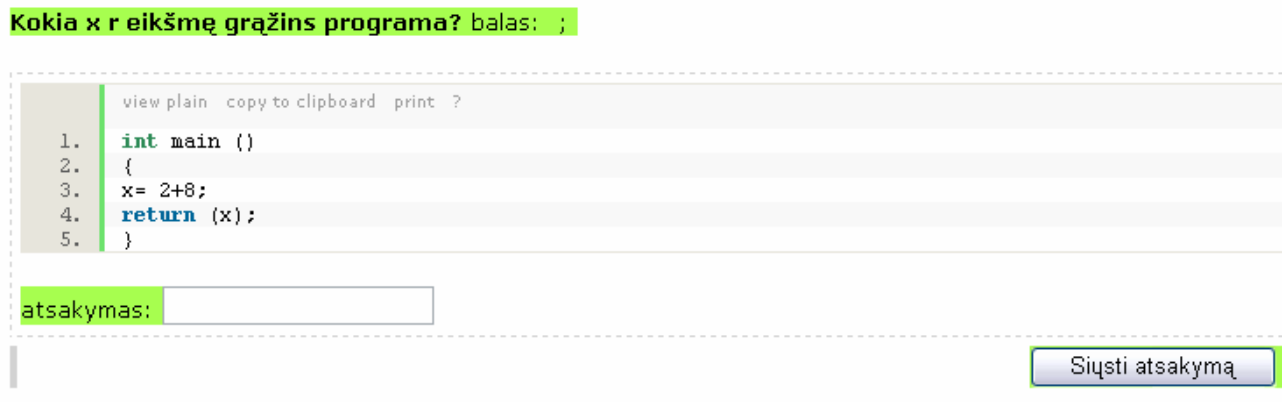

3.9 pav. Interaktyvaus pratimo langas

### **3.3. Mokymo priemon**ė**s** į**diegimo dokumentacija**

Instrukcija parengta manant, kad pas vartotoją įdiegta Windows XP operacinė sistema ir jis turi administratoriaus teises.

### **3.3.1. Wamp server diegimas**

Norėdami pradėti naudotis sistema, turime paruoši kompiuterį: įdiegti web serverį, duomenų bazių serverį bei kitus reikalingus priedus. Šiam tikslui naudosime Wampserver. Tai programinės įrangos paketas apjungiantis Apache web serverį, mysql duomenų bazių serverį, bei php. Išsamus programos atsiuntimas ir įdiegimas aprašomas šiuo adresu.

### **3.3.2. Sistemos diegimas**

Norėdami pradėti diegimą turite turėti archyvą pavadinimu: *mokymo\_aplinka.zip*  Išarchyvuojame archyvo turinį. Gautą katalogą "mokymo aplinka" perkeliame į "C:\wamp\www"

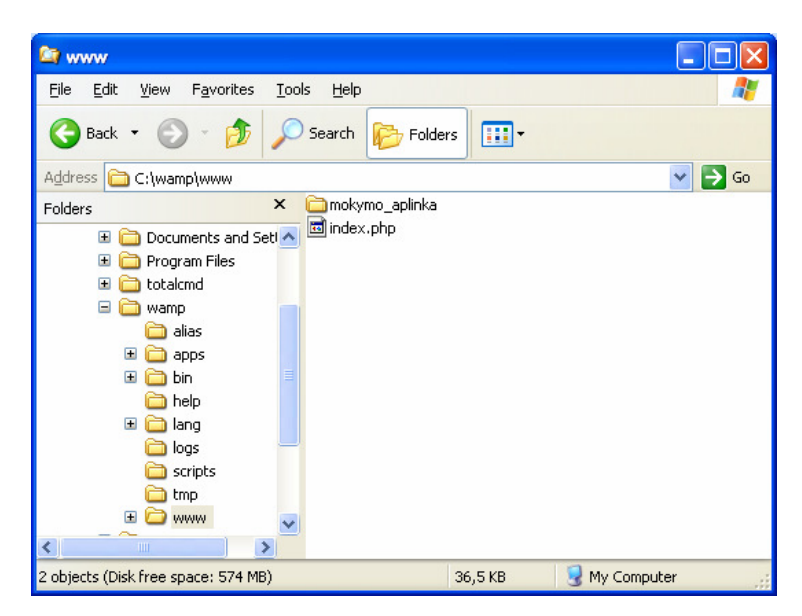

3.10 pav. Katalogo perkėlimas

# **3.3.3. Duomen**ų **baz**ė**s k**ū**rimas**

Atėjo laikas sukurti duomenų bazę. Suvedame adresą: http://localhost/phpmyadmin/

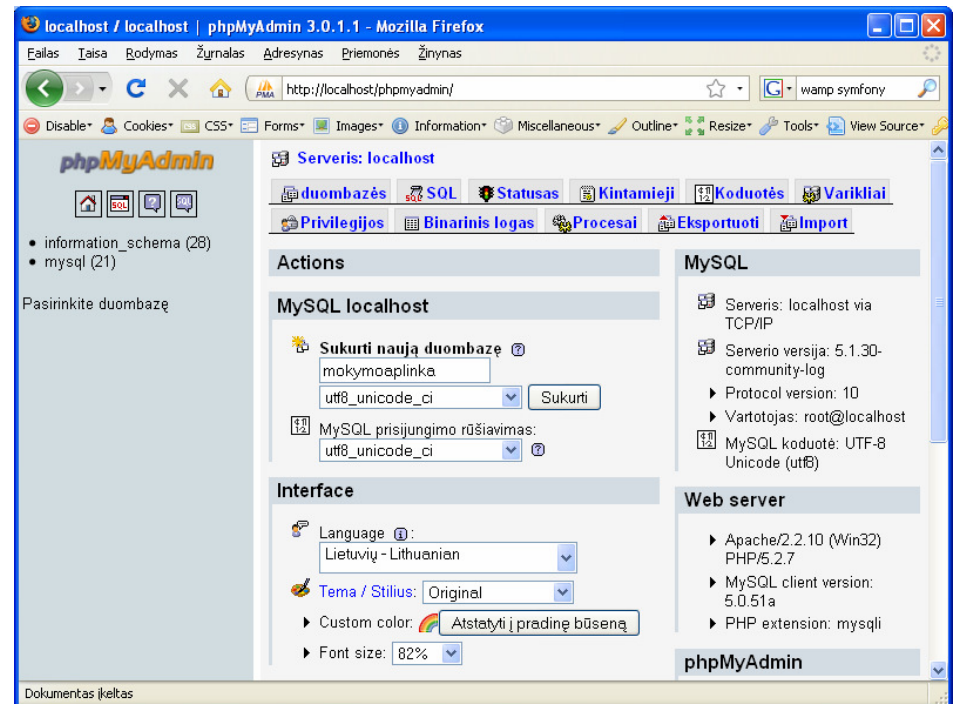

3.11 pav. Duomenų bazės kurimo langas

- $\Box$  I tuščią lauką suvedame duomenų bazės pavadinimą šiuo atveju "mokymoaplinka".
- □ Parenkame žemiau esančio lauko reikšmę: utf8\_unicode\_ci
- □ Spaudžiame sukurti

Duomenų bazės slaptažodžio sukūrimas. Įdiegus Wampserver, mysql serverio root vartotojo slaptažodis būna nenustatytas, todėl būtina jį sukurti

Nustatome duomenų bazės slaptažodį. Tai galime padaryti nuspaudę nuorodą "Privilegijos"

| Cocalhost / localhost   phpMyAdmin 3.0.1.1 - Mozilla Firefox                                                                            |                                                                                                    |                                      |  |  |  |  |  |  |
|----------------------------------------------------------------------------------------------------|----------------------------------------------------------------------------------------------------|--------------------------------------|--|--|--|--|--|--|
| Žurnalas<br>Failas<br>Rodymas<br>Adresynas<br>Taisa<br>Zinynas<br>Priemonės                                                             |                                                                                                    |                                      |  |  |  |  |  |  |
| C<br>₽<br>http://localhost/phpmyadmin/index.php?db=information_schema&token= <a><br/><math>\ G\ </math> wamp symfony<br/>⋒</a>          |                                                                                                    |                                      |  |  |  |  |  |  |
| Disable Cookies <b>Cookies Cookies Exercise</b> Information Cookies Miscellaneous And Outline <b>Cookies Access Cookies</b> View Source |                                                                                                    |                                      |  |  |  |  |  |  |
| <b>日 Serveris: localhost</b><br>phpiviyAdmin                                                                                            |                                                                                                    |                                      |  |  |  |  |  |  |
|                                                                                                    | duombazės <sub>s</sub> SQL <b>S</b> Statusas <b>S</b> Kintamieji<br>  博Koduotės   國 Varikliai<br><b><sup><sup>1</sup></sup></b> Privilegijos<br>图 Binarinis logas % Procesai @ Eksportuoti | <b><i><u><u>inlmport</u></u></i></b> |  |  |  |  |  |  |
| • information schema (28)<br>• mokymoaplinka<br>$\bullet$ mysql (21)                                                                    | ss& Vartotojų peržiūra                                                                                                    |                                      |  |  |  |  |  |  |
| $H$ $\perp$<br>J K L<br>$M$ $N$<br>$O$ $P$<br>R S<br><b>B</b><br>F<br>G<br>Q<br>C.<br>E<br>T<br>А<br>D.<br>IJ<br>Pasirinkite duombaze   |                                                                                                    |                                      |  |  |  |  |  |  |
|                                                                                                    | Vartotojas<br>Darbinė stotis<br><b>Slaptažodis</b><br><b>Globalios</b><br>teisės <sup>1</sup>                                                                                              | Suteikti                             |  |  |  |  |  |  |
|                                                                                                    | %<br>Bet kuri(ia)<br><b>USAGE</b>                                                                                                    | Ne                                   |  |  |  |  |  |  |
|                                                                                                    | ALL<br>127.0.0.1<br>Ne<br>П<br>root<br>PRIVILEGES                                                                                                    | V<br>Taip                            |  |  |  |  |  |  |
|                                                                                                    | <b>ALL</b><br>罓<br>localhost<br>Ne<br>root<br>PRIVILEGES                                                                                                    | V<br>Taip                            |  |  |  |  |  |  |
|                                                                                                    | ALL<br>production.mysql.com<br>root<br>Ne.<br><b>PRIVILEGES</b>                                                                                                    | $\mathcal{D}$<br>Taip                |  |  |  |  |  |  |
| Pažymėti viską / Nepažymėti visus(as)                                                                                                   |                                                                                                    |                                      |  |  |  |  |  |  |

3.12 pav. Duomenų bazės privilegijų nustatymas

Spaudžiame mygtuką redaguoti (root | localhost). Įvedame du kart slaptažodį: *123456* ir spaudžiame **Vykdyti.** Šį slaptažodį naudosime ir vėliau.

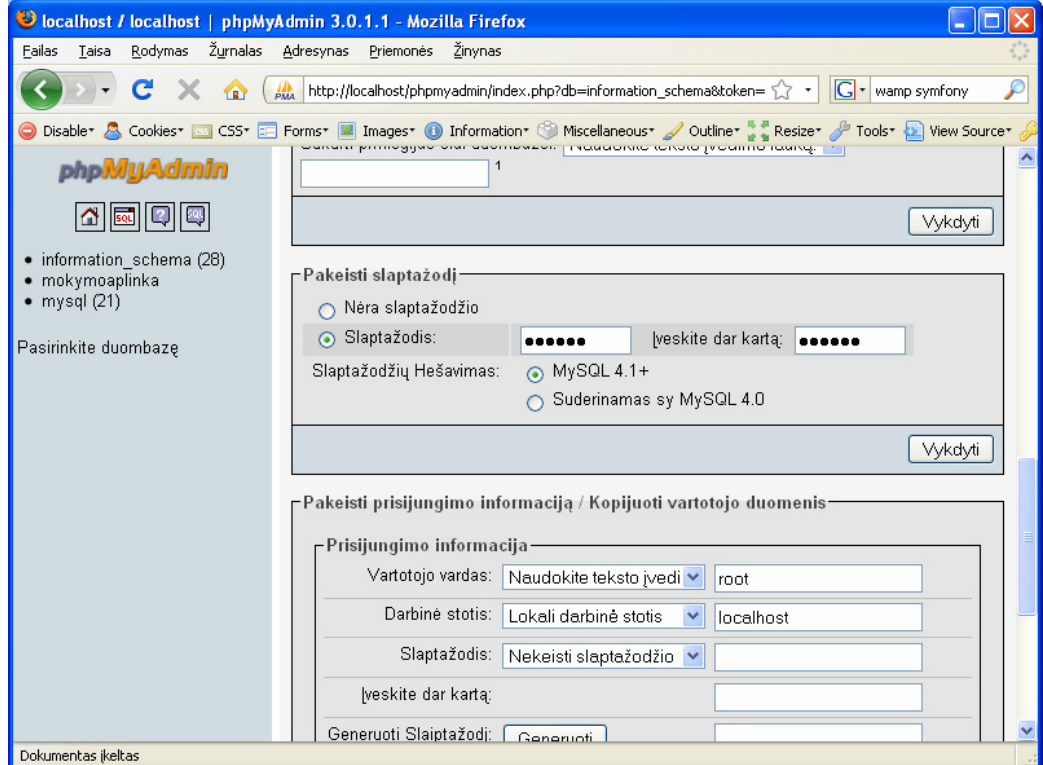

3.13 pav. PhpMyAdmin slaptažodžio nustatymo langas

Kadangi pakeitėme mysql serverio slaptažodį, phpmyadmin daugiau nebegali prisijungti prie jo. Turime nustatyti slaptažodį ir phpmyadmin nustatymuose. Atidarome failą:  $.C:\wamp;amp\apreak\geq\n bhomvadmin3.0.1.1\cong\n c, b \neq b'$  ir pakeičiame eilute iš:

```
$cfg['Servers'][\$i]['password'] = "; i
```
\$cfg['Servers'][\$i]['password'] = '123456';

Jeigu slaptažodžio pakeitimą atlikome gerai, adresas http://localhost/phpmyadmin/ turi vėl veikti.

Duomenų bazė "mokymoaplinka" jau sukurta, tačiau joje dar nėra jokių lentelių ir tuo labiau duomenų. Dabar turėsime importuoti duomenis.

Direktorijoje: "C:\wamp\www\mokymo\_aplinka" yra du reikalingi failai.

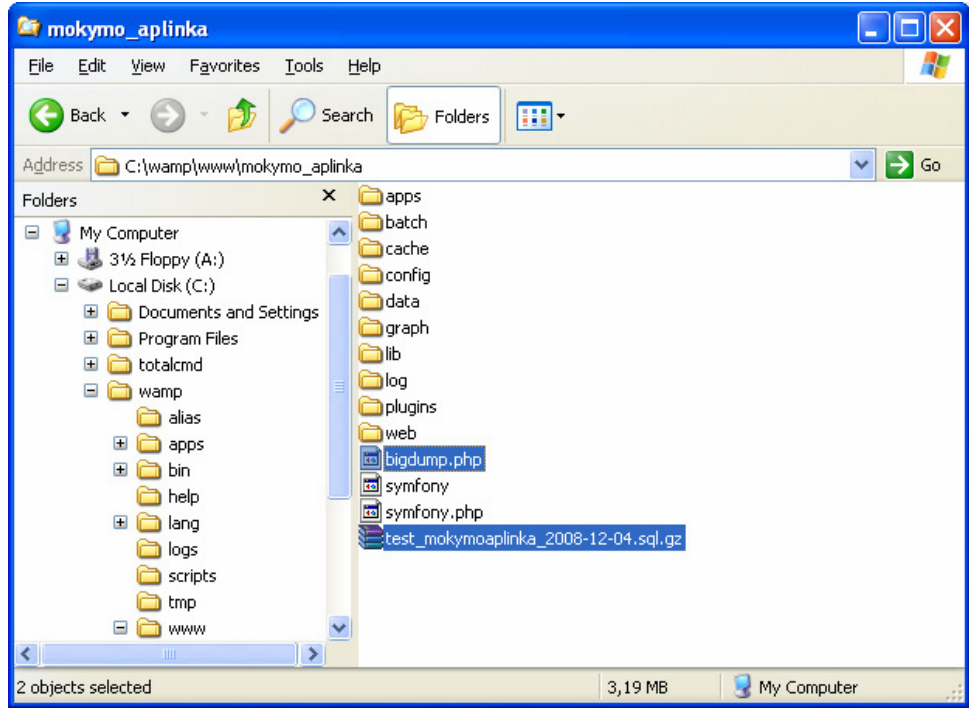

3.14 pav. Duomenų importavimas į duomenų bazę

Tai yra "test mokymoaplinka 2008-12-04.sql.gz" ir "bigdump.php"

- "test\_mokymoaplinka\_2008-12-04.sql.gz" tai lentelės bei duomenys
- $\blacksquare$ , bigdump.php" programa skirta importuoti duomenims

Paprastai duomenų importavimui yra naudojamas phpmyadmin, tačiau jei duomenų bazės dydis viršija nustatytus limitus, phpmyadmin neimportuos duomenų.

Perkeliame du minėtus failus į "C:\wamp\www". Išarchyvuojame failą "test\_mokymoaplinka\_2008-12-04.sql.gz". Atidarome failą "bigdump.php" ir suvedame duomenų bazės nustatymus:

```
$db server = 'localhost';
```

```
$db name = 'mokymoaplinka';
```

```
$db_username = 'root';
```
Atidarome adresą: http://localhost/bigdump.php

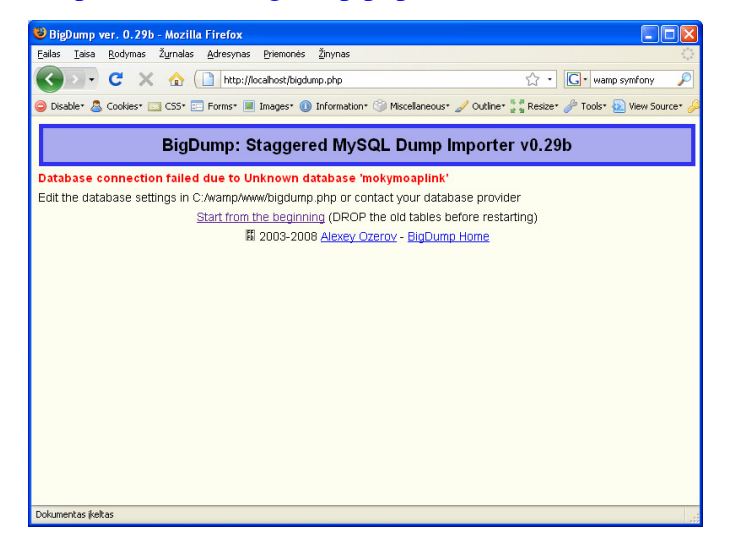

3.15 pav. Blogai suvedus duomenys *bigdump.php* faile, ekrano langas

| BigDump ver. 0.29b - Mozilla Firefox                                                                                                    |                              |                                                      |             |                                                      |                       |  |  |  |  |
|----------------------------------------------------------------------------------------------------|------------------------------|------------------------------------------------------|-------------|------------------------------------------------------|-----------------------|--|--|--|--|
| Žurnalas Adresynas<br>Rodymas<br>Failas<br>Taisa                                                                                                    | Priemonės                    | Žinynas                                              |             |                                                      |                       |  |  |  |  |
| C<br>令                                                                                                    | http://localhost/bigdump.php |                                                      |             | $G \cdot$ Google                                     |                       |  |  |  |  |
| Disable & Cookies Cookies Cookies Cookies Forms   Internation Of Information Continental Miscellaneous / Outline & Resize Plooks Diview Source                                                                                                    |                              |                                                      |             |                                                      |                       |  |  |  |  |
| BigDump ver. 0.29b<br>$\mathbf{E}$                                                                                                    |                              | <b>AA</b> localhost / localhost / mokymoaplinka    8 |             |                                                      |                       |  |  |  |  |
| BigDump: Staggered MySQL Dump Importer v0.29b                                                                                                    |                              |                                                      |             |                                                      |                       |  |  |  |  |
| <b>Filename</b>                                                                                                    | <b>Size</b>                  | Date&Time                                            | <b>Type</b> |                                                      |                       |  |  |  |  |
| index.php                                                                                                    |                              | 37434 2008-12-05<br>21:26:58                         | Misc        |                                                      |                       |  |  |  |  |
| mokymo aplinka                                                                                                    |                              | 0 2008-12-05<br>23:02:39                             | Misc        |                                                      |                       |  |  |  |  |
| test mokymoaplinka 2008-12-04.sql                                                                                                    |                              | 6484502 2008-12-04<br>00:35:22                       |             | SQL Start Import into mokymoaplinka at<br>localhost  | <b>Delete</b><br>file |  |  |  |  |
| test mokymoaplinka 2008-12-04.sql.gz 3322094 2008-12-04                                                                                                    |                              | 00:35:22                                             |             | GZip Start Import into mokymoaplinka at<br>localhost | <b>Delete</b><br>file |  |  |  |  |
| You can now upload your dump file up to 2097152 bytes (2 Mbytes) directly from your browser to the server. Alternatively<br>you can upload your dump files of any size via FTP.                                                                     |                              |                                                      |             |                                                      |                       |  |  |  |  |
| Dump file:                                                                                                    |                              |                                                      |             | Parinkti                                             |                       |  |  |  |  |
| Upload                                                                                                    |                              |                                                      |             |                                                      |                       |  |  |  |  |
| Note: The current mySQL connection charset is utf8. Your dump file must be encoded in utf8 in order to avoid problems with<br>non-latin characters. You can change the connection charset using the \$db connection charset variable in bigdump.php |                              |                                                      |             |                                                      |                       |  |  |  |  |
| 間 2003-2008 Alexey Ozerov - BigDump Home                                                                                                    |                              |                                                      |             |                                                      |                       |  |  |  |  |
| Dokumentas įkeltas                                                                                                    |                              |                                                      |             |                                                      |                       |  |  |  |  |

3.16 pav. Gerai suvedus duomenys *bigdump.php* faile, ekrano langas

Spaudžiame **start import** prie "test\_mokymoaplinka\_2008-12-04.sql" (gali tekti palaukti)

|                                                                                                    | BigDump ver. 0.29b - Mozilla Firefox                                 |                        |                                                    |          |              |  |  |  |  |
|----------------------------------------------------------------------------------------------------|----------------------------------------------------------------------|------------------------|----------------------------------------------------|----------|--------------|--|--|--|--|
| Failas<br>Taisa                                                                                                 | Žurnalas<br>Rodymas                                                  | Adresynas<br>Priemonės | Žinynas                                            |          |              |  |  |  |  |
| $ G \cdot$ Google<br>C<br>http://localhost/bigdump.php?start=1&fn=test_mokymoaplinka_2008-12-52 +               |                                                                      |                        |                                                    |          |              |  |  |  |  |
| Disable Socies © Cookies © Forms ■ Images ● Information ● Miscellaneous A Outline A Resize A Tools ● Wew Source |                                                                      |                        |                                                    |          |              |  |  |  |  |
| BigDump ver. 0.29b<br><b>AA</b> localhost / localhost / mokymoaplinka    [3]<br>$\mathbf{z}$                    |                                                                      |                        |                                                    |          |              |  |  |  |  |
|                                                                                                    |                                                                      |                        |                                                    |          |              |  |  |  |  |
|                                                                                                    | BigDump: Staggered MySQL Dump Importer v0.29b                        |                        |                                                    |          |              |  |  |  |  |
|                                                                                                    |                                                                      |                        |                                                    |          |              |  |  |  |  |
|                                                                                                    |                                                                      |                        | Processing file: test mokymoaplinka 2008-12-04.sql |          |              |  |  |  |  |
|                                                                                                    |                                                                      |                        | Starting from line: 1                              |          |              |  |  |  |  |
|                                                                                                    |                                                                      | <b>Session</b>         | Done                                               | To go    | <b>Total</b> |  |  |  |  |
|                                                                                                    | Lines                                                                | 823                    | 823                                                | 0        | 823          |  |  |  |  |
|                                                                                                    | Queries                                                              | 102                    | 102                                                | 0        | 102          |  |  |  |  |
|                                                                                                    | <b>Bytes</b>                                                         | 6484502                | 6484502                                            | $\Omega$ | 6484502      |  |  |  |  |
|                                                                                                    | KВ                                                                   | 6332.52                | 6332.52                                            | $\Omega$ | 6332.52      |  |  |  |  |
|                                                                                                    | MВ                                                                   | 6.18                   | 6.18                                               | 0        | 6.18         |  |  |  |  |
|                                                                                                    | Υ.                                                                   | 100                    | 100                                                | 0        | 100          |  |  |  |  |
|                                                                                                    | % bar                                                                |                        |                                                    |          |              |  |  |  |  |
|                                                                                                    |                                                                      |                        | Congratulations: End of file reached, assuming OK  |          |              |  |  |  |  |
|                                                                                                    | Thank you for using this tool! Please rate Bigdump at Hotscripts.com |                        |                                                    |          |              |  |  |  |  |
| You can send me some bucks or euros as appreciation via PayPal. Thank you!                                      |                                                                      |                        |                                                    |          |              |  |  |  |  |
| $B_{n+1}$ , $B_{n}$ , $I$<br>×<br>mп                                                                            |                                                                      |                        |                                                    |          |              |  |  |  |  |
| Dokumentas įkeltas                                                                                              |                                                                      |                        |                                                    |          |              |  |  |  |  |

3.17 pav. Ekrano langas sėkmingai importavus duomenis

Atidarius duomenų bazę per phpmyadmin, pamatysime, kad yra reikiamos lentelės.

### *Kiti nustatymai*

Dabar galime pereiti kitų sistemos nustatymų. Turime nustatyti duomenų bazės parametrus sistemos konfigūraciniuose failuose.

Atidarius direktoriją: "C:\wamp\www\mokymo\_aplinka\config", atidarome failą "databases.yml", patikriname ar teisingi prisijungimo duomenys

```
all: 
  propel: 
    class: sfPropelDatabase 
    param: 
      dsn: mysql://root:123456@localhost/mokymoaplinka
      encoding: utf8 # Default charset for table creation 
      Atidarius direktoriją: "C:\wamp\alias" ir sukuriame failą pavadinimu
```
,,mokymo\_aplinka.conf".

Į sukurtą failą įklijuojame šį tekstą

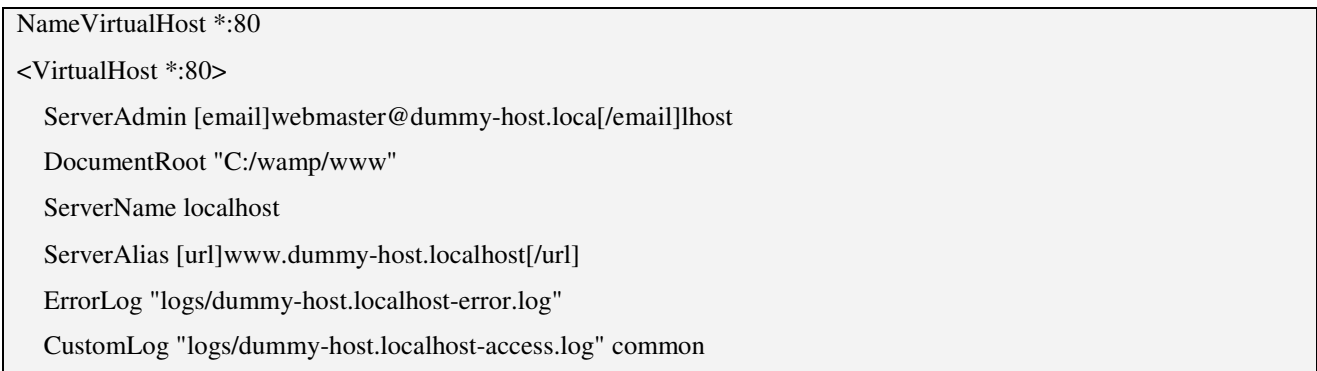

64

</VirtualHost>

<VirtualHost \*:80>

ServerName stud.lt

DocumentRoot "c:/wamp/www/mokymo\_aplinka/web"

DirectoryIndex index.php

<Directory "c:/wamp/www/mokymo\_aplinka/web">

AllowOverride All

#Order deny,allow

Allow from all

</Directory>

ErrorLog "logs/mokymoaplinka.lt-error.log"

CustomLog "logs/mokymoaplinka.lt-access.log" common

</VirtualHost>

Perkrovus Wamp serverį (spausdami ant Wampserver ikonos "restart all services", palaukę ~1-2 min) vėl bandome atidaryti svetainės adresą: http://stud.lt/.

Prisijungimo duomenys:

Vartotojas: admin

Slaptažodis: admin

Administravimo adresas - http://stud.lt/backend.php. Prisijungimo duomenys tie patys.

#### **Problem**ų **sprendimo b**ū**dai**

Neatsidaro adresas http://localhost

Greičiausiai jūs naudojama Skype programa, kuri blokuoja 80 webserverio portą.

### **Sprendimai**:

- 1. Išjungiame skype.
- 2. Nustatome kad skype naudotu kitą portą:

File ->Tools Options ->Advanced -> Connection -> Nuimame varnelę nuo "Use port 80 as an alternative for…"

### **4 Sistemos/mokymo priemon**ė**s panaudojimas mokymo procese**

Mokymo sistema įkelta į išorinį serverį ir pristatyta Molėtų gimnazijos 10 klasių mokiniams, Molėtų raj. mokytojams. Mokomojoje sistemoje diskusijų forume anketavimas, buvo įdėta nuoroda į anketą mokytojams ir mokiniams. Apklausos rezultatai išsaugoti duomenų bazėje ir eksportavus į SPSS programą atliktas duomenų tyrimas.

### **4.2. Tyrimo metodai**

Tyrimui buvo naudojamos mokytojų ir mokinių anketos. Jomis išaiškintas MKP veiksmingumas, nustatyti pagrindiniai veiksniai, lemiantys šios programos taikymo ugdymui sėkmę. Dalis anketų klausymų buvo vienodi ir mokytojams ir mokiniams. Anketa buvo įkelta į mokymo priemonę. Anketavimo rezultatai išsaugoti duomenų bazėje ir eksportavus į SPSS 11.0 atliktas duomenų apdorojimas ir analizė.

Mokomosios medžiagos praktiškumo aspektas buvo vertinamas praktiškumo testavimu. Šis metodas yra atliekamas mokantis kartu su mokiniu. Šis būdas greitai ir veiksmingai padeda atskleisti didesnius ir smulkesnius projektavimo trūkumus, yra veiksmingas, kai išbandoma programos navigacija. Kadangi mokiniai ir kai kurie mokytojai prisijungė ir pradėjo naudotis šią priemonę man stebint, tad veertinant mokymo primonės praktiškumą - mokiniai ir mokytojai greitai suprato programos struktūrą ir jos valdymą.

### **4.3. Tyrimo rezultatai ir j**ų **aptarimas**

Apklausta 67 dešimtos klasės mokiniai. IT pamokose jie mokosi Pascal programavimo kalbos. IT mokytojų buvo apklausta 8.

Turi kompiuterius namuose 97% mokinių ir iš jų 87% turi internetą namuose.

Naudotų šią mokymo(si) programą tik 11% mokinių. Tačiau, jei mokomoji programavimo kalba būtų kita, ją naudotų 58% mokinių. Panašūs rezultatai ir mokytojų – naudotų C++ kalbos mokymui tik 25%, o jei ši programa mokytų kitos programavimo kalbos, ją naudotų visi apklausti mokytojai. 90% mokinių norėtų mokytis Pascal programavimo kalbos, visi mokytojai norėtų mokyti Pascal, kaip pagrindinę kalbą, o C++ 25%, PHP 12%, Delfi 12% kaip papildomą programavimo kalbą.

Turintys kompiuterius ir internetą namuose mokiniai, naudotų MP namuose ir mokykloje 95%.

Apklausus, kas patiko mokymo priemonėje, visi mokytojai pritarė kompiuterizuotam vertinimui ir įsivertinimui. Bendravimą ir bendradarbiavimą diskusijose mokiniai vertina palankiau nei mokytojai.

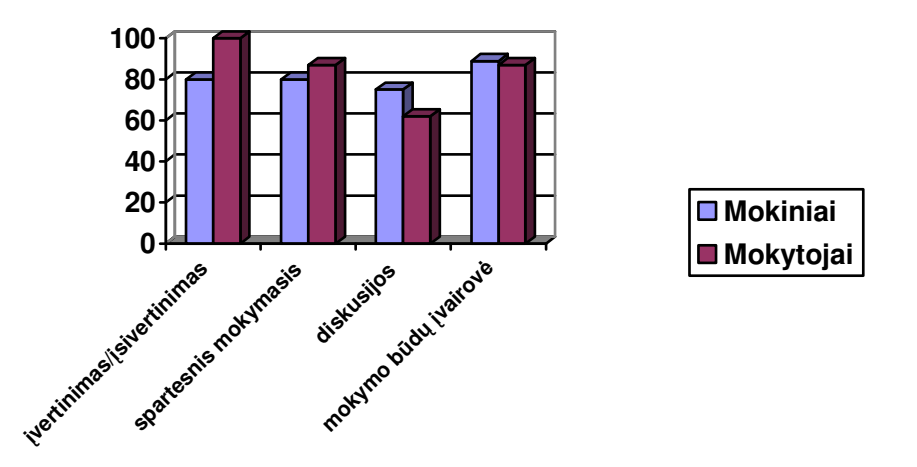

Programavimo modulį rinktųsi 28% mokinių. Šių mokinių bendras mokymosi vidurkis yra 7,9, o IT dalyko vidurkis yra 8,2.

Įvertinus kokia įtaką daro mokymuisi mokymo būdai, mokiniai geriausiai vertino praktinius darbus, mokytojo pagalbą. Jų nuomonė sutapo su mokytojų išreikšta namuose anketose.

### **5 Išvados**

Programavimo mokymas viena iš sunkiausių mokymo temų IT dalyko mokyme mokykloje. Jau nuo 2009/2010 m.m. 9-10 klasių mokiniai gali rinktis vieną iš trijų modulių. Vienas jų yra programavimo pradmenų mokymas. Pamokų metu mokiniams trūksta laiko praktiniam darbui ir vertinimui ar įsivertinimui.

Mokiniui siekiant mokymosi tikslų yra labai svarbi turinio struktūra ir kokybė. Mokymo turinys kuriamas atsižvelgiant į tai, kas ją naudoja, kokiose situacijose yra naudojama, kokias žinias ir įgūdžius turi besimokantysis. Todėl geriausiai tai įvertina mokytojas ir pritaiko mokymosi priemonę mokymosi turiniu.

Kompiuterinės mokomosios medžiagos tikslas – remti aukštesnio lygio mąstymą, kad mokinys sutelktų dėmesį į žinių įgijimą, užduočių sprendimą, eksperimentavimą, užuot paprasčiausiai vykdęs instrukcijas, kaip kas turi būti atliekama.

Kompiuterinės mokomosios medžiagos praktiškumas turi įtakos mokymosi sėkmei. KMP turi atitikti mokinio patirtį ir turimas žinias, būti patogios naudoti, pateikimo forma padeda siekti mokymosi tikslų. Joje būtinai turi būti svarbiausi mokymo komponentai: mokomoji medžiaga (tekstas, paveikslai, animacija, schemos, grafikai), užduotys (trumpos – savikontrolės, didesnės – savarankiškam darbui, kontroliniai testai, anketos), mokinių mokymosi proceso ir rezultatų stebėjimas, vertinimas (dienynai, aplankai), mokinių ir mokytojų bendravimas (elektroninis paštas, forumai).

C++ programavimo kalbos pagrindų tikslinga pradėti mokyti jau vidurinėje mokykloje, naudojant laisvai platinamą programavimo kalbos C++ realizacjos *DEV C++* versiją.

Išanalizavus programavimo mokymui skirtas MKP, pastebėjau, kad daugumoje jų vyrauja aiškinamasis interaktyvumo tipas – nėra grįžtamojo ryšio. Nei vienoje analizuotoje MKP negalima koreguoti ar papildyti mokymo objektų. Informacija apie besimokančiuosius ir jų mokymąsi nėra kaupiama, jie negali sekti savo pažangos ir pasiekimų. Bendravimo bei bendradarbiavimo galimybės realizuotos tik keliose programose, pateikiant autoriaus elektroninio pašto adresą. Trūksta mokomosios programos, kuri supažindintu ne tik su programavimo kalbos sintakse, bet ir programos terpe, pateiktų trumpą teorinę medžiagą, interaktyvius pavyzdžius, vertintų besimokančiojo pažan,,,gą ir pasiekimus.

Todėl, manau, kad buvo naudinga sukurti C++ programavimo kalbos mokymui skirtą mokomąją kompiuterinę sistemą.

Pasirinkta svetainėje įgyvendinti kūriamą interaktyvią mokymo sistemą. Išsikeltų reikalavimų įgyvendinimui pasirinktas:

• Apache atviro kodo HTTP serveris,

- PHP dinaminių puslapių kūrimo kalba,
- vizualinis redaktorius Macromedia Dreamweaver,
- MySQL duomenų bazė,
- ekrano vaizdo filmavimui ir redagavimui **Wink 2.0**. programa,
- C++ kalba parašytų programų rašymui, kompiliavimui ir vykdymui **Dev-C++,**
- **SPSS** programų paketas anketavimo analizei.

Pasirinkus technologijas sukurta ir testuota mokymo ir jos administravimo priemonė. Testuojant mokymo priemonę buvo įkelta tik dalis mokymo objektų. Administravimo priemonė leidžia mokytojui nenaudojant HTML parengti mokymo objektus ir kompiuterių tinkle pateikti jo medžiagą bei kitą su mokymusi susijusią informaciją. yra įvairios turinio kūrimo, pateikimo, importavimo, atnaujinimo ir kitokios tvarkymo galimybės

Išanalizavus apklausos anketų duomenis, padarytos išvados.

- Programavimo mokymui yra reikalinga mokymo priemonė
- Parinkti tinkami mokymo būdai
- Mokymo priemonės navigacija yra aiški.
- Pasirinkta mokomoji programavimo kalba nėra įdomi nei mokiniams nei mokytojams

Jei mokymo medžiagos pateikimas būtų pilnas, galima būtų vertinti medžiagos supratimą. Tuomet galima tikrinti ar mokiniai pasiekia mokymosi tikslus.

Mokymo priemonės platesniam naudojimui reikia ją redaguoti – pritaikyti Pascal kalbos mokymui. KMP priemonė nepakeis tradicinio mokymo(si), o tiesiog jį paįvairins

# **6 Literat**ū**ros s**ą**rašas**

1. Mokyklų tobulinimo programa "Mokymo ir mokymosi sąlygų gerinimas pagrindinėse mokyklose" [žiūrėta 2009-05-15]. Prieiga per internetą:

www.mtp.smm.lt/dokumentai/InformacijaSvietimui/MetodinesRekomendacijos/200506VM A.doc

2. Mokslinio tyrimo darbo ataskaita "Mokomųjų kompiuterinių priemonių ir Virtualiųjų mokymosi aplinkų Profesinio mokymo srityse diegimas" [žiūrėta 2009-04-13]. Prieiga per internetą: www.emokykla.lt/admin/file.php?id=338

3. Informacinių ir komunikacinių technologijų diegimo į bendrąjį lavinimą ir profesinį mokymą 2008–2012 metų strategija. [žiūrėta 2009-05-02]. Prieiga per internetą: http://www.emokykla.lt/lt.php/dokumentai/2

4. Programavimas šiuolaikiniame informatikos mokyme. [žiūrėta 2009-05-05]. Prieiga per internetą: www.ceeol.com/aspx/getdocument.aspx?logid=5&id=e01052ad-d6e8-49dfb965-8201a4ff725c

5. Lietuvos Respublikos švietimo ir mokslo ministro 2004 m. vasario 25 d. įsakymas Nr. ISAK-256 "Mokinių pažangos ir pasiekimų vertinimo samprata". [žiūrėta 2009-05-05]. Prieiga per internetą: www.smm.lt/teisine\_baze/docs/isakymai/04-02-25-ISAK-256.htm

6. Bendrosios programos ir išsilavinimo standartai. [žiūrėta 2009-05-05]. Prieiga per internetą:http://www.pedagogika.lt/puslapis/standart/programos.pdf

7. Lietuvos respublikos švietimo ir mokslo ministro įsakymas dėl mokyklų aprūpinimo mokomosiomis kompiuterinėmis priemonėmis strategijos 2002 m. balandžio 8 d. Nr.537. [žiūrėta 2009-05-05]. Prieiga per internetą: http://www.emokykla.lt/admin/file.php?id=411

8. Dagienė V. Informacijos ir komunikacijos technologijos taikymas mokykloje. 2000 rugsėjis [žiūrėta 2008-10-16]. Prieiga per internetą:

http://www.emokykla.lt/svetaines/iktmokyklai/IKTmokyklai1.htm

9. Dagienė. V Mokomųjų kompiuterinių priemonių ir virtualiųjų mokymosi aplinkų profesinio mokymo srityse diegimas Ataskaita 2005 [žiūrėta 2009-03-20]. Prieiga per internetą: http://www.emokykla.lt/admin/file.php?id=338

10. Markauskaitė L. Kompiuterinės mokymo priemonės. Kompiuterių naudojimas mokykloje. Paskaitų konspektai mokytojams. 1997

11. Galiojančių kompiuterinių priemonių sąrašas 2008 m. [žiūrėta 2009-03-18]. Prieiga per internetą

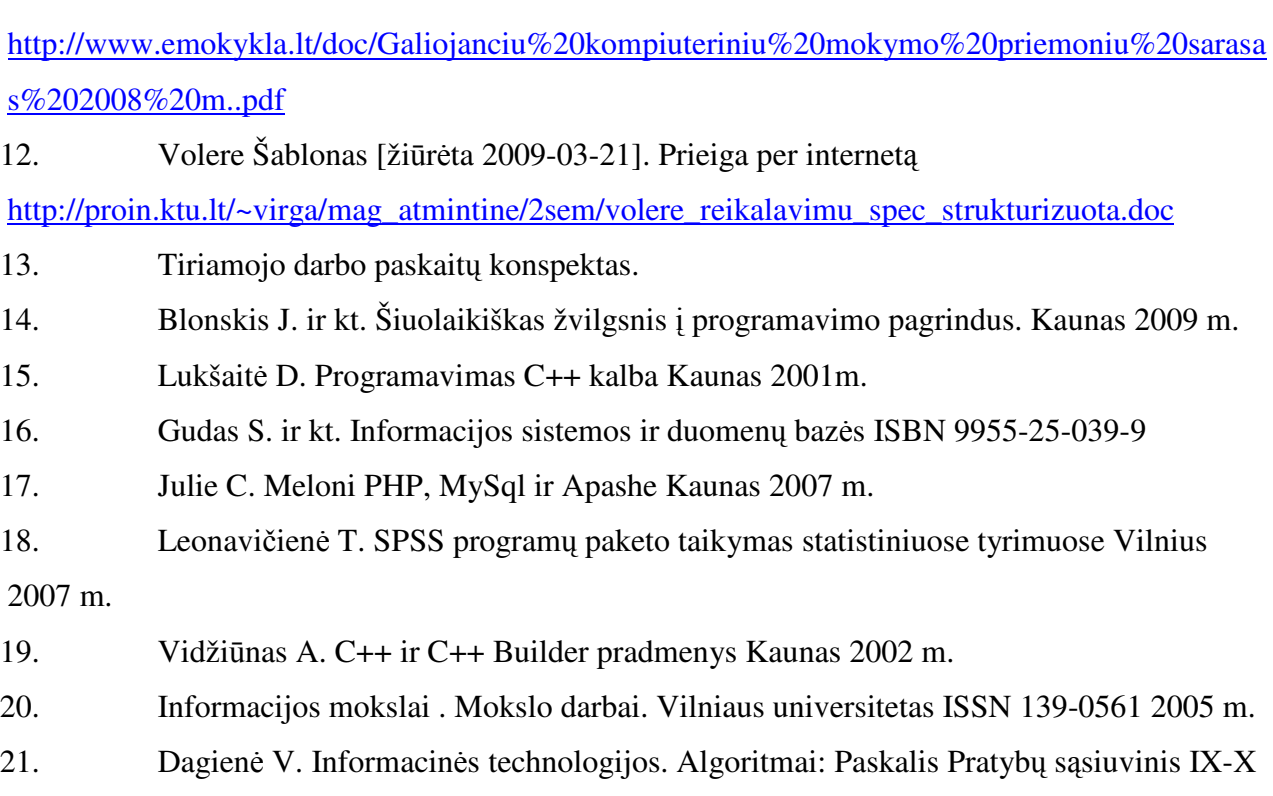

klasėms TEV Vilnius 2005m.

### **1 PRIEDAS Programavimo pradmen**ų **turinio apimtis**

**Algoritmas ir programa.** Apibūdinama algoritmo sąvoka, pateikiami ir aptariami įvairių algoritmų pavyzdžiai, išskiriami algoritmams būdingi bruožai. Apibūdinama programos sąvoka, pabrėžiama, kad programa – tai algoritmas, užrašytas kompiuteriui suprantama kalba. Paaiškinama, kas yra programavimo kalba, programavimo terpė, kompiliatorius, nusakoma jų paskirtis, pateikiama pavyzdžių. Mokoma naudotis programavimo kalbos žinynu.

**Pagrindiniai programos strukt**ū**ros elementai.** Aptariami pagrindiniai programos elementai: antraštė, aprašai, pagrindinė dalis, pabaiga. Pateikiama paprasčiausių programų pavyzdžių. Apibūdinami programavimo kultūros elementai. Mokoma rašyti programas, laikantis programavimo kultūros reikalavimų ir bendrųjų rašybos taisyklių, tinkamai komentuoti programos dalis.

**Pagrindiniai duomen**ų **tipai, veiksmai su duomenimis.** Paaiškinamos duomenų, duomenų tipo, kintamojo ir kintamojo reikšmės sąvokos. Mokoma užrašyti ir atlikti aritmetinius veiksmus su sveikaisiais ir realiaisiais skaičiais, naudoti juos programose. Paaiškinama priskyrimo sakinio struktūra, pateikiama priskyrimo sakinių pavyzdžių. Mokoma įvesti ir išvesti paprasčiausius duomenis, užrašyti ir atlikti loginę sudėtį, loginę daugybą, neigimą. Mokoma apibūdinti ir skirti pradinius ir galutinius duomenis.

**Pagrindin**ė**s valdymo strukt**ū**ros: nuosekli veiksm**ų **seka, s**ą**lyginis sakinys ir veiksm**ų **kartojimas.** Paaiškinami pagrindiniai valdymo sakiniai, struktūros: priskyrimo sakinys, nuosekli veiksmų seka, veiksmų šakojimas (sąlyginis sakinys), veiksmų kartojimas (ciklas). Mokoma užrašyti šias konstrukcijas programavimo kalbo žymenimis, taikyti programose, skirti žinomo ir nežinomo kartojimų skaičiaus ciklus, juos taikyti programose.

**Programos sudarymas ir vykdymas.** Mokoma sudaryti nesudėtingas programas (pvz., skaičiavimams pagal formules ir pan.), jose naudoti priskyrimo sakinius, nuoseklias veiksmų sekas, sąlyginį sakinį ir veiksmų kartojimą. Mokoma užrašyti programas programavimo kalbos žymenimis, rasti ir taisyti aptiktas klaidas, vykdyti programas kompiuteriu. Pabrėžiami programos sudarymo etapai: rašymas, derinimas, testavimas, tobulinimas. Mokiniai skatinami sudarant programas laikytis šių etapų. Paaiškinama kontrolinių duomenų sąvoka ir svarba programos teisingumui užtikrinti.

Mokytojas atkreipia dėmesį į programos stilių ir kalbos kultūrą. Nagrinėjami konkretūs pačių mokinių sudarytų programų pavyzdžiai. Mokytojas paaiškina, kur ir kokius komentarus rašyti, kaip geriau išdėstyti vieną ar kitą sakinį, kokius vardus geriau parinkti programoje, ir pan. Mokiniai mokomi rašyti programas tvarkingai, skatinami laikytis programavimo kultūros.

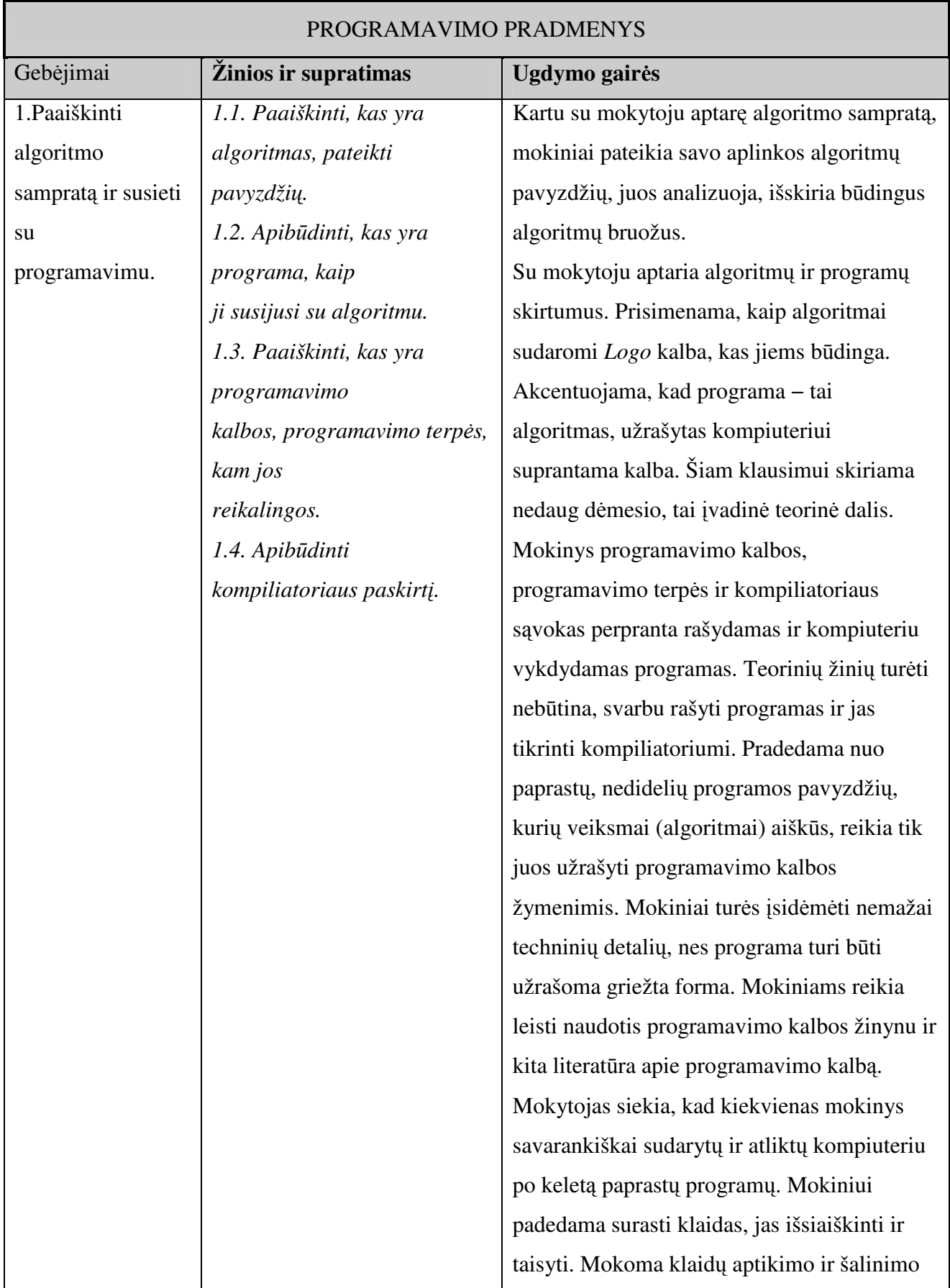

# **2 PRIEDAS Programavimo pradmen**ų **mokini**ų **pasiekimai ir ugdymo gair**ė**s.**
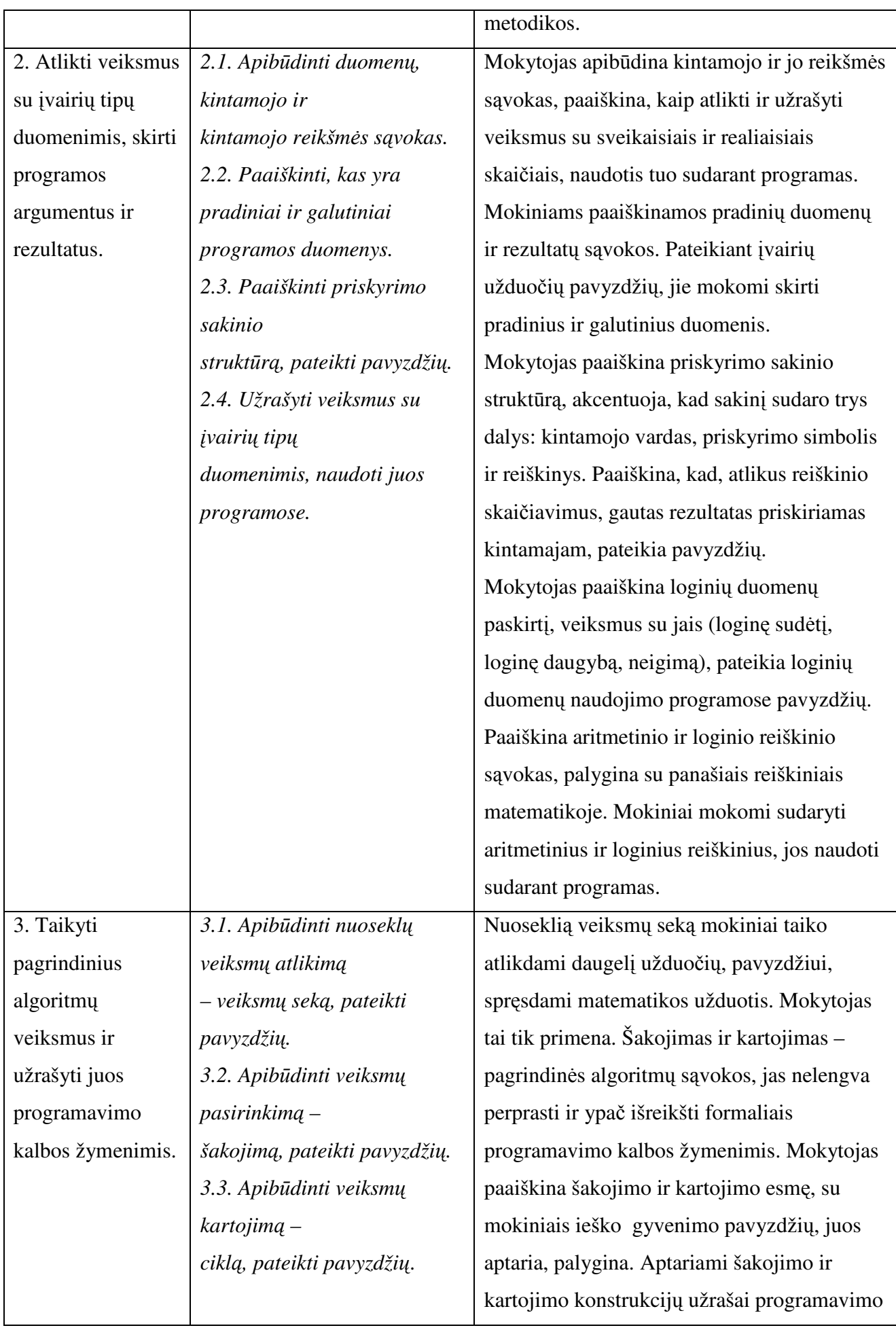

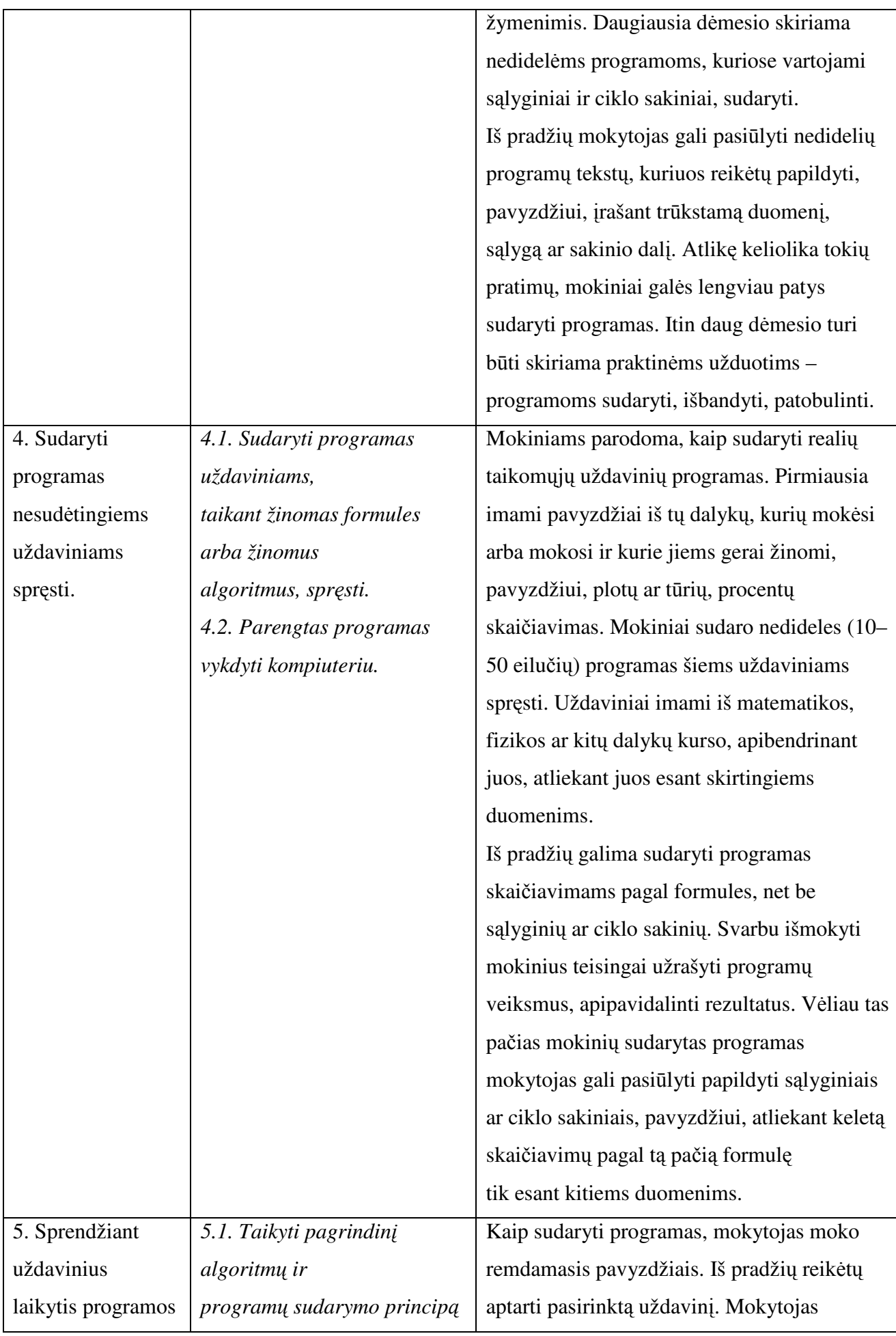

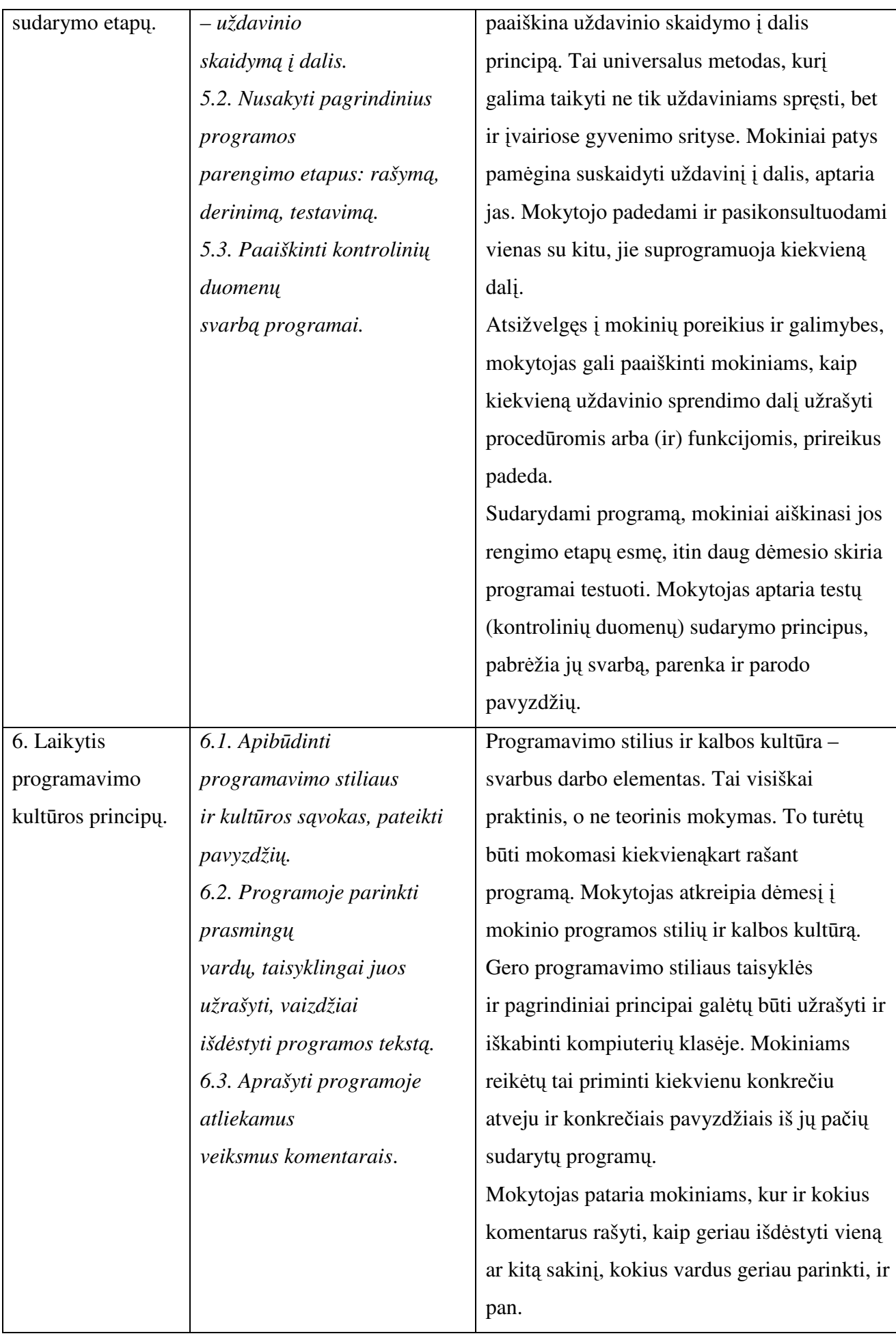

## **3 PRIEDAS Programavimo pradmen**ų **mokini**ų **pasiekim**ų **lygi**ų **požymiai.**

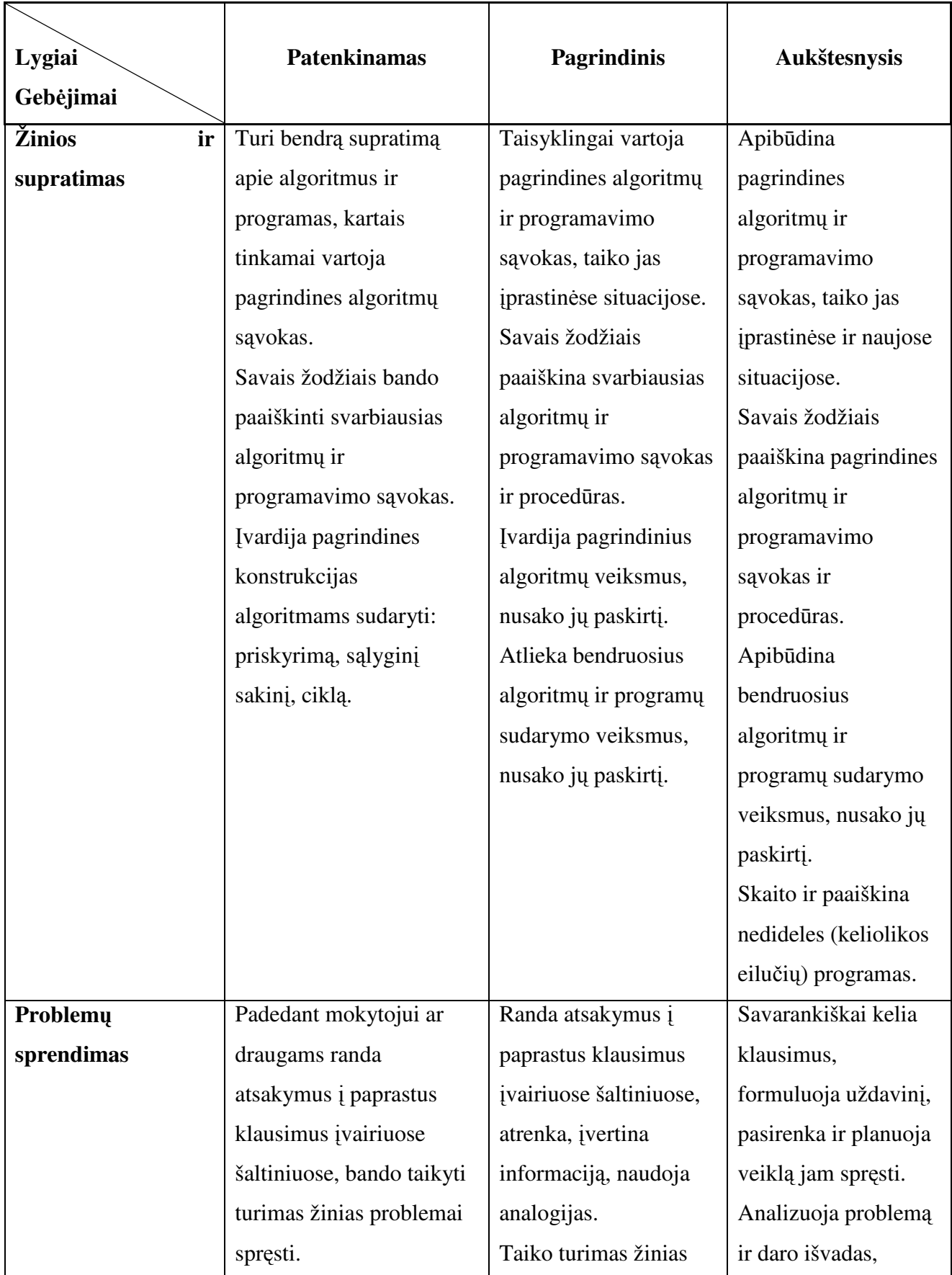

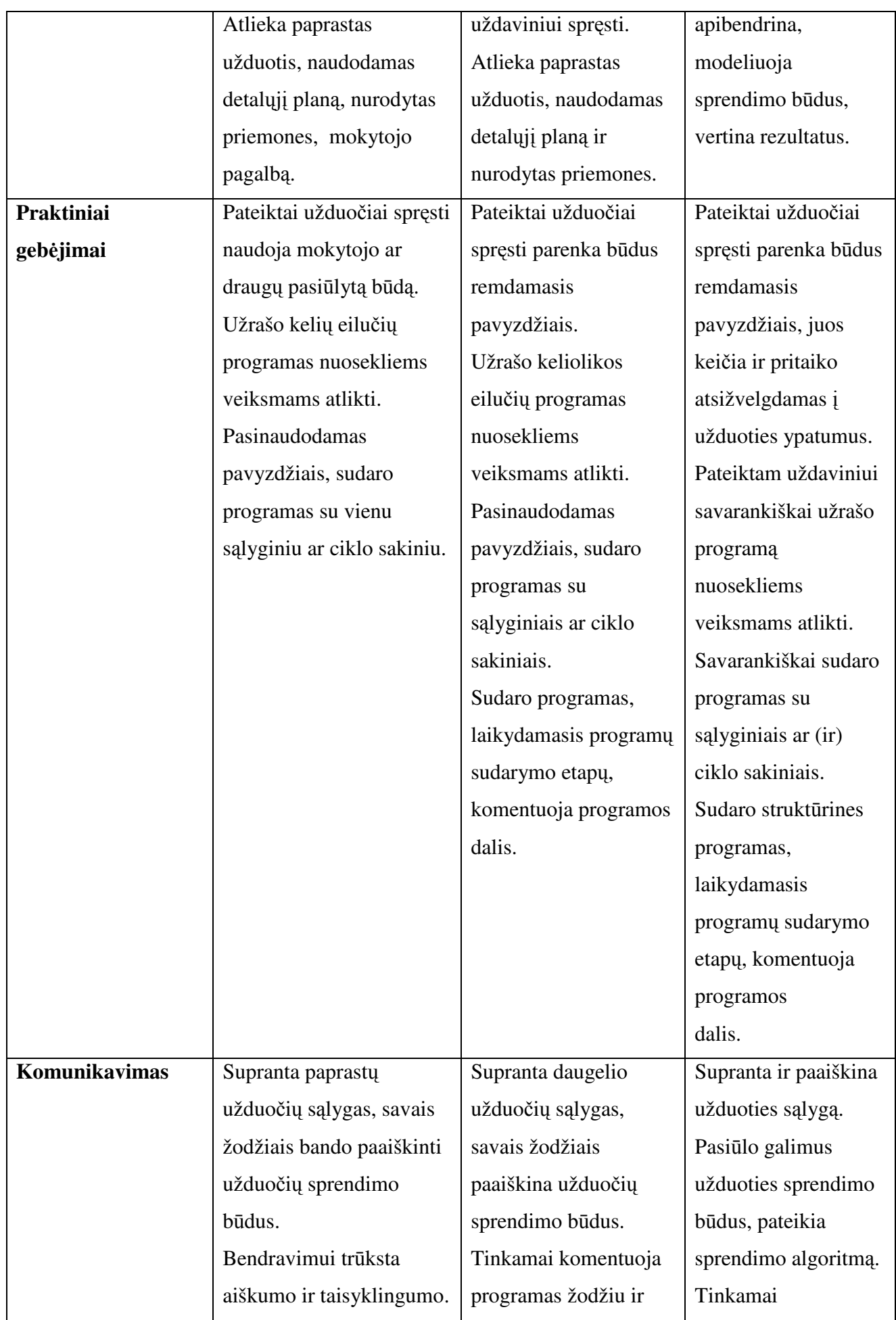

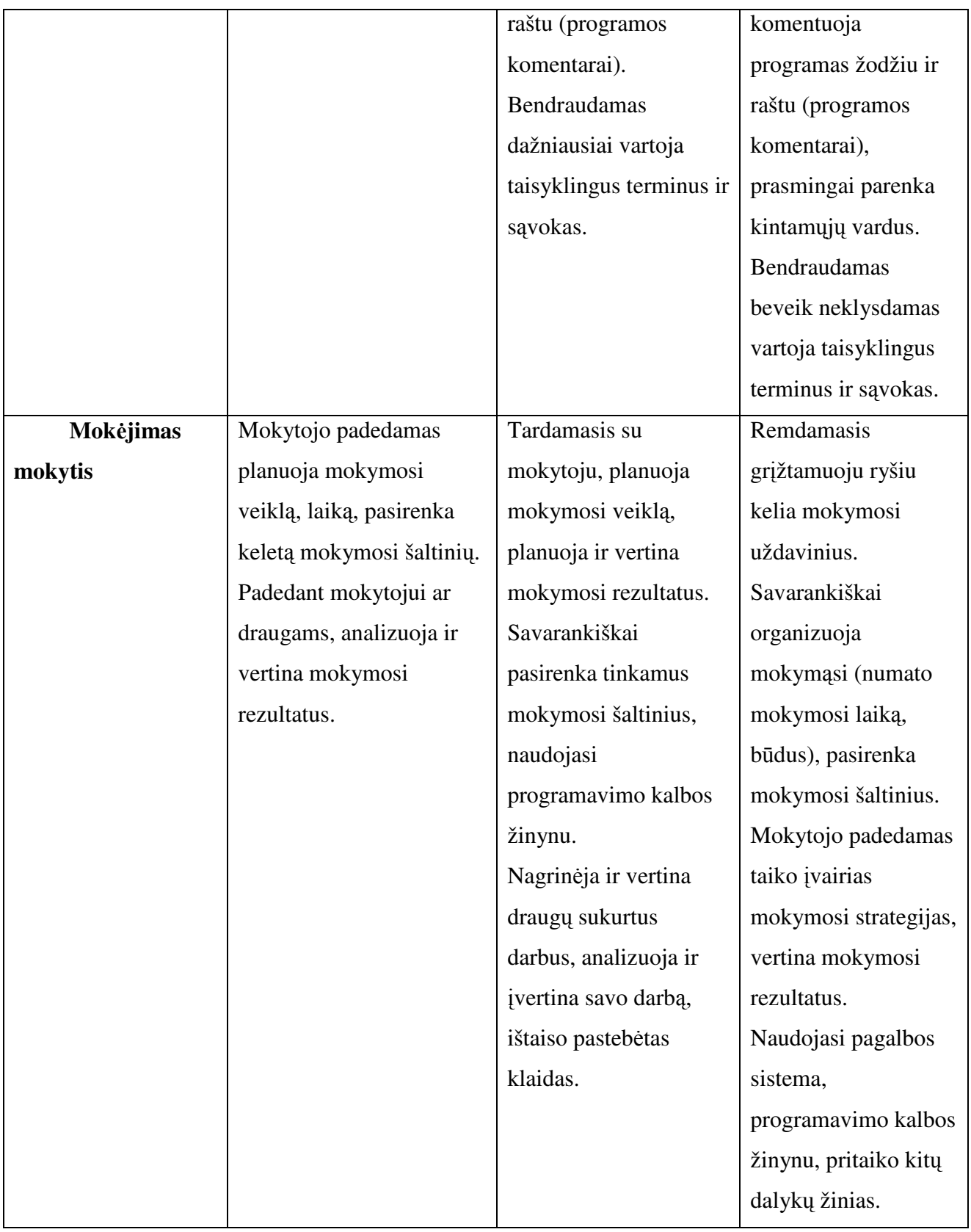

## **4 PRIEDAS MKP vertinimo kriterijai**

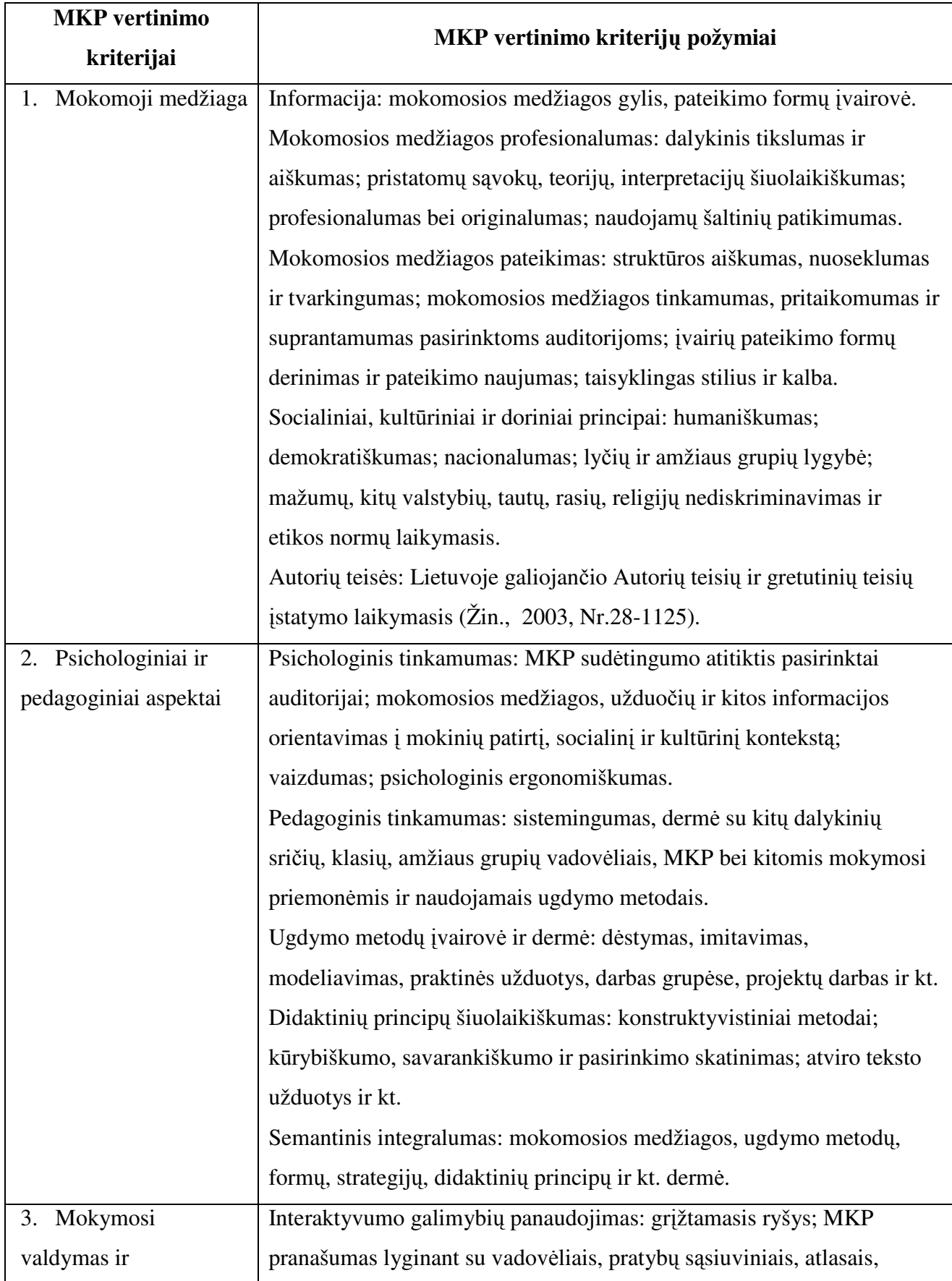

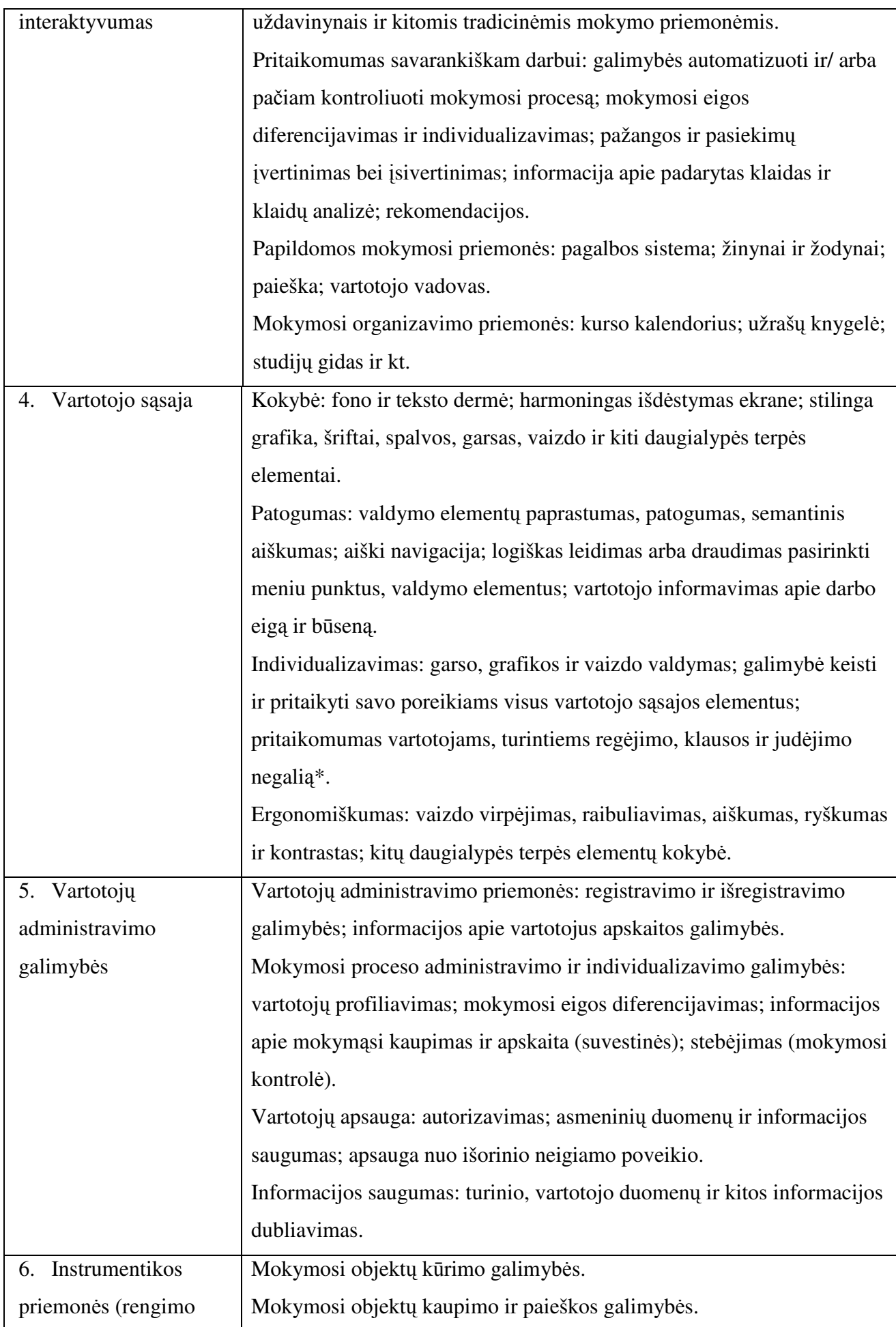

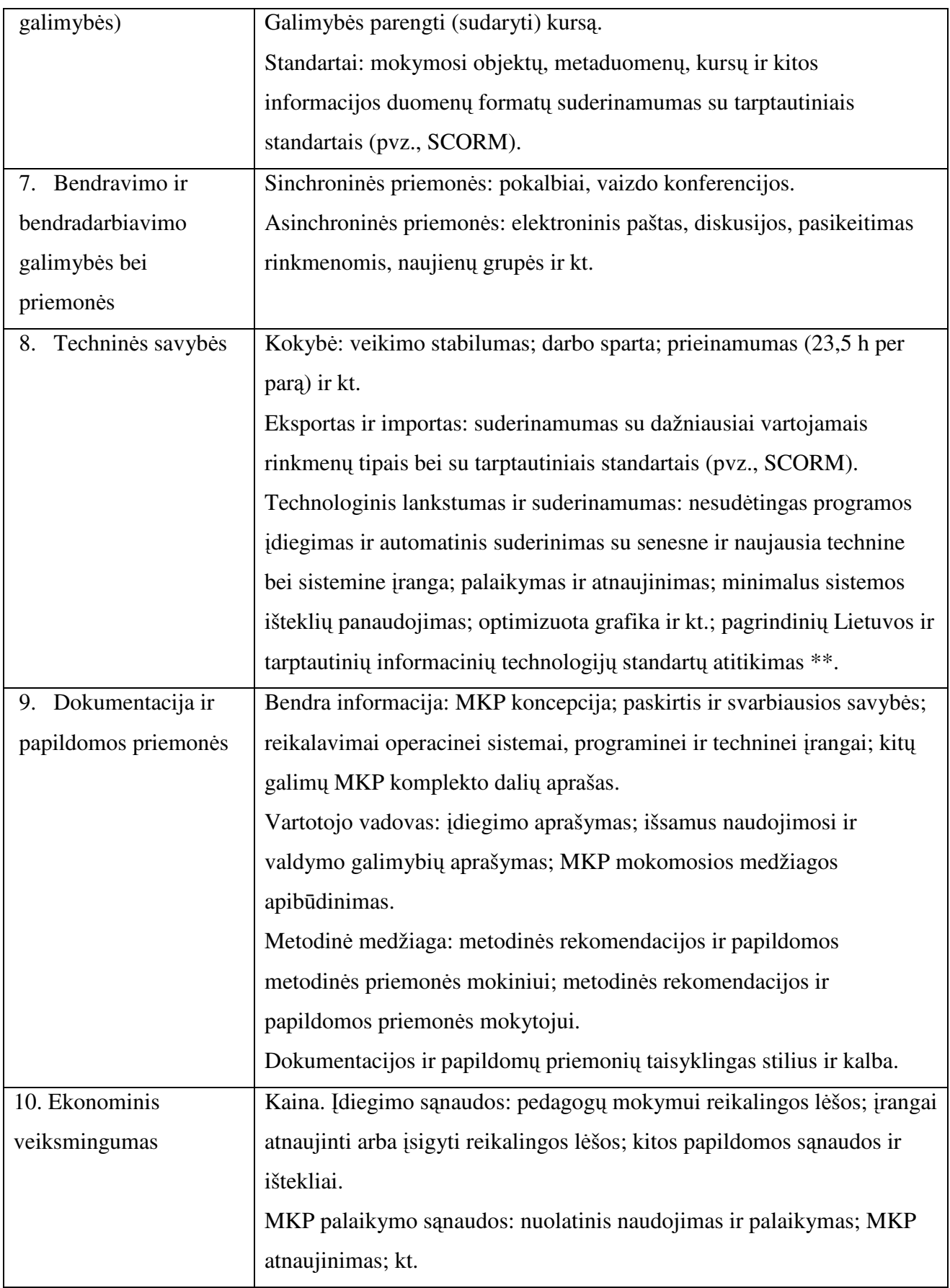